# **SISTEMA DE INFORMACIÓN GEOGRÁFICA PARA LA EMPRESA SEPGA S.A. E.S.P.**

**JENHY YOHANNA CÁCERES CARVAJAL**

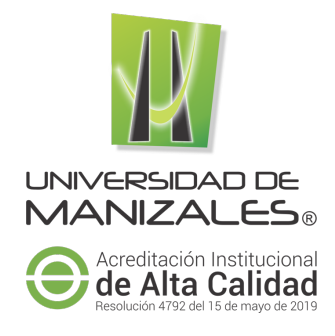

# **UNIVERSIDAD DE MANIZALES**

# **FACULTAD DE CIENCIAS E INGENIERÍA**

# **ESPECIALIZACIÓN EN SISTEMAS DE INFORMACIÓN GEOGRÁFICA**

**MANIZALES**

**2021**

# **SISTEMA DE INFORMACIÓN GEOGRÁFICA PARA LA EMPRESA SEPGA S.A. E.S.P.**

# **JENHY YOHANNA CÁCERES CARVAJAL**

Trabajo de Grado presentado como requisito parcial para optar al título de Especialista en Información Geográfica

### **UNIVERSIDAD DE MANIZALES**

# **FACULTAD DE CIENCIAS E INGENIERÍA**

## **ESPECIALIZACIÓN EN SISTEMAS DE INFORMACIÓN GEOGRÁFICA**

### **MANIZALES**

**2021**

#### **AGRADECIMIENTOS**

La autora expresa sus agradecimientos a:

Andrés Acuña, Gerente General de la empresa de Acueducto del municipio de Galán – Santander, por brindarme el apoyo necesario para realizar este proyecto, agradezco la confianza depositada para llevar a cabo el objetivo planteado, por sus conocimientos y por la disposición que demostró siempre.

Mauricio A. Zuluaga G, Ingeniero de Sistemas y Telecomunicaciones, por sus valiosos conocimientos y apoyo durante el desarrollo de este proyecto, gracias a su ayuda pude lograr entender y solucionar muchas dudas, me guio por el camino correcto para cumplir con los objetivos planteados.

A mi familia, por su apoyo incondicional el cual me dio la confianza necesaria para lograr que este proyecto se hiciera realidad.

A Dios, ya que es el quien me brindo la oportunidad de llegar hasta este punto y cumplir uno de mis propósitos planteados.

#### **RESUMEN**

En el siguiente informe se presenta el trabajo realizado para el acueducto del municipio de Galán – Santander, cuyo objetivo fue la creación de un sistema de información geográfico debido a que este municipio no contaba con datos actualizados sobre los elementos de la red incluyendo sus usuarios, información que le permitirá al acueducto visualizar y consultar de manera más eficiente estos datos, así mismo este sistema servirá como base para futuros proyectos, realizar análisis, e ingresar toda aquella información que se crea necesaria para la toma de decisiones de la empresa, adicionalmente este proyecto brindara un aporte tecnológico a la comunidad.

**PALABRAS CLAVES:** Acueducto, Catastro, Redes, SIG, Usuarios

#### **ABSTRACT**

The following report presents the work carried out for the aqueduct of the municipality of Galan - Santander, whose objective was the creation of a geographic information system due to the fact that this municipality did not have updated data on the elements of the network including its users, information that will allow the aqueduct to more efficiently view and consult these data, likewise this system will serve as a basis for future projects, perform analysis, and enter all the information that is deemed necessary for the decision-making of the company, additionally This project will provide a technological contribution to the community.

**KEY WORDS:** Aqueduct, Cadastre, Networks, SIG, Users.

# **CONTENIDO**

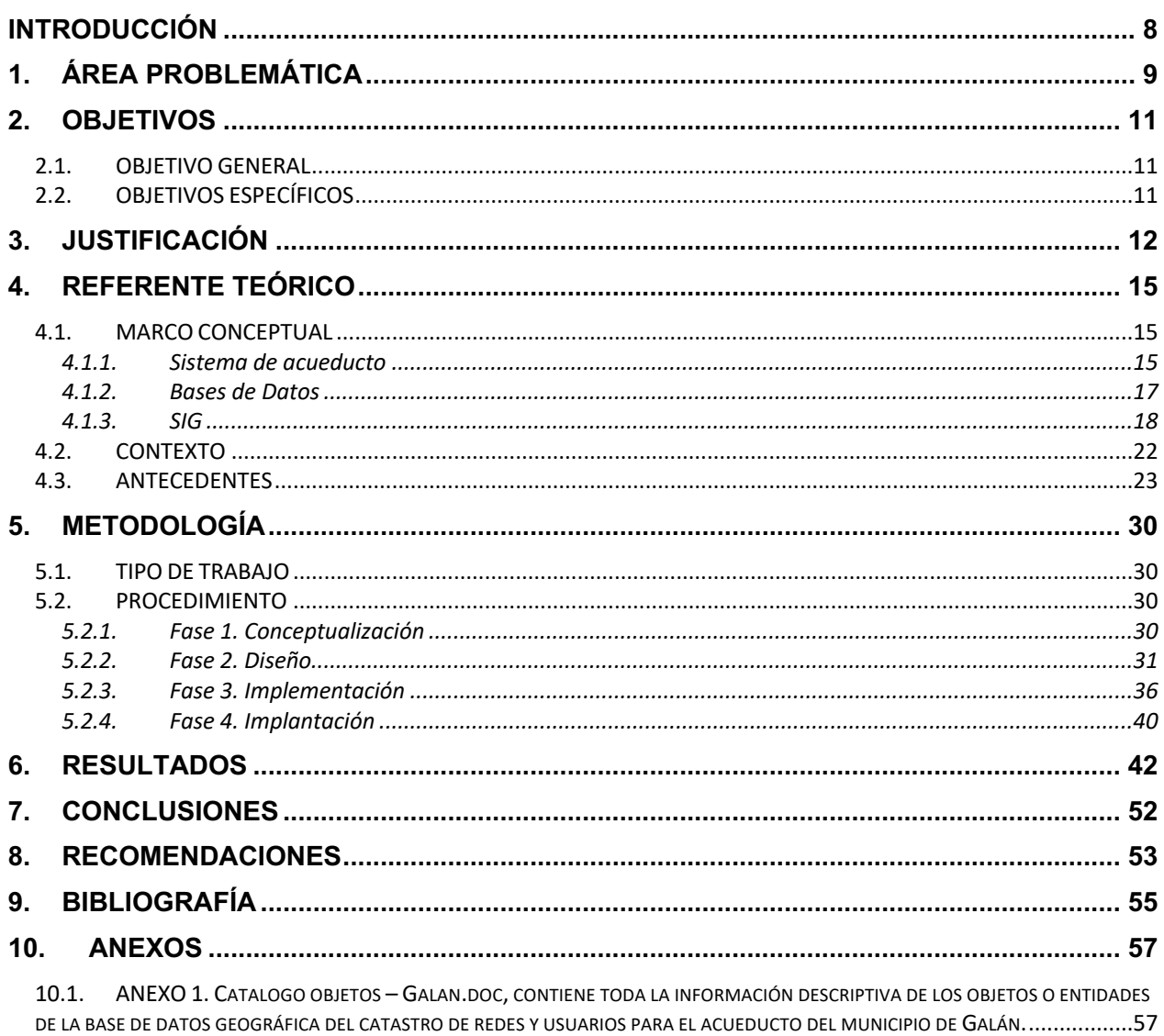

## **LISTA DE FIGURAS**

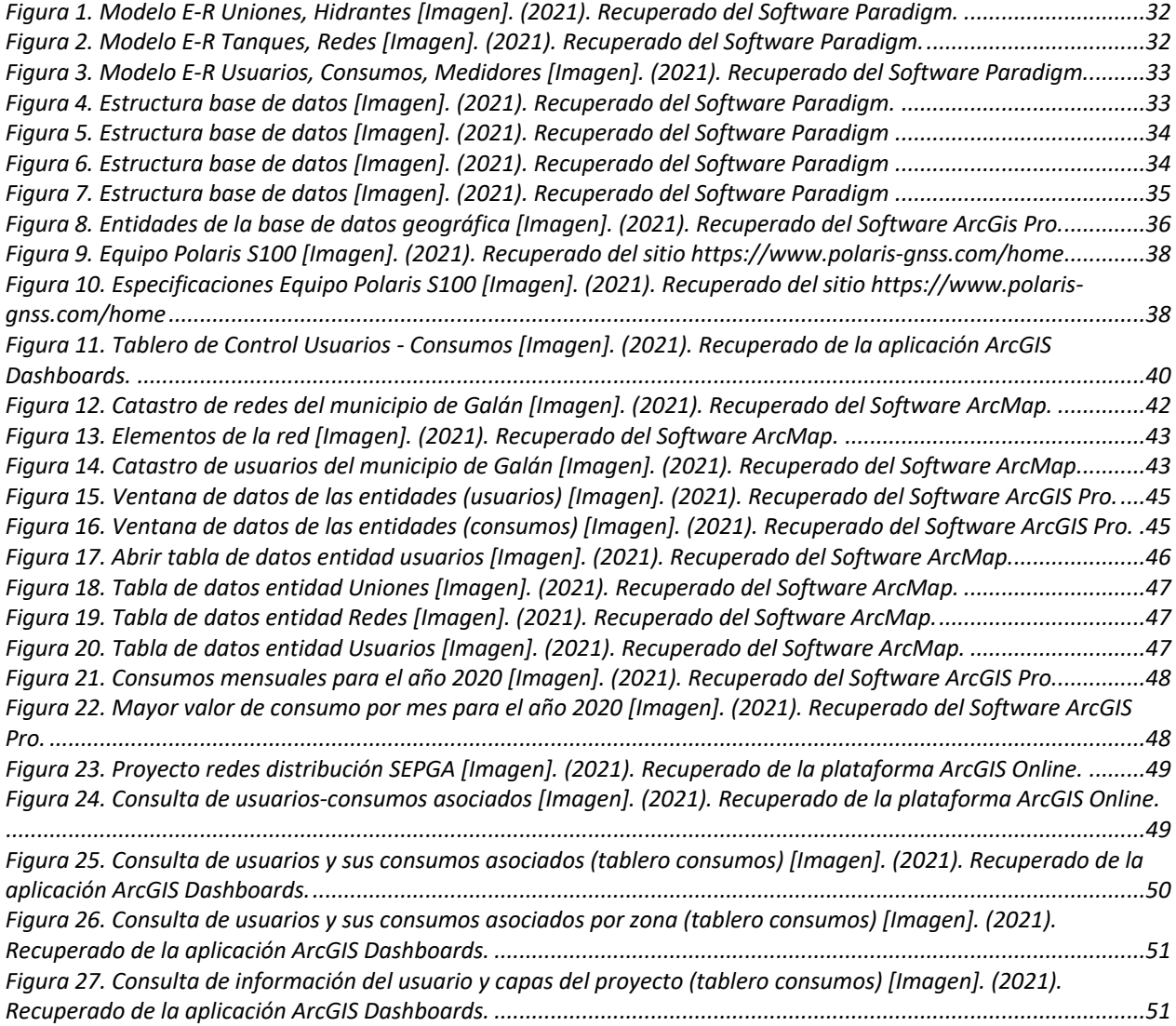

### **INTRODUCCIÓN**

El acueducto del municipio de Galán ha venido siendo operado por la empresa SEPGA S.A.E.S.P por más de 10 años, sin embargo el manejo de sus datos se presenta en sistemas de información para áreas como las de facturación, contabilidad, entre otras, los cuales son solo datos alfanuméricos para el control de las lecturas, consumos de los usuarios y la generación de los respectivos cobros por el servicio, en cuanto a la información del inventario de la red no se cuenta con datos en ningún sistemas de información, solo algunos planos antiguos con algunos bosquejos muy alejados de la realidad actual de la empresa, lo cual dificulta cualquier tarea en campo o algún proceso de análisis en las dependencias que lo requieran.

El sistema de información geográfico permite tener un inventario actualizado, así como los datos georreferenciados de los usuarios existentes en el municipio, para lo cual se realizó un levantamiento en campo de los datos para su posterior integración en la base de datos geográfica con los datos alfanuméricos de los sistemas de facturación, permitiéndole a la empresa contar con un insumo valioso para la administración y consulta de sus datos.

### **1. ÁREA PROBLEMÁTICA**

Actualmente la información se ha convertido en una de las herramientas más importantes para el desarrollo de la sociedad y de las empresas en sí, esta permite la toma de decisiones de una manera más eficiente, siempre y cuando esta se encuentre organizada, este estructurada y al mismo tiempo sea confiable.

Para una empresa de servicios públicos, en este caso de acueducto, esta no es la excepción, ya que, en el ejercicio de sus operaciones, genera información relevante sobre sus redes al igual que sus usuarios y consumos la cual es de gran importancia para cada una de las dependencias de la empresa, las cuales la analizan y procesan.

En estos momentos la Empresa Acueducto del municipio de Galán - Sepga S.A.E.S.P solo cuenta son un software para el manejo de la cartera y la facturación llamado Servipub, donde se encuentra una relación de usuarios y consumos, para el procesamiento de datos, realización de estadísticas u otros análisis, la información se debe exportar en hojas de cálculo de Microsoft Excel.

La información generada u exportada de dicho software en las hojas de Excel se encuentra codificada, cada usuario tiene su identificador único y demás información correspondiente, como dirección, datos personales y a esto va asociado las diferentes lecturas de consumo que se realizan para la generación de los respectivos cobros, las hojas poseen fórmulas para realizar los cálculos que necesita la empresa, además también cuentan con una serie de datos estadísticos, todo esto separados por hojas en un solo libro, con lo cual en el caso de pérdida o el archivo este corrupto, se perdería toda la información generada donde se hayan hecho cálculos y que son relevante para la empresa, igualmente a medida que se vaya adicionando más información al libro de Excel se ira haciendo más lento al realizar la consultas e ira ocupando más espacio perdiendo su efectividad en el almacenamiento de datos cruciales para la empresa.

De igual manera la empresa no cuenta con un sistema donde se almacene la información de las redes del municipio, datos que no pueden ser consultados al momento de la toma de decisiones, solo se cuenta con un plano con un esquema de estas, pero sin ninguna información relevante como diámetros y materiales.

Con base en lo anterior, es importante que la empresa cuente con una aplicación más robusta para la administración de este tipo de datos, adicionalmente, si se integra a una plataforma SIG, sus datos ya no serían solo textos planos sino se agregaría una parte más visual, ya que los usuarios quedarían referenciados de manera espacial para su consulta, adicionalmente ya que estos tienen los registros de los consumos, esta información quedaría relacionada a los usuarios lo cual permitirá que las dependencias pudieran hacer sus análisis de una manera más eficiente, haciendo los datos más interactivos, de fácil uso, y podría dársele una mayor utilidad a esta información de gran importancia para la empresa.

## **2. OBJETIVOS**

## **2.1. OBJETIVO GENERAL**

Implementar un sistema de información geográfica para la Empresa de Servicios Públicos del municipio de Galán - Sepga S.A.E.S.P con información asociada de la red de acueducto, usuarios y consumos.

# **2.2. OBJETIVOS ESPECÍFICOS**

- Obtener cartografía base del sitio del proyecto.
- Realizar el diseño e implementación de la base de datos geográfica con la información asociada a la red, usuarios y consumos.
- Generar salidas graficas a partir de la información del sistema.

### **3. JUSTIFICACIÓN**

La creación de una base de datos geográfica de usuarios le permitirá a la empresa contar con una herramienta en la cual la información podrá ser consultada de manera más ágil y eficiente para la toma de decisiones, en adición contarán con un elemento visual facilitando la ubicación y localización de los usuarios y las redes dentro de un espacio geográfico.

La administración de información vital para la empresa actualmente se encuentra en un software cuyo objetivo es el manejo de cartera y facturación, la cual puede ser exportada en un libro de Microsoft Excel, esto puede conllevar a problemas de consistencia de datos cuando el volumen de información sea considerable, al presentarse errores inesperados que lleven al cierre del programa, como ocurre en algunas ocasiones originando pérdida de datos de manera irrecuperable, o, que el archivo se corrompa llevando a la pérdida total de la información, ya que sobre estos es donde se realizan todos los análisis y estadísticas que se requieren y que no se pueden llevar a cabo en el software descrito.

Microsoft Excel como cualquier otro programa de manejo de datos tiene un límite predefinido de cantidad de registros que puede soportar, además no es una aplicación especializada cuyo objetivo sea el de administrar la información clave de la empresa, en este tipo de aplicaciones, aunque los cálculos sean sencillos tienden a ir elevando el tamaño del libro lo que conllevaría al final a una disminución de la eficiencia de este.

Esta información es de vital importancia para la empresa y por ende su administración, estos datos son base fundamental para la realización de procesos de varias de las dependencias no solo para el área de operaciones, debiéndose tratar con la importancia que se merece.

A si mismo al no contar con un catastro de redes actualizado al momento de realizar algún mantenimiento, reposición, compras de materiales de estos, en primera medida deberán basarse en los conocimientos de la gente más antigua de la empresa o hacer pruebas en campo para corroborar lo que se encuentra en el mismo para poder llevar a cabo cualquier tipo de operación que se requiera.

Al realizar la implementación de la Base de datos en un ambiente SIG, permitiría a la empresa no solo contar con datos en texto de manera plana, si no que ya se tendría una plataforma interactiva con un mapa del área en donde se puedan observar todos los usuarios a los cuales llega el servicio, tendrían relacionada la información de los consumos de acuerdo a la codificación interna de la empresa mediante la cual identifica y clasifica sus datos, como el código del suscriptor, y para complementar la base de datos se tendrían las redes de acueducto, la información en una plataforma de este tipo le facilitaría realizar análisis de datos de una manera más profesional y poderlos presentar a quien los requiera de una forma más impecable, realizar las consultas que se requieran sobre las redes existentes, lo cual facilitaría la toma de decisiones sobre todo de las actividades que se realicen en campo sobre la red, esto le daría a la empresa la facilidad de contar con una plataforma más robusta, eficiente, para la realización de consultas, administrar sus datos, realizar los procesos que se requieren, visualizar los datos, realización de estadísticas y demás procesos que se pueden realizar con una aplicación de este tipo.

Adicionalmente, en el decreto 302 del 2000 por el cual se reglamenta la Ley 142 de 1994, en materia de prestación de los servicios públicos domiciliarios de acueducto y alcantarillado en el artículo 2º habla sobre el registro o catastro de usuarios: Cada entidad prestadora de los servicios públicos de acueducto y alcantarillado deberá contar con la información completa y actualizada de sus suscriptores y usuarios, que contenga los datos sobre su identificación, modalidad del servicio que reciben, estados de cuentas y demás que sea necesaria para el seguimiento y control de los servicios.<sup>1</sup>

 $1$  Decreto 302. (2000). Por el cual se reglamenta la Ley 142 de 1994, en materia de prestación de los servicios públicos domiciliarios

de acueducto y alcantarillado.

### **4. REFERENTE TEÓRICO**

#### **4.1. MARCO CONCEPTUAL**

#### **4.1.1. Sistema de acueducto**

El sistema de acueducto es definido de acuerdo con la Ley 142 de 1994 por la cual se establece el régimen de los servicios públicos domiciliarios y se dictan otras disposiciones como **Servicio público domiciliario de acueducto**, llamado también servicio público domiciliario de agua potable - es la distribución municipal de agua apta para el consumo humano, incluida su conexión y medición. También se aplicará esta Ley a las actividades complementarias tales como captación de agua y su procesamiento, tratamiento, almacenamiento, conducción y trasporte.<sup>2</sup>

De acuerdo con el decreto 3050 del 2013 y por el cual se establecen las condiciones para el trámite de las solicitudes de viabilidad y disponibilidad de los servicios públicos domiciliarios de acueducto y alcantarillado se puede encontrar un significado bastante claro con respecto a lo que son las redes de acueducto y su clasificación destacándose como a una **Red de distribución**, red local o red secundaria de acueducto como "el conjunto de tuberías, accesorios, estructura y equipos que conducen el agua desde la red matriz o primaria hasta las acometidas domiciliarias". Así mismo la **Red matriz** o red primaria de acueducto corresponde a "el conjunto de tuberías, accesorios, estructuras y equipos que conducen el agua potable desde las plantas de tratamiento o tanques hasta las redes de distribución locales o secundarias."<sup>3</sup>

 $2$  Ley 142. (1994). Por la cual se establece el régimen de los servicios públicos domiciliarios y se dictan otras disposiciones.

 $3$  Decreto 3050. (2013). Por el cual se establecen las condiciones para el trámite de las solicitudes de viabilidad y disponibilidad de los servicios públicos domiciliarios de acueducto y alcantarillado.

De acuerdo con estas dos definiciones se puede establecer una clasificación de las redes de acueducto en Redes Primarias (Matriz) y Redes secundarias (distribución), otra clasificación que existe para identificar a las redes es cuando son internas o publicas cuyas definiciones de acuerdo al decreto 302 del 2000 por el cual se reglamenta la Ley 142 de 1994, en materia de prestación de los servicios públicos domiciliarios de acueducto y alcantarillado se definen así: **Red pública** - Derogado por el art. 9, Decreto Nacional 3050 de 2013, conjunto de tuberías, accesorios y estructuras que conducen el agua desde el tanque de almacenamiento o planta de tratamiento hasta los puntos de consumo. **Red local de acueducto** - derogado por el art. 9, Decreto Nacional 3050 de 2013, es el conjunto de tuberías y accesorios que conforman el sistema de suministro del servicio público de acueducto a una comunidad y del cual se derivan las acometidas de los inmuebles.

Dentro de la prestación del servicio de acueducto un actor muy importante son los usuarios a los cuales las empresas de este tipo prestan el servicio, un **usuario** es una persona natural o jurídica que se beneficia con la prestación de un servicio público domiciliario, bien como propietario del inmueble en donde este se presta, o como receptor directo del servicio. A este último usuario se denomina también consumidor, definición que se puede encontrar en el decreto 302 del 2000. <sup>4</sup>

En el Manual de Agua Potable, Alcantarillado y Saneamiento – Diseño de redes de distribución de Agua Potable, se puede encontrar de manera detallada los **elementos** que componen una red de acueducto, se encuentran sus conceptos y características descritos de una manera minuciosa, dentro de los elementos que por lo general se encuentran son:

<sup>&</sup>lt;sup>4</sup> Decreto 302. (2000). Por el cual se reglamenta la Ley 142 de 1994, en materia de prestación de los servicios públicos domiciliarios de acueducto y alcantarillado.

- Tuberías
- Piezas especiales como las uniones
- Válvulas
- Hidrantes
- Tanques
- Domiciliarias, entre otros.<sup>5</sup>

### **4.1.2. Bases de Datos**

En el documento Bases de datos geográficas de Albert Botella Plana se detalla la terminología de las bases de datos no solo alfanuméricas sino geográficas, en donde una **Base de datos** se denomina un conjunto de datos del mismo contexto almacenados y ordenados para que un sistema de información pueda seleccionar rápidamente una porción de éstos. Las bases de datos se organizan y se gestionan mediante motores de bases de datos independientes del sistema de ficheros del sistema operativo denominados sistemas de gestión de bases de datos o SGBD. Además, en el documento se resalta que existen diferentes tipos de bases de datos en donde las mas extendidas son las de tipo relacional, las cuales están organizadas en tablas y relaciones entre tablas.

A continuación, se detallan los componentes:

<sup>5</sup> CONAGUA. Manual de Agua Potable, Alcantarillado y Saneamiento – Diseño de Redes de Distribución de Agua Potable. https://sswm.info/sites/default/files/reference\_attachments/CONAGUA%20s.f.a.%20Diseño%20de%20redes%20de%20distribución %20de%20agua%20potable.pdf

- Las **tablas** se organizan en campos y registros de manera similar a las columnas y filas de una hoja de cálculo.
- Cada uno de los **registros** de la tabla representa un objeto con las mismas propiedades.
- Cada una de las propiedades está almacenada en un **campo** de un tipo determinado.
- Toda tabla tiene una **clave primaria** formada por un campo o conjunto de campos. La clave primaria permite identificar inequívocamente cada uno de los registros según su valor.
- Cada tabla se puede relacionar con otras tablas mediante **claves foráneas**. Una clave foránea es un campo que contiene una referencia a la clave primaria de otra tabla. Esta relación nos permite indicar que un registro de una tabla está relacionado con un registro de otra tabla.

De la misma manera, se resaltan términos como el de los **datos geográficos** los cuales son la representación digital de entidades, objetos o fenómenos que ocurren sobre la superficie de la Tierra o cerca de ésta, igualmente las **bases de datos geográficas** deben almacenar y permitir la exportación, modificación y consulta de entidades que recopilen información tanto geográfica como alfanumérica. Un **elemento geográfico** es, pues, el conjunto de la geometría que lo representa sobre el territorio y los atributos alfanuméricos que describen las propiedades.<sup>6</sup>

**4.1.3. SIG**

<sup>6</sup> Botella Plana, Albert. Camps Pare, Rafael. Muñoz Bollas, Anna. (2009). Bases de datos Geográficas. UOC. http://openaccess.uoc.edu/webapps/o2/bitstream/10609/51482/1/Bases%20de%20datos%20geográficas\_Módulo1\_%20Bases%20d e%20datos%20geográficas.pdf

En el sitio web de recursos de Esri se puede encontrar una definición de lo que es un Sistema de Información Geográfico (**SIG**), siendo, un sistema empleado para describir y categorizar la Tierra y otras geografías con el objetivo de mostrar y analizar la información a la que se hace referencia espacialmente. Este trabajo se realiza fundamentalmente con los mapas.

Así mismo, el **objetivo** de un SIG consiste en crear, compartir y aplicar útiles productos de información basada en mapas que respaldan el trabajo de las organizaciones, así como crear y administrar la información geográfica pertinente.

Los mapas SIG se usan para:

- Dar a conocer y compartir el SIG.
- Compilar y mantener el contenido del SIG.
- Diseñar y organizar la información geográfica por medio de capas temáticas.
- Obtener nueva información mediante geoprocesamiento y, posteriormente, visualizar, resumir, analizar, comparar e interpretar los resultados analíticos.
- Compartir la información geográfica para su uso en la Web

Adicionalmente a los anteriores puntos se puede agregar que los mapas también son usados para la comunicación y comprensión, ayudan a identificar patrones, obtener nueva información mediante análisis, dar a conocer estados, compilar información geográfica, comunicar ideas, planes, conceptos y diseños.<sup>7</sup>

Otra definición de **SIG** que existe en el sitio web de Aeroterra es, marco de trabajo para reunir, gestionar y analizar datos. Arraigado en la ciencia geográfica, SIG integra diversos tipos de datos. Analiza la ubicación espacial y organiza capas de información para su visualización, utilizando

<sup>7</sup> ArcGIS Resources. Obtenido de https://resources.arcgis.com/es/help/getting-started/articles/026n0000000t000000.htm

mapas y escenas 3D. Con esta capacidad única, SIG revela el conocimiento más profundo escondido en los datos, como patrones, relaciones y situaciones, ayudando a los usuarios a tomar decisiones más inteligentes.<sup>8</sup>

Un SIG permite:

- Identificar problemas
- Monitorear cambios
- Gestionar y dar respuesta a emergencias.
- Realizar predicciones.
- Establecer prioridades.
- Comprender tendencias.<sup>9</sup>

Dentro de los sistemas de información geográfico un punto muy importante a tener en cuenta es la base de datos donde se almacenará la información que compondrá todo el sistema, en el sitio web de ArcGIS se encuentran varias definiciones para el termino de **GeoDatabase** siendo los más relevantes:

• Es el almacenamiento físico de la información geográfica, que principalmente utiliza un sistema de administración de bases de datos (DBMS) o un sistema de archivos. Puede acceder y trabajar con esta instancia física del conjunto de datasets a través de ArcGIS o mediante un sistema de administración de bases de datos utilizando SQL.

<sup>8&</sup>lt;br>Aeroterra – Esri. Obtenido de https://www.aeroterra.com/es-ar/que-es-gis/introduccion#image2

<sup>9</sup> Aeroterra – Esri. Obtenido de https://www.aeroterra.com/es-ar/que-es-gis/introduccion#image2

• Las geodatabases cuentan con un modelo de información integral para representar y administrar información geográfica. Este modelo de información integral se implementa como una serie de tablas que almacenan clases de entidad, datasets ráster y atributos. Además, los objetos de datos SIG avanzados agregan comportamiento SIG, reglas para administrar la integridad espacial y herramientas para trabajar con diversas relaciones espaciales de las entidades, los ráster y los atributos principales.<sup>10</sup>

Las Geodatabases se pueden clasificar en 3 tipos: Personales, De Archivos y Corporativas, las cuales se describen a continuación:

- Geodatabases de **archivos**: almacenados como carpetas en un sistema de archivos. Cada dataset se aloja como un archivo que puede escalar hasta 1 TB de tamaño. Las geodatabases de archivos se recomiendan por sobre las geodatabases personales.
- Geodatabases **personales**: todos los datasets se almacenan dentro de un archivo de datos de Microsoft Access con un límite de tamaño de 2 GB.
- Geodatabases **corporativas**: también conocidas como geodatabases multiusuario, pueden no tener límite de tamaño y cantidad de usuarios. Se almacenan en una base de datos relacional con Oracle, Microsoft SQL Server, IBM DB2, IBM Informix o PostgreSQL.<sup>11</sup>

<sup>10</sup> Arcgis Help. Obtenido de https://desktop.arcgis.com/es/arcmap/10.3/manage-data/geodatabases/what-is-a-geodatabase.htm

<sup>11</sup> Arcais Help. Obtenido de https://desktop.arcgis.com/es/arcmap/10.3/manage-data/geodatabases/types-of-geodatabases.htm

#### **4.2. CONTEXTO**

El municipio de Galán se encuentra sobre la cordillera oriental que corresponde a la región Andina; esta región comprende el sistema montañoso de los Andes compuesto por las tres cordilleras, la Occidental, la Central y la Oriental.

El territorio municipal está conformado en un 27% por pendientes planas a leves y el 73% restante con pendientes inclinadas a muy empinadas; territorialmente limita por el norte con el municipio de Zapatoca separados por la quebrada Pao, por el sur con el municipio de Palmar por la quebrada Chirigua, y el municipio del Hato por el oriente con los municipios de Barichara y Cabrera, separados por el río Suarez y por el occidente con los municipios del San Vicente de Chucurí y El Carmen de Chucurí, lindando físicamente con la Serranía de los Yariguíes.

El 27 de agosto de 1783 fue fundado el poblado con el nombre de San José de la Robada por estar cercano al cerro llamado la Robada por Francisco Javier Gamarra, Matías José de Ardila e Ignacio José de Rueda. San José de la Robada fue destruida por un terremoto el 1869; los habitantes de los municipios vecinos durante 12 años contribuyeron en la ardua reconstrucción, siendo este uno de los esfuerzos más significativos en la historia del Departamento.

En 1881 el Cabildo Municipal decidió cambiar el nombre de San José de la Robada por el de GALÁN en memoria del Caudillo Charaleño José Antonio Galán, líder de la insurrección comunera de 1781. En su condición de distrito parroquial de la Robada fue inscrito en 1824 en el cantón de Zapatoca, pero en 1829 pasó a la jurisdicción del cantón de Barichara al ser suspendido el cantón de Zapatoca por orden del Libertador Simón Bolívar. En 1844, al crearse la provincia de Guanentá, entró a conformar su territorio y con la implantación del régimen constitucional del estado de Santander.

En 1857 hizo parte del circuito municipal de Barichara, para 2 años después ser inscrito en el nuevo departamento de Guanentá. En 1931 fue convertido en provincia de Galán para luego pasar a ser parte de la provincia Comunera según ordenamiento de Planeación Departamental.<sup>12</sup>

#### **4.3. ANTECEDENTES**

A continuación, se presentan algunos de los proyectos que se han ejecutado y que tienen relación con el trabajo que se pretende realizar en el acueducto del municipio de Galán, estos documentos permitirán la visualización de un panorama más amplio para el desarrollo del proyecto en mención.

Pablo Andrés Torres Velásquez - Víctor Hugo Vélez Gómez, UNIVERSIDAD LIBRE PEREIRA (2010), en el proyecto sobre el "**Diagnostico y actualización del catastro de las redes matrices de acueducto del municipio Dos Quebradas Risaralda**", en su objetivo plantea el evaluar y determinar los puntos críticos de presión y suministro de la red de acueducto del municipio de Dosquebradas, Risaralda, mediante un software especializado en modelaciones e implementar una base de datos alfanumérica en el programa ArcGIS, en el desarrollo de este proyecto el personal encargado en primer lugar realizó una etapa de análisis de los datos para verificar las condiciones en las que se encontraba la información y si era viable trabajar con ella, así mismo antes de realizar un montaje de una base de datos con las redes realizaron modelamientos en le software Epanet, una vez hecho esto se hicieron los respectivos modelos entidad relación para

<sup>12</sup> Alcaldía municipal de Galán – Santander. (2019). Obtenido de http://www.galan-santander.gov.co/tema/municipio

la Base de datos, en este proyecto se resalta que la información se incorporó a ArcGIS desde planos ya estructurados en AutoCAD.

Al final como resultado se obtiene un mapa del municipio de Dosquebradas georreferenciado, en el cual se podrán hacer consultas sobre la red matriz del acueducto, desde longitudes totales por diámetros de tubería hasta el número total de hidrantes con su respectiva ubicación.

David Bernardo Diaz Morales - Néstor Enrique Mercado Yepes, UNIVERSIDAD DE MANIZALES (2016), el proyecto sobre la "**Gestión técnica de redes de acueducto del municipio de San Juan Nepomuceno Bolívar mediante la implementación de herramientas SIG**", cuyo objetivo principal es el de realizar un diagnóstico de la red de agua potable del Municipio de San Juan Nepomuceno (Bolívar), para determinar el estado y comportamiento teniendo en cuenta las diferentes variables que presenta éste sistema, mediante la implementación de herramientas de Sistemas de Información Geográfica (SIG) que ayude a la toma de decisiones. Como lo mencionan en su objetivo en este proyecto se realizó un análisis completo de toda la red existente hasta llegar a los usuarios, un inventario completo de tipos de redes y sus elementos como accesorios, tanques, entre otros, seguido se crea la base de datos necesaria para el almacenamiento de los datos y para el cargue de la información necesaria para realizar los análisis de consumos, demanda, estado de la red, indicando como resultado y teniendo en cuenta el análisis realizado, se debe indicar las zonas que presentan mayor inconveniente para recibir un servicio adecuado con respecto a la red de acueducto, partiendo de la velocidad que se aplica en la red del sistema de acueducto. De la misma forma se presentan los resultados en porcentaje de los predios según la velocidad con que se suministra el servicio, indicando de alguna u otra forma la afectación de los predios con respecto al servicio prestado.

William Didier Benavides Mendivelso - Jonathan Fernando Velandia González, UNIVERSIDAD DISTRITAL FRANCISCO JOSE DE CALDAS (2017), "**Estructuración de un sistema de** 

**información geográfico del acueducto regional del municipio de Pandi**", su objetivo, estructurar y organizar en conjunto con la alcaldía municipal, la información adquirida en la optimización de redes principales y en construcción de redes secundarias del acueducto regional de municipio de Pandi – Cundinamarca , en la Etapa I y Etapa II, de tal manera que se tenga un fácil acceso a cualquier parámetro o zona, teniendo una base de datos estructurada, por medio de herramientas y aplicaciones, esta información permitirá tener un control y la respectiva información de la zona en estudio o el dato que se desee.

En este proyecto se resalta que se realizó un trabajo de topografía para realizar las correcciones necesarias sobre los datos que habían sido suministrados por las entidades de los proyectos de la etapa I y II, en este proyecto se detalla de manera muy clara la creación de la base de datos geográfica y cada uno de sus elementos obteniendo al final como resultado toda la información cartográfica y espacial que se tiene del municipio en una Base Datos, donde se puede consultar y tener acceso a cualquier punto en específico o actividad, teniendo en detalle la característica que se desee información. Además de darnos una ubicación espacial del punto u objeto de estudio.

Zully Catalina Sabogal Paredes, Ángelo Marcelo Rincón Castro, UNIVERSIDAD DE MANIZALES (2017), "**Administración de datos generados por un catastro de redes por medio de herramientas SIG**", objetivo, generar un aplicativo para capturar y administrar la información del catastro de redes de alcantarillado de los datos derivados de campo, con el fin que permita el eficiente almacenamiento de información, la consulta del sistema y que con una interfaz gráfica permita la administración para la operación, mantenimiento y actualización de los sistemas de alcantarillado de una E.S.P. mediante la utilización de herramientas SIG.

En este proyecto se tuvieron en cuenta dos modelos de base de datos que fueron del de EPM y el Acueducto de Bogotá, se realizaron a su vez levantamientos en campo para la captura de nueva información y verificación de datos existentes, creándose fichas y el uso de aplicativos

para la captura de datos, se detalla de manera muy legible la estructuración de la base de datos donde se almacenara la respectiva información, incluso se implementaron reglas de validación de topología obteniéndose como resultados

- Con base en el modelo de datos de guía, se crea un diagrama relacional que permite el correspondiente diseño de diagrama entidad relación y el esquema de tablas. Este modelo de datos permite planear la adquisición de información necesaria para cualquier proyecto de catastro de redes.
- Se construye una base de datos geográfica para colectar los datos de campo, que capta toda la información necesaria para el diagnóstico de redes de alcantarillado antiguas o nuevas y la cual permite la consulta y consolidación en las bases de datos finales para la entrega de información a la ESP

Concluyendo que el diseño de la base de datos geográfica teniendo en cuenta los dominios, subtipos y atributos de los principales elementos de un catastro de redes, permiten la adecuada administración y validación de los datos, para lograr un diseño acertado en la toma de información en campo. Además, que la plataforma de visualización y consulta de datos geográficos ArcGIS Online permitió en convenio con la cartografía base y los datos consolidados de la geodatabase, la consulta de datos del sistema de alcantarillado tanto en la información de los nodos como en la información de las conexiones y a su vez permite al usuario evaluar el sistema general con las estadísticas que permite hacer el aplicativo.

Sergio Antonio Buitrago Puerta, UNIVERSIDAD MILITAR NUEVA GRANADA (2018), **"Propuesta de implementación de un SIG para la administración y gestión del sistema de acueducto del municipio de Bahía Solano – Chocó**", en su objetivo se plantea el desarrollar una herramienta basada en Sistemas de Información Geográfica (SIG) para la administración y gestión del sistema de acueducto en el municipio de Bahía Solano – Chocó.

Dentro de los beneficios que se destacan en este proyecto, información organizada y limpia, y la depuración de errores, son aspectos de vital importancia en la gestión de un sistema de acueducto; errores de trazado, duplicidad de información, errores de entrada de información (ortografía), entre otros, son algunos de las situaciones con las que el ingeniero se encuentra con las herramientas convencionales de gestión de un acueducto, las cuales son de fácil detección y corrección con un SIG. En este caso de estudio, se realizó un trabajo de depuración de información y se parametrizó y delimitó la base de datos con ayuda de dominios, para evitar al máximo errores de edición. El trazado del Acueducto de Bahía Solano se puede manejar con ayuda del SIG de forma limpia y definitiva, cada objeto tiene relacionados unos atributos, que se refieren a la información relacionada con el elemento en la realidad, que representa el objeto en el SIG; la consulta de atributos le permite conocer a los gestores del municipio, la información relacionada con el/los objeto (s) que sean de interés, incluso en tiempo real.

Daniel Felipe Olivera Toro, UNIVERSIDAD DE MANIZALES (2018), "**Catastro del acueducto urbano de Ortega – Tolima, empleando sistemas de información geográfica**", objetivo, desarrollar el catastro del acueducto urbano de Ortega – Tolima, empleando Sistemas de Información Geográfica. Durante el desarrollo de este proyecto en su etapa de recolección de información se realizaron levantamientos en campo para capturar los datos de los elementos de la red existente, realizando de la misma manera verificaciones con el personal con más conocimientos de la red dentro de la empresa, la base de datos se montó sobre Access debido a la falta de personal capacitado en la empresa, concluyendo que en el proyecto al realizar el catastro de la red de acueducto del municipio de Ortega mejoró el desarrollo del área operativa de la empresa de servicio en los siguientes aspectos: envío de cuadrillas de fontaneros con el equipo necesario para atender inconvenientes en la red, apoyándose del mapa previamente para conocer el lugar a trabajar, los materiales a utilizar y los elementos de la red que pueden estar generando problemas; realizar los cierres de las válvulas necesarias para aislar solo los sectores

afectados y generar menor incomodidad en los usuarios por la interrupción del servicio y que el uso de herramientas SIG en las empresas prestadoras del servicio de acueducto es de vital importancia para apoyar la planeación, el mantenimiento y operación de las redes. Permitiéndose mantener información actualizada y facilitando la consulta de información para el ordenamiento e inversión de proyectos de desarrollo en el sector de agua potable.

Ángel Manuel Curiel Paredes, UNIVERSIDAD FRANCISCO DE PAULA SANTANDER OCAÑA (2019), "**Realización del catastro de las redes del sistema de acueducto y alcantarillado de la zona 2 que comprende los barrios la primavera y buenos aires del casco urbano del municipio de Ocaña, Norte de Santander**", objetivo, realizar el catastro de las redes del sistema de acueducto y alcantarillado de la zona 2 que comprende los barrios La Primavera y Buenos aires, del casco urbano del municipio de Ocaña, Norte de Santander, en el diagnóstico realizado en el sector de estudio permitió, aparte de recolectar información importante de la zona e identificar la infraestructura que en ella hay, mostrar el alcance que puede llegar a tener contar con la georreferenciación de la infraestructura de acueducto y alcantarillado en todo el casco urbano del municipio de Ocaña y los beneficios que esto puede traer.

Concluyendo que con la realización de la georreferenciación del sistema de acueducto utilizando la herramienta digital ArcGIS con la información obtenida en el catastro, se pudo hacer un montaje de esta en un plano digital con la ubicación exacta de los elementos importantes encontrados, en el cual además se detallan las características de los accesorios incluidos en el modelo entre otros datos para la identificación plena de la infraestructura. Gracias a que ArcGIS permite realizar un manejo amplio de la información que ella presenta, la Empresa De Servicios Públicos de Ocaña aprovecharía esa información en todo momento, en labores de reparaciones de daños, suspensión del servicio por zonas, en otros.

Jessica Alexandra Álvarez Martínez, UNIVERSIDAD DE ANTIOQUIA (2019), "**Georreferenciación de los sistemas de acueducto veredales del municipio de Medellín**", objetivo, desarrollar una base de datos de los acueductos veredales del municipio de Medellín que permita la visualización de las diferentes variables de control y vigilancia que realiza la Secretaría de Salud.

En la ejecución de este proyecto se concluye que al final se logró integrar la información recolectada y obtenida en campo, referente a los sistemas de acueducto veredales del municipio de Medellín, en una herramienta de fácil acceso y uso, lo que permitirá el desarrollo de estrategias de intervención en las cuencas (compra de predios, pagos por servicios ambientales, reforestaciones, controles de taludes, etc.); para garantizar la disponibilidad del recurso agua para la atención del servicio en las condiciones de cantidad, calidad, cobertura y continuidad.

## **5. METODOLOGÍA**

### **5.1. TIPO DE TRABAJO**

Para la Implementación de un sistema de información geográfico para la Empresa de Servicios Públicos del municipio de Galán se ejecutaron las siguientes fases

- Conceptualización
- Diseño
- Implementación
- Implantación

A continuación, se especificarán los procesos realizados dentro de cada una de las fases o etapas del proyecto

### **5.2. PROCEDIMIENTO**

### **5.2.1. Fase 1. Conceptualización**

En esta etapa del proyecto se definieron los requerimientos necesarios de la empresa para la implementación del SIG, se dio un vistazo a las necesidades específicas del área operativa, dejando clara la necesidad de un sistema en el cual se integraran los datos del catastro de la red de manera visual (geográfica) y alfanumérica, así mismo debido al objetivo del proyecto también se planteó la necesidad de georeferenciar los usuarios actuales del servicio de acueducto, ya que la empresa en la actualidad solo cuenta con aplicativos donde se almacenan los datos pero cuyo objetivo primordial es el del manejo de la facturación de los servicios.

En este primer análisis se observó que la empresa no contaba con registros históricos de la red de una manera detallada, solo existía un simple bosquejo muy superficial de las líneas de la red y este no tenía claro los elementos ni la localización real, en esta etapa también se definió que la red se diseñaría de acuerdo con los elementos visibles y a los conocimientos del personal operativo de la empresa y en cuanto a los usuarios, estos si serian levantados con GPS.

Toda la información que se recibió para realizar el análisis se encontraba en formato Microsoft Excel proveniente de los reportes generados por el software de facturación de la empresa, esto para el caso de los usuarios, en cuanto a los consumos estos venían en archivos con extensión en \*.pdf.

#### **5.2.2. Fase 2. Diseño**

Una vez recolectada la información y necesidades de la empresa en la fase anterior, la investigación realizada de otros proyectos y teniendo claros los requisitos y los elementos con los que actualmente cuenta la red de este municipio, se realizó la identificación de los conceptos y objetos principales que equivaldrían mas adelante a las entidades de la GDB, así mismo la información relevante asociada a cada uno de estos objetos, toda esta información se plasmo en un modelo conceptual, en este caso, un modelo entidad relación con el cual se trata de describir a grandes rasgos mediante los requisitos lo que contendrá la base de datos, modelo que se detalla en las imágenes a continuación.

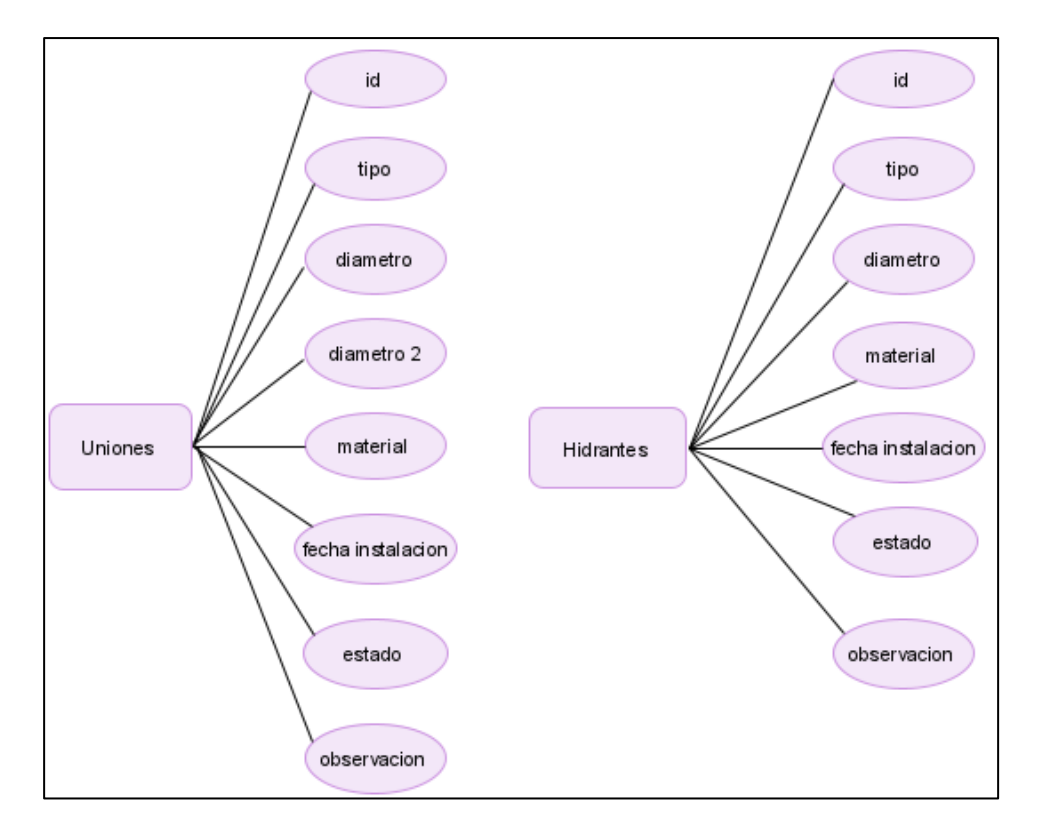

*Figura 1. Modelo E-R Uniones, Hidrantes [Imagen]. (2021). Recuperado del Software Paradigm.*

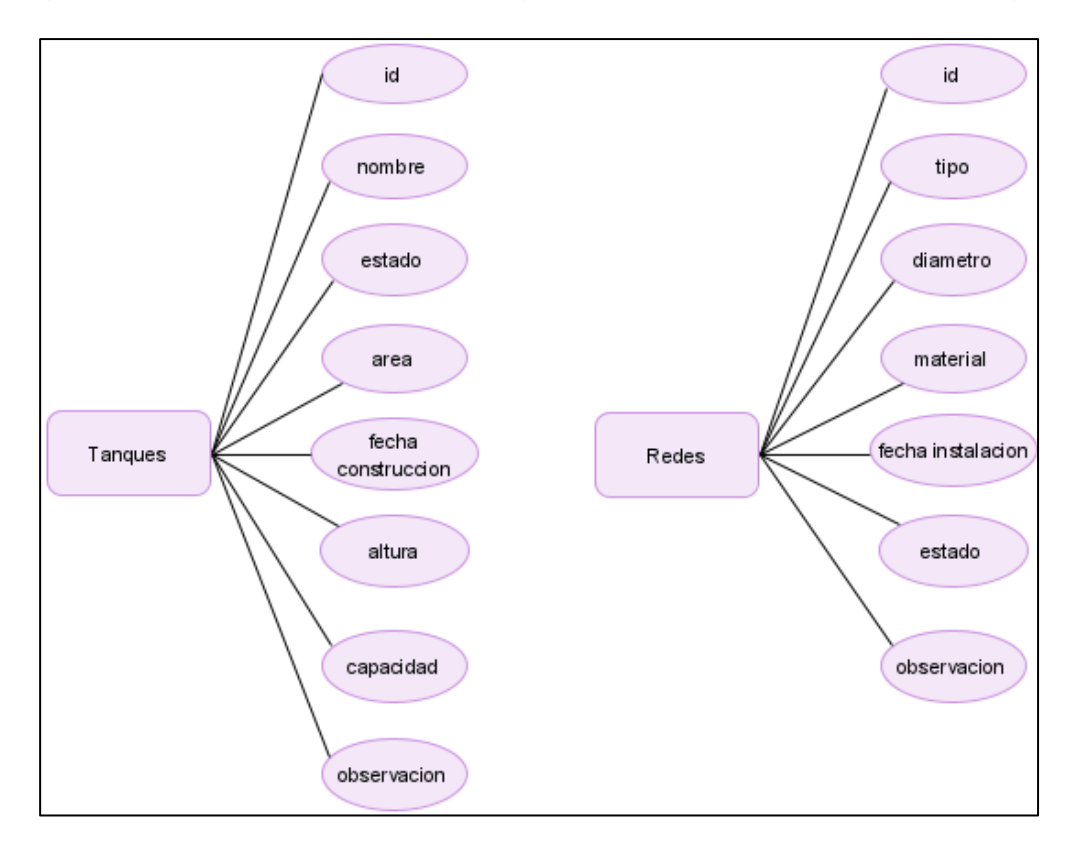

*Figura 2. Modelo E-R Tanques, Redes [Imagen]. (2021). Recuperado del Software Paradigm.*

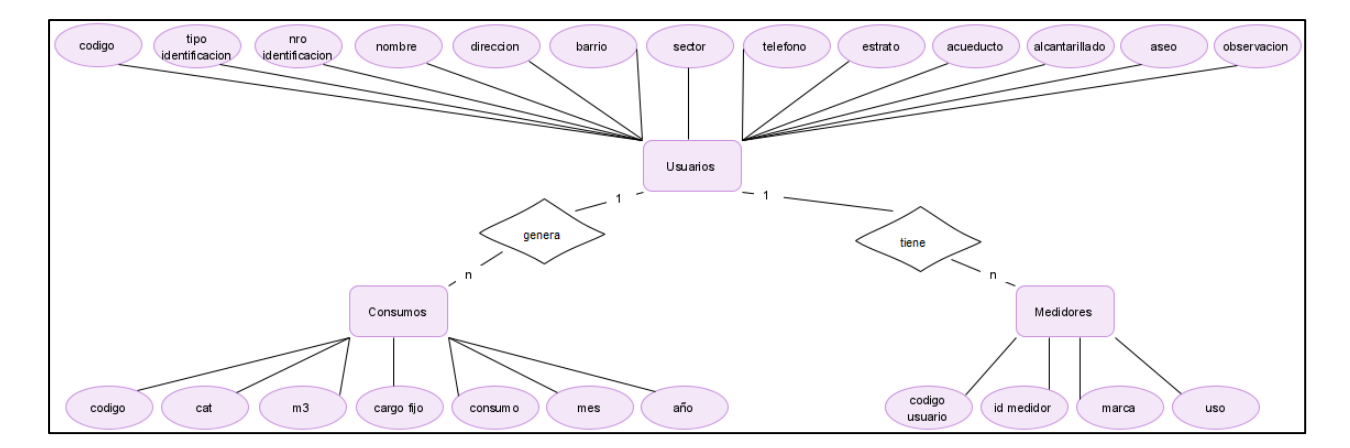

*Figura 3. Modelo E-R Usuarios, Consumos, Medidores [Imagen]. (2021). Recuperado del Software Paradigm.*

Teniendo ya una idea clara de los objetos que compondrían la base de datos del sistema de catastro de la red y usuarios, se realizó la transformación del modelo conceptual a un modelo lógico en el cual se representarían estos elementos o entidades detallando sus características específicas o atributos, relaciones y tipos de datos, al finalizar este proceso el modelo de la base de datos se diseñó como se plasma a continuación.

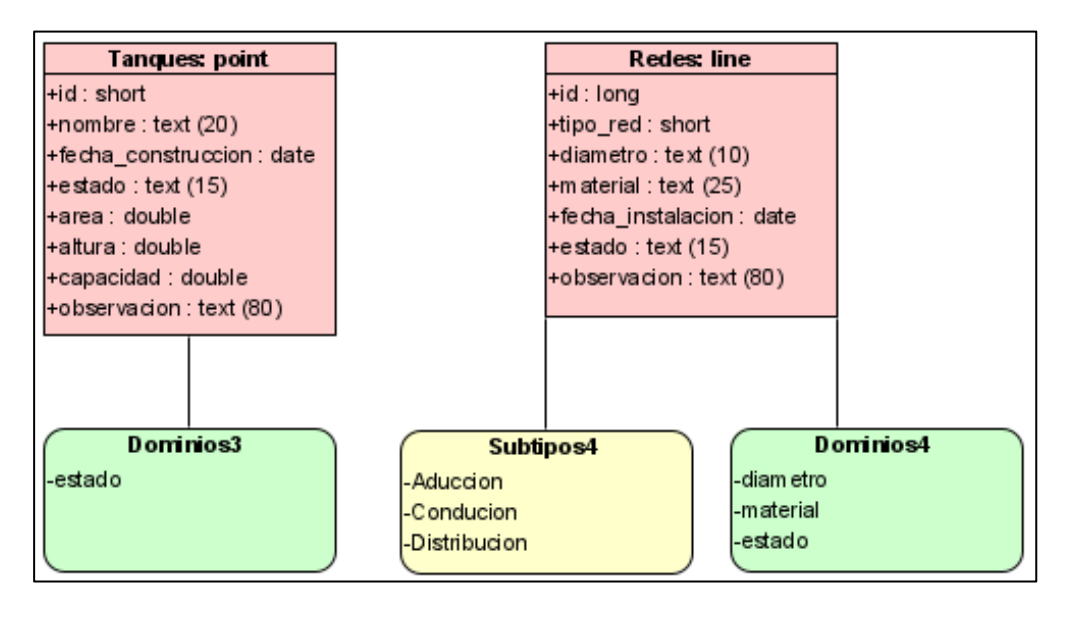

*Figura 4. Estructura base de datos [Imagen]. (2021). Recuperado del Software Paradigm.*

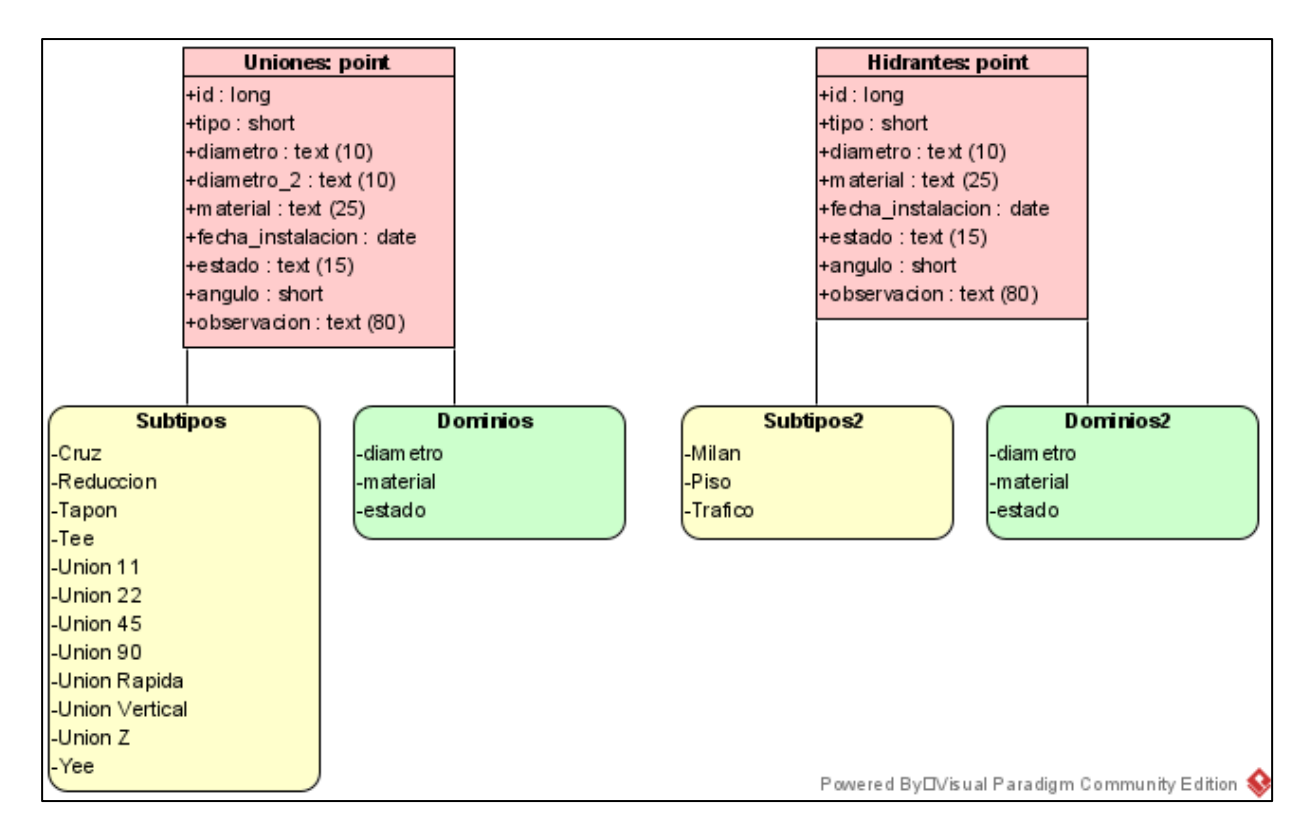

*Figura 5. Estructura base de datos [Imagen]. (2021). Recuperado del Software Paradigm*

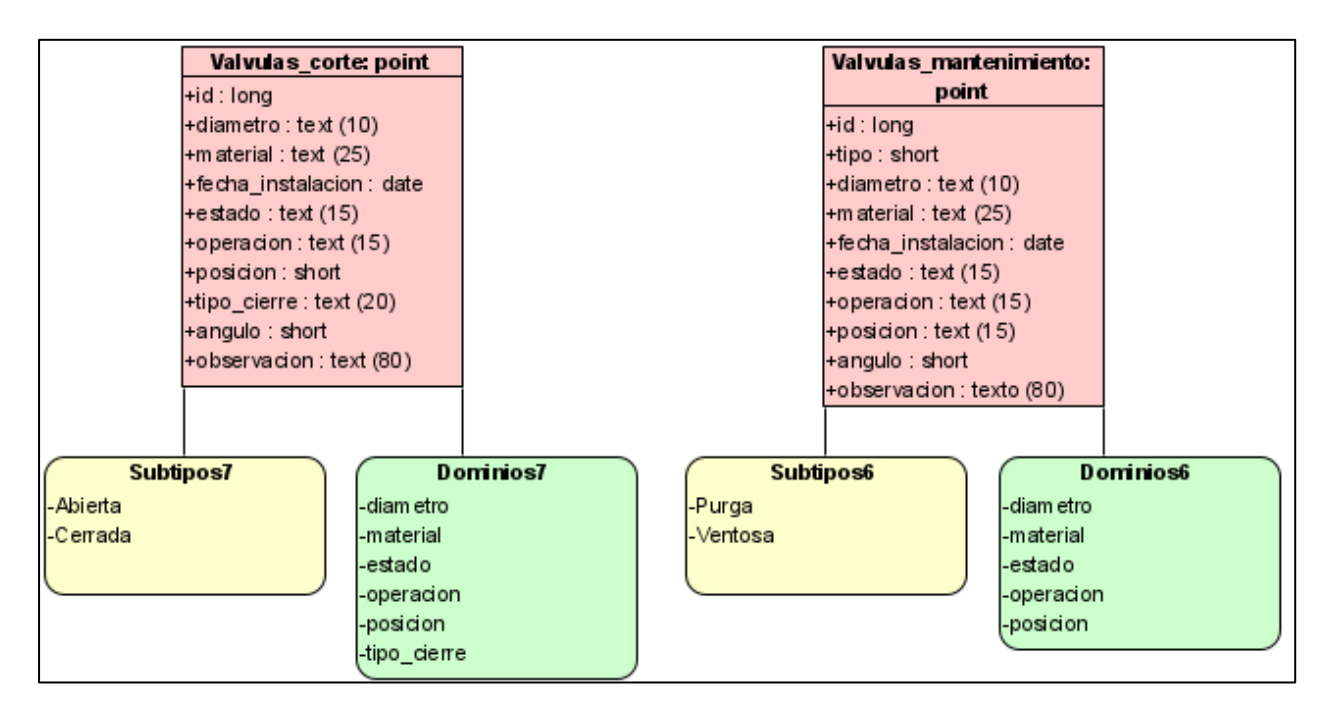

*Figura 6. Estructura base de datos [Imagen]. (2021). Recuperado del Software Paradigm*

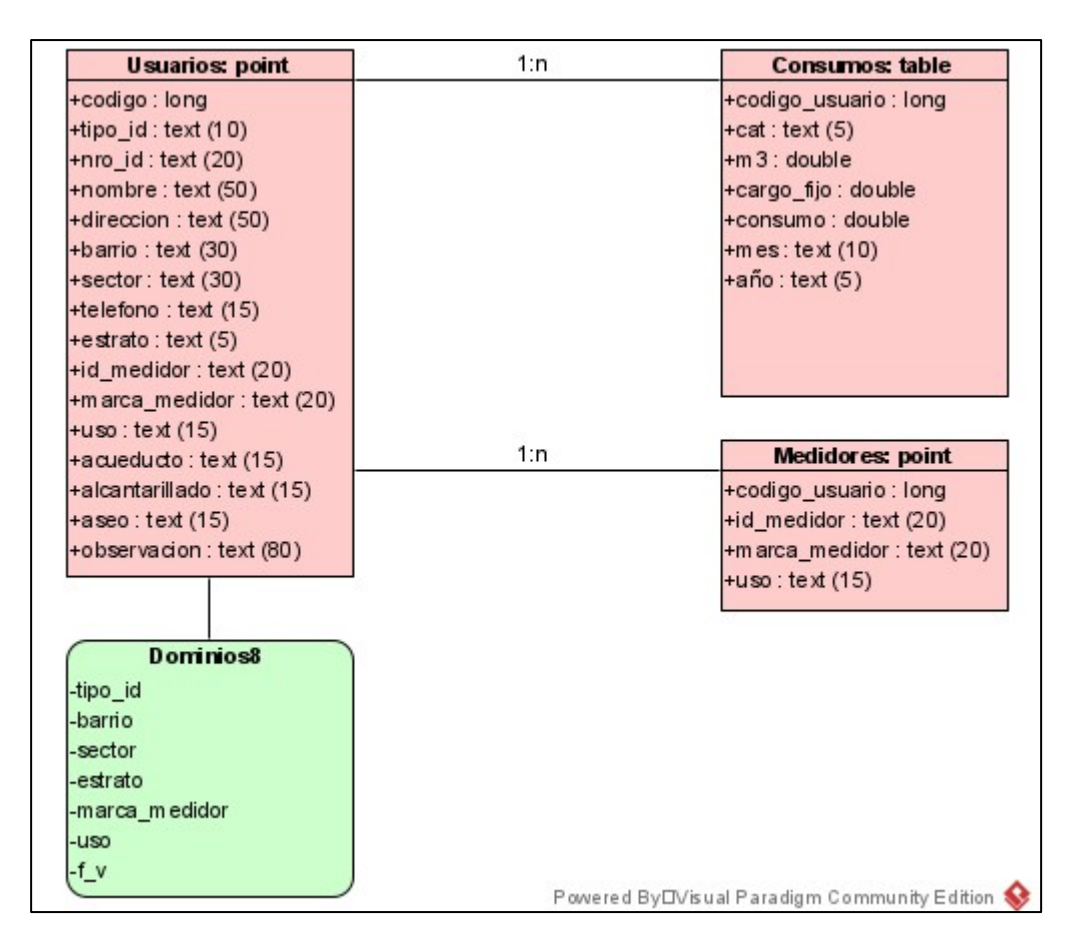

*Figura 7. Estructura base de datos [Imagen]. (2021). Recuperado del Software Paradigm*

En las anteriores imágenes del modelo se especifican de manera clara y detallada las entidades, atributos, tipos de datos, dominios y subtipos de la base de datos geográfica, así mismo se creó un catálogo de objetos con toda la información explicativa para futuras consultas y para los usuarios a los que está destinado el uso del SIG (Ver Anexos).

La base de datos se creó como una File GeoDatabase en el Software ArcMap, debido a que la de tipo Personal implica que el modelo este integrado con Microsoft Access y el personal a cargo no cuenta con un conocimiento para la administración de los datos en una plataforma de este tipo.

#### **5.2.3. Fase 3. Implementación**

En esta etapa antes de iniciar la implementación de la Base de datos en el software ya establecido, se consultó en la plataforma de datos abiertos del IGAC la cartografía base existente y necesaria del municipio sobre la cual se iba a trabajar para este proyecto, de esta plataforma se tomaron datos como el de las construcciones, manzanas, nomenclaturas, terrenos, entre otros, esto debido a que la empresa no contaba con información propia, una vez hecho esto, la cartografía encontrada debió filtrarse y adecuarse para dejar solo lo perteneciente al municipio. En cuanto al sistema de coordenadas establecido por la empresa fue Magna Colombia Bogotá (3116), por lo tanto, toda la información obtenida se proyectó a este sistema.

Una vez cargada la cartografía base en el software se procedió a crear la estructura de los objetos de la Base de datos en el Software ArcMap de acuerdo con la estructura establecida en el diseño como se observa en la siguiente imagen.

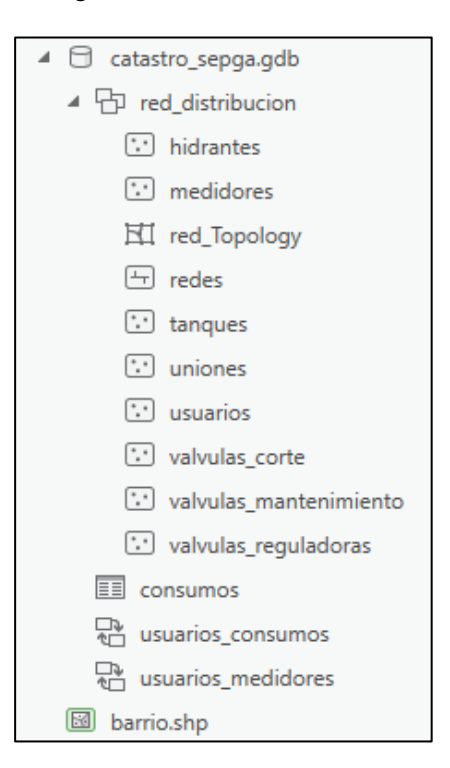

*Figura 8. Entidades de la base de datos geográfica [Imagen]. (2021). Recuperado del Software ArcGis Pro.*
Una vez creada la estructura de la GDB, el siguiente paso era la digitalización de las redes de distribución y los elementos de la red los cuales se dibujaron de acuerdo a los elementos visibles en el terreno al momento de la realización de este proyecto como es el caso de las válvulas e hidrantes, la información alfanumérica, es decir, los atributos de los objetos como los diámetros y materiales se ingresaron en el sistema de acuerdo a los datos suministrados por el personal operativo de la empresa así como los demás elementos adicionales no visibles como purgas y ventosas ya que ellos son los que cuentan con el conocimiento y la experiencia debido a su labor, para el caso de los tanques de almacenamiento, la red de aducción y conducción se importaron al sistema mediante archivos en formato \*.KML suministrados por el personal del acueducto, adicionalmente se creó un shape de barrios como referencia dentro del sistema en base a un mapa existente en formato \*.PDF suministrado de la misma manera por la empresa.

En cuanto a los usuarios, debido a que este municipio cuenta con una cantidad considerable en zona rural se realizó un levantamiento en campo relacionando los usuarios con el código asignado en el sistema de la empresa, a continuación la información georreferenciada fue integrada y proyectada ya que esta fue recibida en formato \*.KML, una vez en ArcMap se realizó el cargue de los datos con la información contenida y generada por el sistema de facturación de la empresa de cada uno de los usuarios, esta información el sistema la arroja en formato de Microsoft Excel.

El proceso de georreferenciación de los usuarios se realizó debido a que al tratar de hacer un geocoding con las direcciones existentes de estos los que pertenecen al sector rural no eran localizados en el sitio real, aparte de esto los de la zona urbana muchos de ellos se les relaciona con una dirección diferente a la de la ubicación del medidor que se desea asociar y al que pertenecen los datos.

En cuanto al proceso de levantamiento en campo o georreferenciación de los usuarios se realizó con los equipos con los que contaba la empresa en el momento, en este caso un equipo Polaris S100 cuyas especificaciones se detallan a continuación:

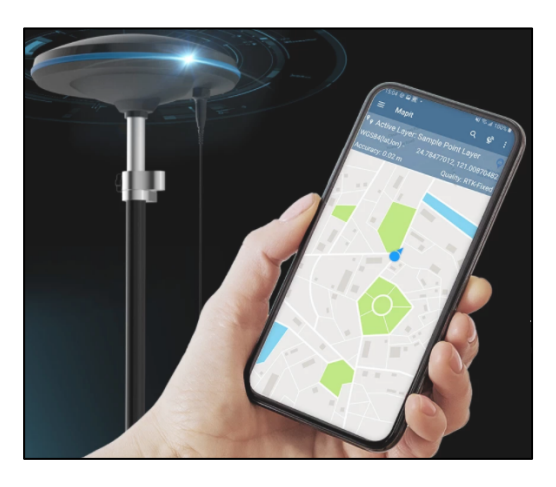

*Figura 9. Equipo Polaris S100 [Imagen]. (2021). Recuperado del sitio https://www.polaris-gnss.com/home*

|                                   | <b>Specifications</b>            |                             |                      |
|-----------------------------------|----------------------------------|-----------------------------|----------------------|
| <b>Mechanical</b>                 |                                  | <b>Positioning Accuracy</b> |                      |
| <b>Dimensions</b>                 | Ø 152 mm/ H 61 mm                | Horizontal                  | $7$ mm + 1 ppm       |
| Weight                            | 456 g                            | Vertical                    | $14$ mm + 1 ppm      |
| <b>Operating Temp</b>             | $-40 \sim 85 °C$                 |                             |                      |
| <b>GNSS</b>                       |                                  | <b>Data</b>                 |                      |
| Signals                           | GPS/QZSS L1/L2C                  | Size                        | 256 MB               |
|                                   | BeiDou B1I/B2I<br>Galileo E1/E5b | Correction Input            | RTCM3.x, SkyTraq RAW |
|                                   | <b>GLONASS L1/L2</b>             | Solution Output             | <b>NMEA</b>          |
| Channels                          | 230                              | Logs                        | <b>RTCM 3.0</b>      |
| Update Rate                       | 1/2/4/5/8/10 Hz                  |                             |                      |
|                                   |                                  |                             |                      |
| <b>Electrical</b>                 |                                  | <b>Connectivity</b>         |                      |
| External Power Input Micro USB 5V |                                  | <b>NTRIP Connect</b>        | Bluetooth            |
|                                   |                                  |                             | <b>USB</b>           |
|                                   |                                  | <b>File Transfer</b>        | WiFi                 |

*Figura 10. Especificaciones Equipo Polaris S100 [Imagen]. (2021). Recuperado del sitio https://www.polarisgnss.com/home*

Cabe aclarar que el levantamiento de la información de los usuarios lo realizó el acueducto del municipio de Galán debido a que contaba con los equipos y el personal necesarios a su disposición para el desarrollo de dicha labor, debido a los resultados obtenidos con el geocoding como se explicó anteriormente.

La información de los usuarios suministrada por la empresa y generada del sistema de facturación en formato Excel se le realizó un proceso de depuración debido a que contenía inconsistencias, además se debieron normalizar los datos para su posterior integración con los atributos ya establecidos en la base de datos geográfica para que cumplieran con el modelo del diseño ya creado, algunas de las inconsistencias q se encontraron fueron problemas como duplicidad de información, espacios en vacíos o blanco, caracteres especiales, falta en la completitud de los datos, entre otros.

Una vez integrados los usuarios, es decir los puntos levantados más la información alfanumérica ya depurada y normalizada, se procedió a importar los datos de los consumos del acueducto, esta información fue recibida en formato \*.pdf en donde cada archivo contenía los valores de los consumos discriminados por usuario de manera mensual en pesos y en m3, cabe aclarar que los datos de los medidores no se encontraba completa y por esto los datos de los consumos se dejaron relacionados con la entidad de los usuarios, dicha aclaración de la estructura de la base de datos se hace en el catálogo de objetos, donde se especifica como debería estar el modelo realmente en la Gdb, además los consumos en la empresa se encuentran relacionados con el código del usuario mas no con el medidor, por eso se crearon las relaciones como se observa en las imágenes anteriores de la estructura. Para más detalle ver las recomendaciones del proyecto en este documento.

Los datos de los consumos se convirtieron a formato de Microsoft Excel para poder hacer la migración hacia ArcMap y se integraron con la entidad establecida en el diseño, una vez

incorporados los datos en la plataforma se generaron gráficas estadísticas de los valores de los consumos en m3 de los usuarios existentes en la red de distribución del municipio, estas fueron generadas en ArcGIS Pro, aunque estas gráficas muestran datos importantes, no permiten ver los usuarios a los cuales pertenecen dichos datos en el mapa, por esta razón la información del proyecto se integró a la plataforma de ArcGIS Online mediante ArcGIS Pro, una vez los datos se encontraron en dicha plataforma, usando una de las aplicaciones que la componen en este caso, ArcGIS Dashboards, se creó el tablero de control de consumos. La visualización de las gráficas y del tablero de control se especifican en la sección de resultados.

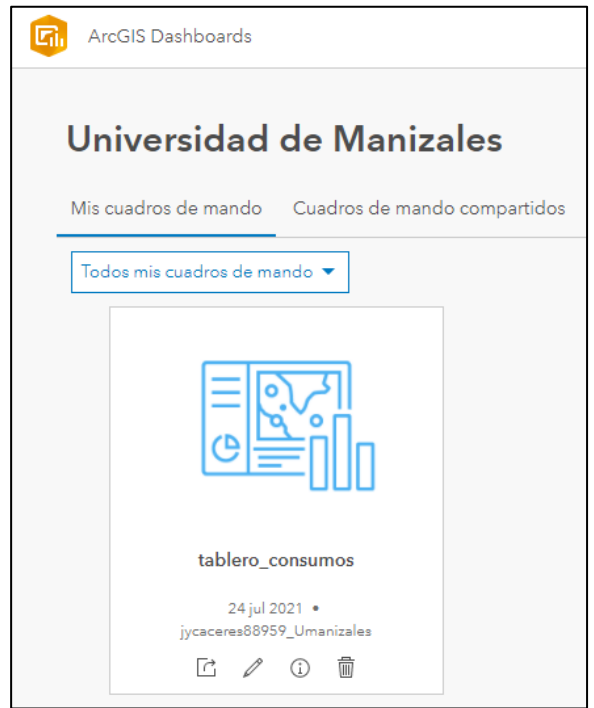

*Figura 11. Tablero de Control Usuarios - Consumos [Imagen]. (2021). Recuperado de la aplicación ArcGIS Dashboards.*

#### **5.2.4. Fase 4. Implantación**

En cuanto a la implantación de la base de datos para el trabajo diario, la empresa debe en primera instancia establecer bajo que licencias de software trabajar, el respectivo personal y equipos

necesarios, para las pruebas de datos y concordancia de la información la empresa realizó pruebas de uso y consultas para comprobar que la información hubiera sido incorporada de manera correcta y no se encontraran errores, para la realización de las pruebas y el uso temporal de la Gdb se cuenta con un equipo Intel corte i7, con 8 de RAM y dos teras de disco, se generaron y se le envió a la empresa dos proyectos debido a que se trabajó en varias plataformas como el caso de ArcMap y Arcgis Pro.

#### **6. RESULTADOS**

Como resultados obtenidos, la empresa puede contar con una base de datos geográfica con datos actualizados, facilitando llevar un control de la información del catastro de la red así como de los usuarios, esta herramienta a futuro permitirá ampliar la proyección del sistema según sus necesidades y los proyectos que se generen, esta GDB es una herramienta base para la empresa con la cual pueden iniciar a trabajar y a medida que lo requieran pueden ir ampliando el modelo de los objetos de la misma, a continuación, se pueden observar las imágenes de la red de distribución del acueducto de Galán integradas en el sistema, así como de los usuarios.

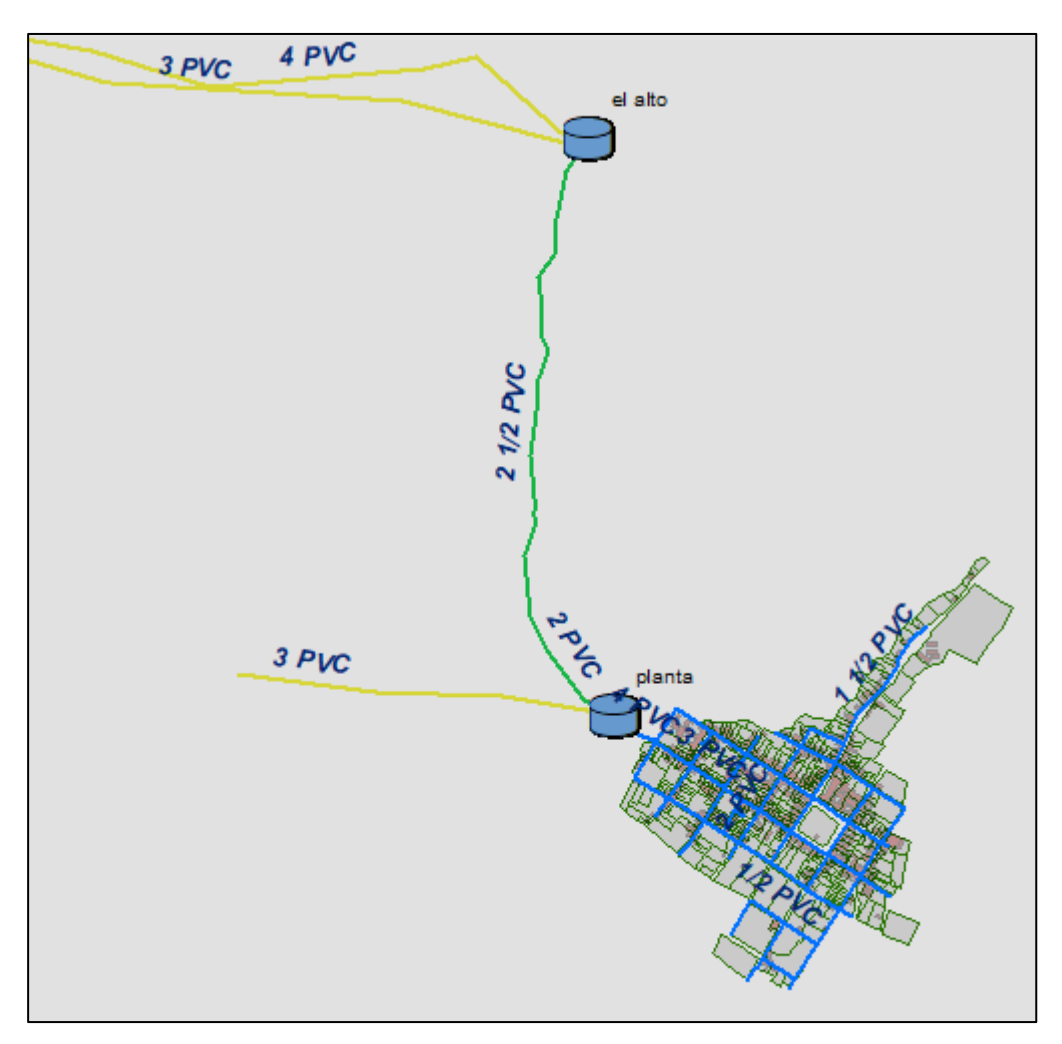

*Figura 12. Catastro de redes del municipio de Galán [Imagen]. (2021). Recuperado del Software ArcMap.*

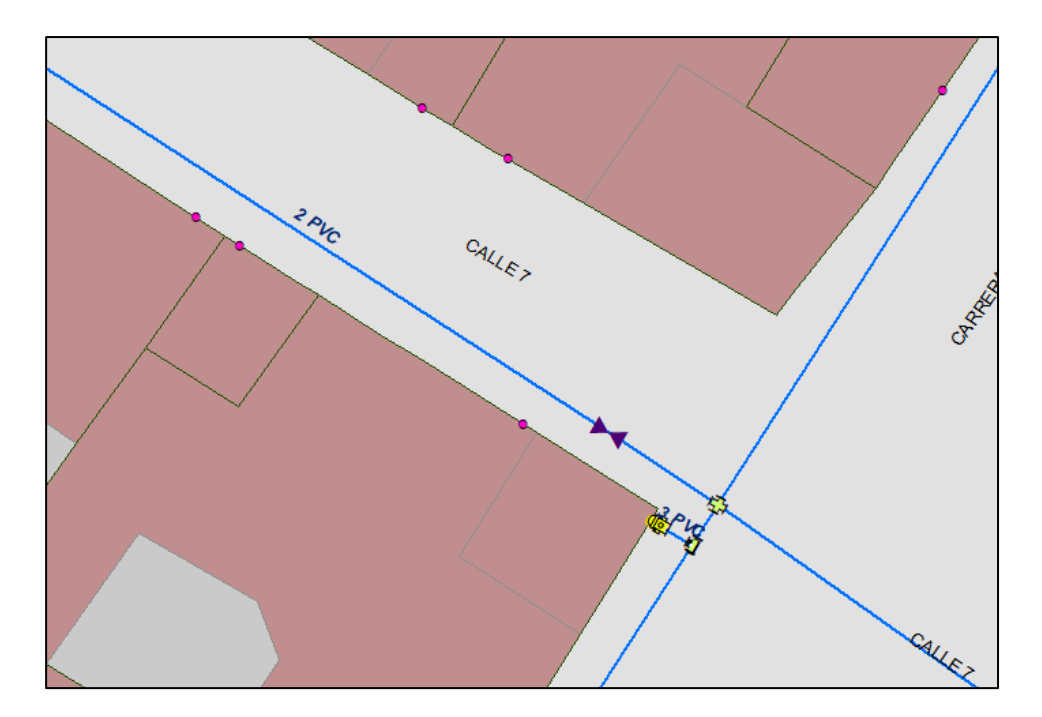

*Figura 13. Elementos de la red [Imagen]. (2021). Recuperado del Software ArcMap.*

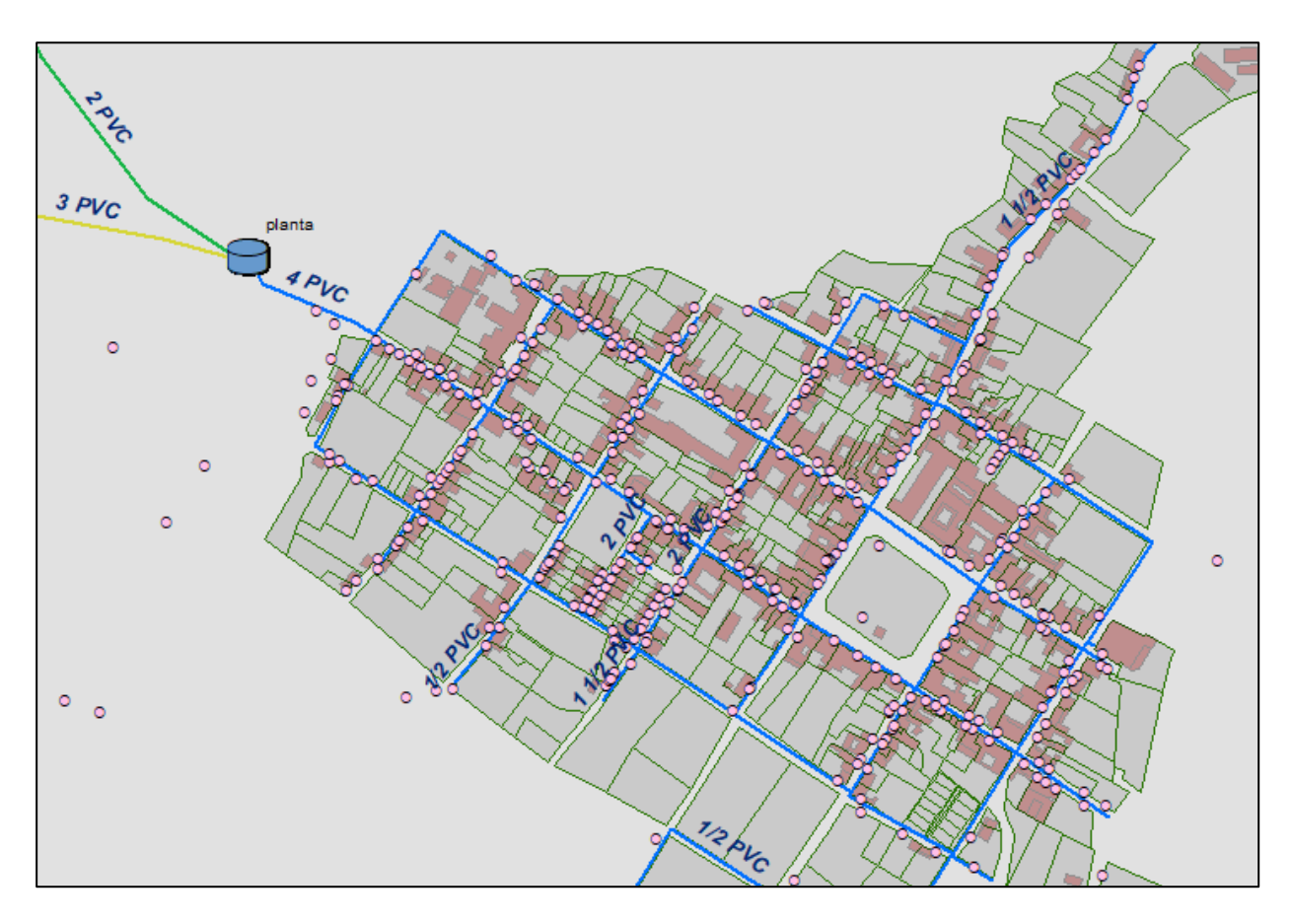

*Figura 14. Catastro de usuarios del municipio de Galán [Imagen]. (2021). Recuperado del Software ArcMap.*

En la imagen Nro. 10 se pueden observar de manera mas detallada los elementos de la red como las válvulas, hidrantes y uniones como es el caso de las cruces y las tees, las tuberías cuya etiqueta esta configurada en el momento para que se pueda observar el diámetro y material de esta.

Así como se puede consultar la información de una manera visual en el mapa, también se cuenta con los datos alfanuméricos relacionados a cada objeto de acuerdo con la estructura establecida en el modelo de la GDB, para ver los datos relacionados se ingresa con la opción indicada para ello según el software que se esté usando, ya sea ArcMap, ArcGIS Pro u otro, al hacer clic sobre cada uno de los objetos de la red se despliega la ventana de información asociada al mismo, en la siguiente imagen como ejemplo se pueden observar los datos del usuario con código 113, así mismo en la misma ventana se carga la información de los consumos relacionados al usuario sobre el cual se esta haciendo la consulta, el listado también se puede observar de manera organizada por el mes al cual pertenece, si se hace clic cobre cualquiera de estos se despliegan los datos del consumo de ese usuario para el mes seleccionado, esta información se despliega de esta manera de acuerdo a las relaciones que existen entre dichas entidades y previas configuraciones realizadas en la aplicación (ArcMap, ArcGIS Pro) como es el caso de la visualización de los consumos en la ventana de información. Véase las imágenes a continuación.

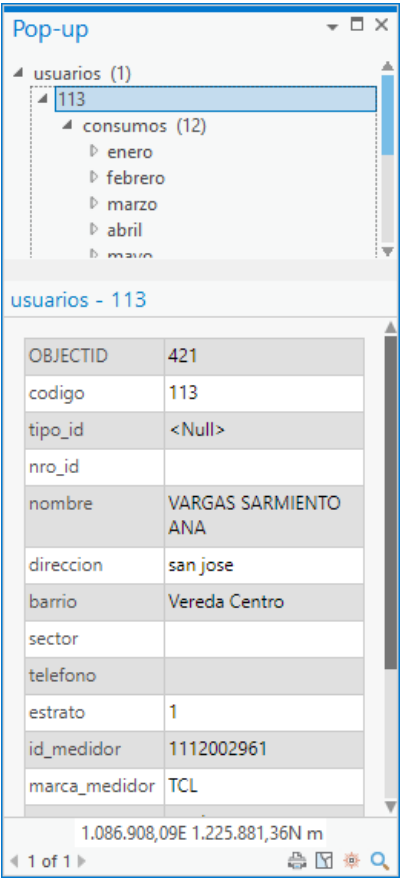

*Figura 15. Ventana de datos de las entidades (usuarios) [Imagen]. (2021). Recuperado del Software ArcGIS Pro.*

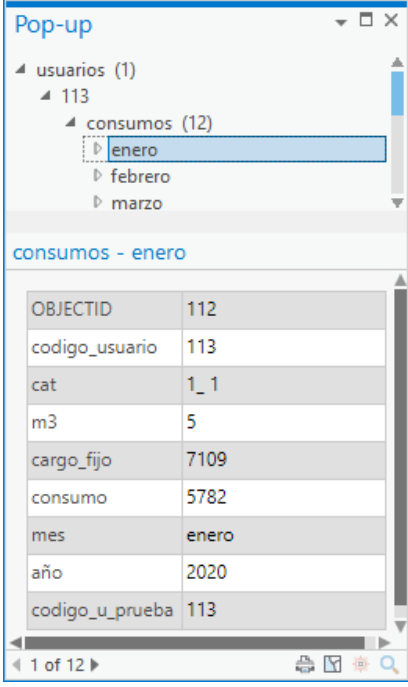

*Figura 16. Ventana de datos de las entidades (consumos) [Imagen]. (2021). Recuperado del Software ArcGIS Pro.*

Otra forma de ver la información relacionada con las entidades de la base de datos es mediante las tablas asociadas a cada objeto, en estas tablas se van a ver todos los datos de acuerdo a la cantidad de elementos que existan por entidad, es decir si existen 20 tuberías en la base de datos, en la tabla se podrán observar los registros de las 20 tuberías, caso diferente a si se consultan los datos desde el mapa con la ventana emergente ya q esta opción solo cargará los datos de los objetos seleccionados de manera individual, para esto se ingresa con la opción adecuada según el software, en el siguiente ejemplo se visualiza el ingreso desde ArcMap a la tabla de atributos de la entidad usuarios así como unas tablas de datos de algunas de las entidades que existen en la aplicación.

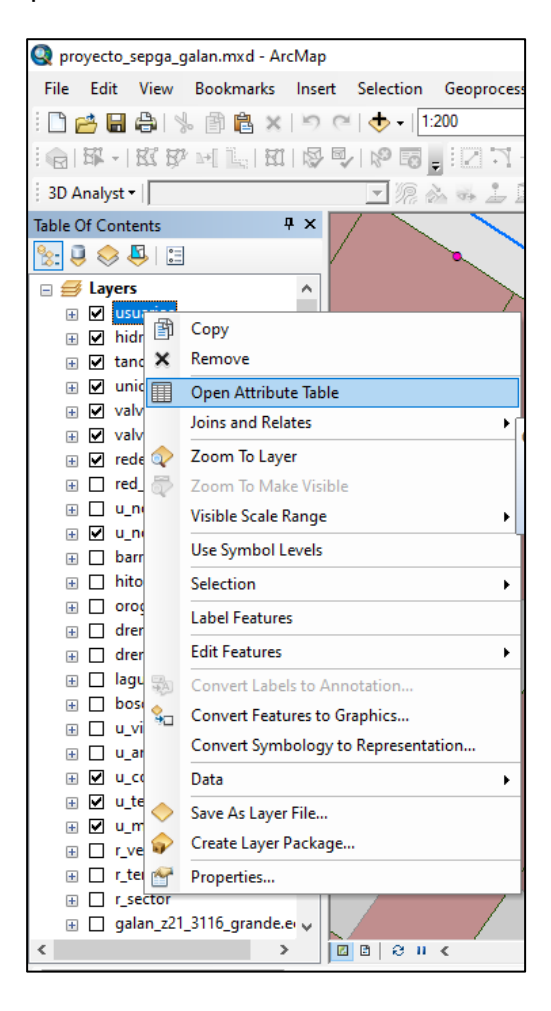

*Figura 17. Abrir tabla de datos entidad usuarios [Imagen]. (2021). Recuperado del Software ArcMap.*

| <b>Table</b> |                                                  |                              |                |                   |                        |            |          |                   |               |        |                     | $\square$ $\times$ |          |
|--------------|--------------------------------------------------|------------------------------|----------------|-------------------|------------------------|------------|----------|-------------------|---------------|--------|---------------------|--------------------|----------|
|              | $\Box - \Box - \Box - \Box - \Box - \Box$        |                              |                |                   |                        |            |          |                   |               |        |                     |                    |          |
| uniones      |                                                  |                              |                |                   |                        |            |          |                   |               |        |                     |                    | $\times$ |
|              | <b>OBJECTID*</b>                                 | SHAPE *                      | id             | tipo              | diametro               | diametro 2 | material | fecha instalacion | estado        | angulo | observacion         |                    | $\wedge$ |
|              |                                                  | Point                        |                | 3                 |                        |            | HD       | <null></null>     | <null></null> |        | $240$ <null></null> |                    |          |
|              |                                                  | 2 Point                      | $\overline{2}$ | tee $ 4$          |                        | 3          | HD       | <null></null>     | <null></null> |        | $240$ <null></null> |                    |          |
|              |                                                  | 3 Point                      | 3              | cruz <sub>3</sub> |                        | n          | HD       | <null></null>     | <null></null> |        | $60$ <null></null>  |                    |          |
|              |                                                  | 4 Point                      | 4              | tee $ 4$          |                        | b          | HD       | <null></null>     | <null></null> |        | 240 <null></null>   |                    |          |
|              |                                                  | 5 Point                      | 5              | cruz <sub>2</sub> |                        | b          | HD       | <null></null>     | <null></null> |        | $60$ <null></null>  |                    | v        |
| $\mathbf{H}$ | $\overline{\mathbf{1}}$<br>: <u>.</u><br>uniones | $1 \mapsto H$ $\blacksquare$ |                |                   | (0 out of 90 Selected) |            |          |                   |               |        |                     |                    |          |

*Figura 18. Tabla de datos entidad Uniones [Imagen]. (2021). Recuperado del Software ArcMap.*

| <b>Table</b> |                                           |            |    |                                                                                                    |          |            |                   |               |               |                     | $\square$ $\times$        |
|--------------|-------------------------------------------|------------|----|----------------------------------------------------------------------------------------------------|----------|------------|-------------------|---------------|---------------|---------------------|---------------------------|
|              | $\Box - \Box - \Box - \Box - \Box - \Box$ |            |    |                                                                                                    |          |            |                   |               |               |                     |                           |
| redes        |                                           |            |    |                                                                                                    |          |            |                   |               |               |                     | $\boldsymbol{\mathsf{x}}$ |
|              | <b>OBJECTID*</b>                          | SHAPE *    | id | tipo                                                                                                    | diametro | material   | fecha instalacion | estado        | observacion   | <b>SHAPE Length</b> | $\wedge$                  |
|              |                                           | Polyline   |    | distribucion 2                                                                                                    |          | <b>PVC</b> | <null></null>     | <null></null> | <null></null> | 60,697033           |                           |
|              |                                           | 2 Polyline | 2  | distribucion 2                                                                                                    |          | <b>PVC</b> | l≺Null≻           | <null></null> | <null></null> | 6,269674            |                           |
|              |                                           | 3 Polyline | 3  | distribucion 2                                                                                                    |          | <b>PVC</b> | <null></null>     | <null></null> | <null></null> | 5,990253            |                           |
|              |                                           | 4 Polyline | 4  | distribucion 2                                                                                                    |          | <b>PVC</b> | <null></null>     | <null></null> | <null></null> | 75,558547           |                           |
|              |                                           | 5 Polyline | 5  | distribucion 2                                                                                                    |          | <b>PVC</b> | <null></null>     | <null></null> | <null></null> | 4,794074            | $\checkmark$              |
|              | $14 - 4$                                  |            |    | 1 $\triangleright$ $\triangleright$ $\parallel$ $\parallel$ $\parallel$ $\parallel$ $\parallel$ (0 out of 144 Selected) |          |            |                   |               |               |                     |                           |
|              | redes                                     |            |    |                                                                                                    |          |            |                   |               |               |                     |                           |

*Figura 19. Tabla de datos entidad Redes [Imagen]. (2021). Recuperado del Software ArcMap.*

| <b>Table</b>                               |                                                                               |             |        |          |                |            |               | $\square$ $\times$ |
|--------------------------------------------|-------------------------------------------------------------------------------|-------------|--------|----------|----------------|------------|---------------|--------------------|
| $\Box$ - $\Box$ - $\Box$ $\Box$ - $\Box$ x |                                                                               |             |        |          |                |            |               |                    |
| usuarios                                   |                                                                               |             |        |          |                |            |               | $\times$           |
| nombre                                     | direccion                                                                     | barrio      | sector | telefono | estrato        | id medidor | marca $\land$ |                    |
| D   AYALA PRADA MARIA ISABEL               | calle 6 # 6-40 piso 1                                                         | La Floresta |        |          | 2              | 1112003105 | <b>TCL</b>    |                    |
| <b>I GOMEZ CONTRERAS RUBEN</b>             | calle 6 # 6-16                                                                | La Floresta |        |          | 2              | 1112003037 | <b>TCL</b>    |                    |
| <b>ARDILA SERAFIN</b>                      | calle 6 # 6-09                                                                | La Floresta |        | 7219350  | $\overline{2}$ | 1112003031 | <b>TCL</b>    |                    |
| <b>IBECERRA HERNANDEZ JOAQUIN</b>          | calle 6 # 9-44                                                                | Hospital    |        |          | 2              | 1112002969 | <b>TCL</b>    | $\checkmark$       |
|                                            |                                                                               |             |        |          |                |            |               |                    |
| $\mathbf{H}$<br>$\overline{\phantom{a}}$   | $1 \rightarrow 1$   $\blacksquare$   $\blacksquare$   (0 out of 507 Selected) |             |        |          |                |            |               |                    |
| <u>.</u><br>usuarios                       |                                                                               |             |        |          |                |            |               |                    |

*Figura 20. Tabla de datos entidad Usuarios [Imagen]. (2021). Recuperado del Software ArcMap.*

En cuanto a los consumos de los usuarios los cuales no solo se pueden consultar como se explicó anteriormente, se realizaron unos gráficos para el análisis de los datos los cuales se realizaron en ArcGIS Pro debido a las ventajas que esta aplicación presenta comparado con ArcMap para la generación de este tipo de información y así como a la facilidad que brinda, los consumos son valores que se encuentran representados dentro del sistema en m3, véase a continuación as siguientes imágenes.

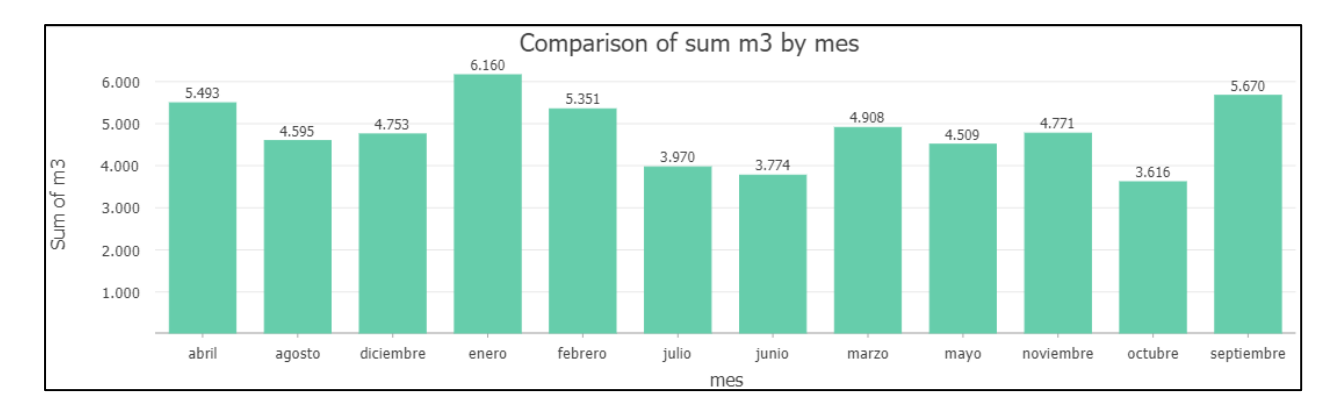

*Figura 21. Consumos mensuales para el año 2020 [Imagen]. (2021). Recuperado del Software ArcGIS Pro.*

En esta grafica se muestra la suma total de los consumos que se han registrado mensualmente en el municipio de Galán para el año del 2020, se aclara que para el desarrollo del proyecto este fue el año con el cual se realizó la integración de los datos de los consumos, en la imagen anterior se puede observar que los meses en los cuales se presentaron los mayores consumos fueron los meses de enero, septiembre, abril y febrero, siendo el valor mas alto el de enero con un consumo de 6160 m3 para el año en mención y el mas bajo corresponde para el mes de octubre con 3616 m3.

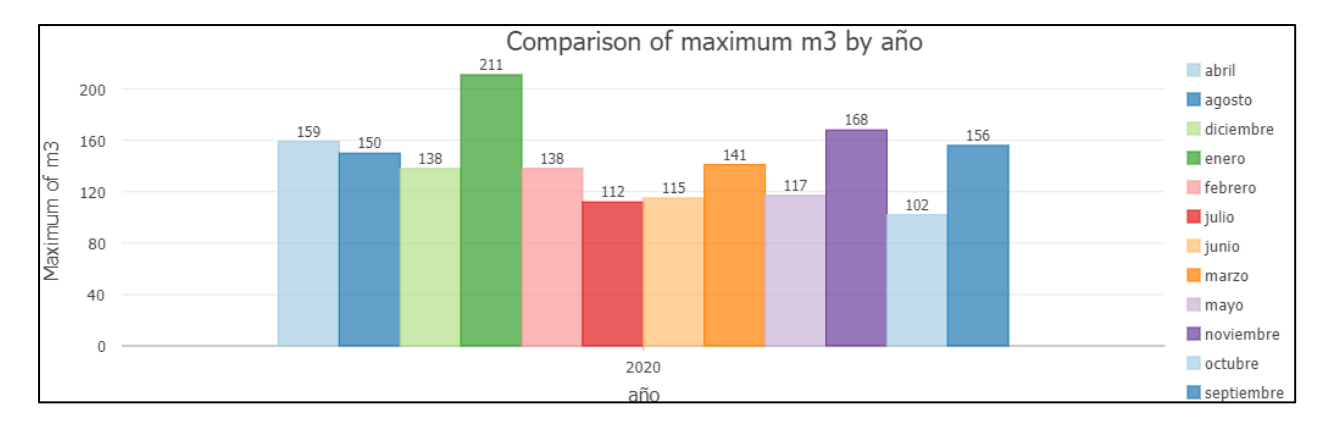

*Figura 22. Mayor valor de consumo por mes para el año 2020 [Imagen]. (2021). Recuperado del Software ArcGIS Pro.*

Para este caso, en la gráfica se observan los valores del mayor consumo en m3 que se presentó por mes durante el año del 2020, siendo en enero el mes con el mayor valor de consumo registrado siendo 211 m3 y el menor valor de consumo para el mes de octubre con 102 m3.

Como se mencionó anteriormente en la fase de implementación, aunque las gráficas muestran datos importantes, no permiten ver los usuarios a los cuales pertenecen los consumos, debido a esto el proyecto se integró a la plataforma de ArcGIS Online a través del Software ArcGIS Pro y una vez la información fue cargada sin ningún inconveniente se creó un tablero de consumos. En la plataforma de ArcGIS Online se puede consultar la información completa del proyecto tanto los usuarios como los elementos de la red, ya sean tuberías, uniones y demás. Véase las siguientes imágenes.

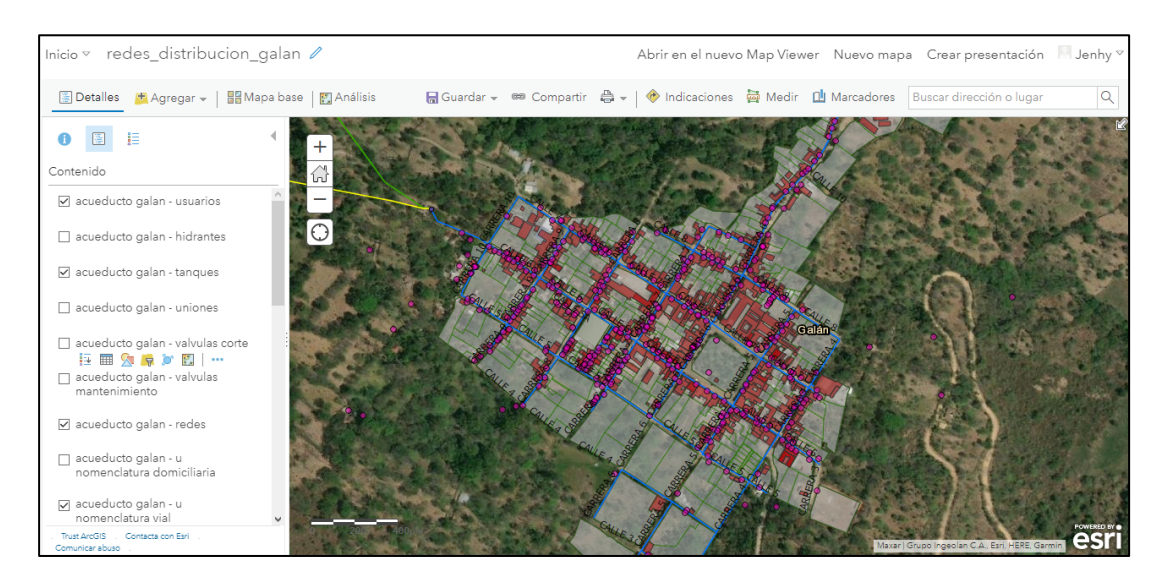

*Figura 23. Proyecto redes distribución SEPGA [Imagen]. (2021). Recuperado de la plataforma ArcGIS Online.*

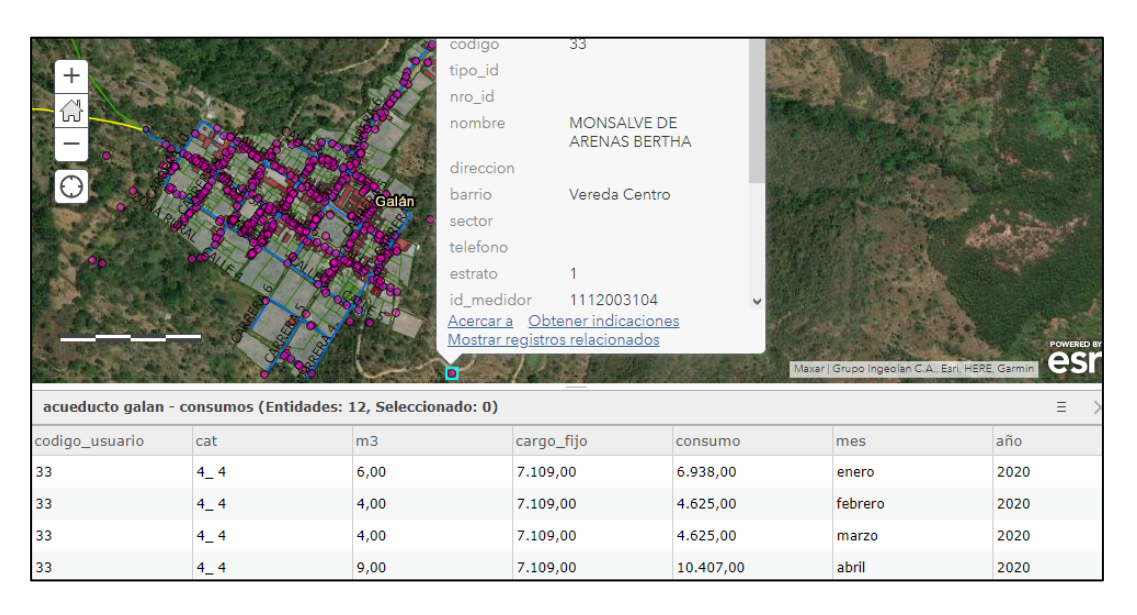

*Figura 24. Consulta de usuarios-consumos asociados [Imagen]. (2021). Recuperado de la plataforma ArcGIS Online.*

En el tablero de control se pueden observar inicialmente al ingresar los datos de la suma de los consumos de todos los usuarios del municipio de manera mensual, siendo en este caso enero el de mayor valor y octubre con el menor valor de consumo en m3 para el año 2020, la marcada diferencia de esta plataforma con las gráficas generadas en ArcGIS Pro, es que acá se pueden hacer consultas mediante selección sobre el mapa de los usuarios o las zonas sobre las cuales se desean ver y consultar los consumos durante los mismos periodos de tiempo, en las siguientes imágenes en primer lugar se pueden observar los datos de los 507 usuarios al momento de ingresar en la plataforma, seguidamente una imagen donde se realiza la consulta en una zona donde existen 35 usuarios y en la parte izquierda podemos observar los valores de los consumos para estos durante el mismo periodo de tiempo, esta operación la podemos hacer para la cantidad de usuarios que se desee. En este tablero también se puede realizar consultas de los atributos relacionados de cada una de las capas que se encuentren activas, todo esto según la configuración realizada para el tablero de control como se observa en la imagen 24.

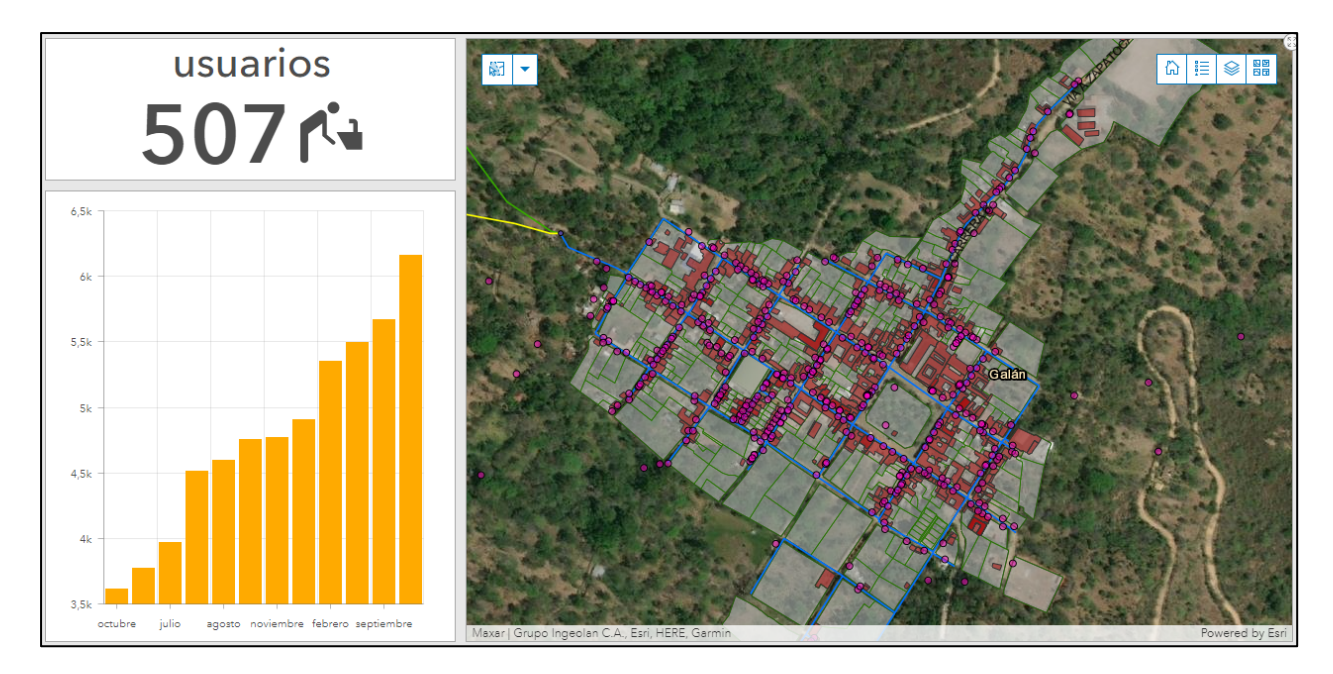

*Figura 25. Consulta de usuarios y sus consumos asociados (tablero consumos) [Imagen]. (2021). Recuperado de la aplicación ArcGIS Dashboards.*

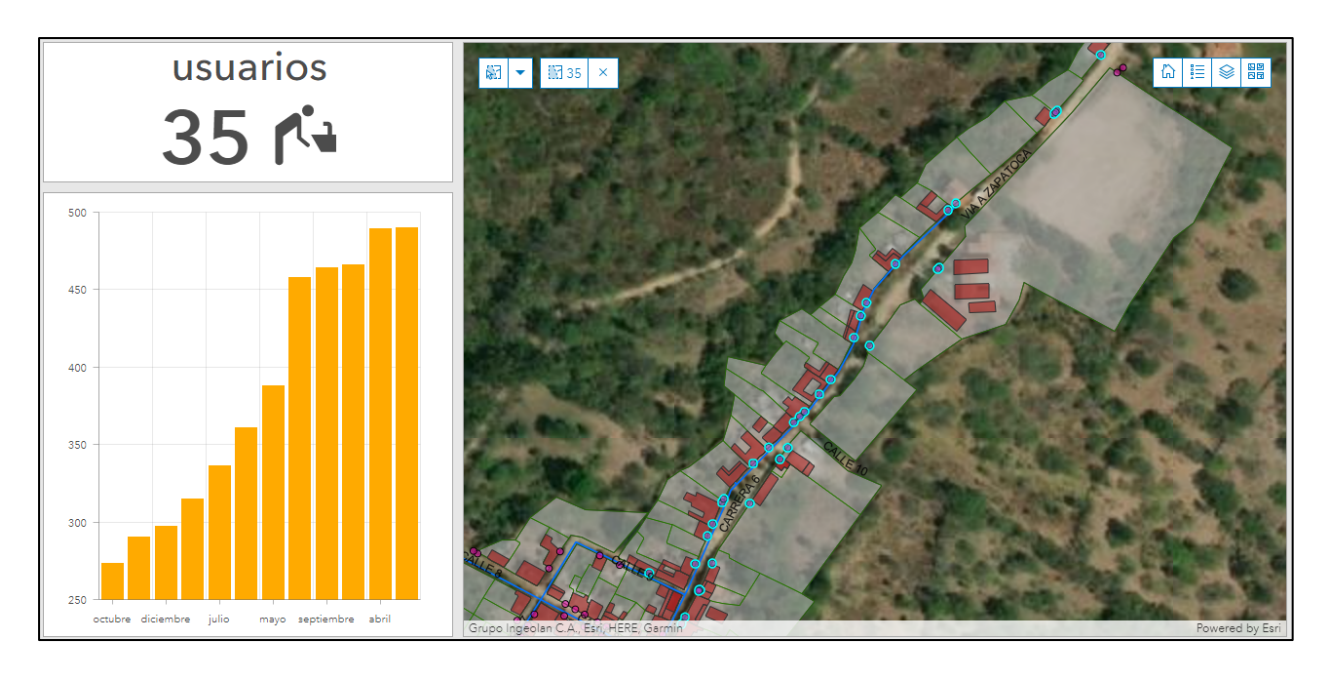

*Figura 26. Consulta de usuarios y sus consumos asociados por zona (tablero consumos) [Imagen]. (2021). Recuperado de la aplicación ArcGIS Dashboards.*

|                                                 |                                    |          | 면명<br>모모<br>胆<br>ଛ<br>冚                             |
|-------------------------------------------------|------------------------------------|----------|-----------------------------------------------------|
| Q Acer                                          | ↔ Desplazamiento pano<br>□ Selecci |          | $\times$<br>Capas                                   |
| 43                                              |                                    | $\times$ | s acueducto_galan - usuarios                        |
| OBJECTID                                        | 467                                |          | So acueducto_galan - hidrantes                      |
| codigo                                          | 43                                 |          | s acueducto_galan - tanques                         |
| tipo_id<br>nro_id                               |                                    |          | So acueducto_galan - uniones                        |
| nombre                                          | ARTEAGA RUEDA<br><b>ALCIBIADES</b> |          | So acueducto_galan - valvulas_corte                 |
| direccion                                       | finca los lirios                   | Galán    |                                                     |
| barrio                                          | Vereda Centro                      |          | So acueducto_galan -<br>valvulas_mantenimiento      |
| sector                                          | El Cedral                          |          |                                                     |
| telefono                                        |                                    |          | s acueducto_galan - redes                           |
| estrato<br>id_medidor                           | 1112003003                         |          | So acueducto_galan -<br>u_nomenclatura_domiciliaria |
|                                                 |                                    |          | Solid acueducto_galan -<br>u_nomenclatura_vial      |
|                                                 |                                    |          | So acueducto_galan - barrio                         |
| Maxar   Grupo Ingeolan C.A., Esri, HERE, Garmin |                                    |          | Powered by Esri                                     |

*Figura 27. Consulta de información del usuario y capas del proyecto (tablero consumos) [Imagen]. (2021). Recuperado de la aplicación ArcGIS Dashboards.*

#### **7. CONCLUSIONES**

- El desarrollo de este proyecto permitió poner en práctica y profundizar los conocimientos obtenidos durante el proceso de aprendizaje, además crear conocimientos nuevos
- A pesar de las circunstancias actuales y de algunas limitantes de tiempo y recursos, el producto obtenido cumple con los objetivos planteados, permitiéndole a la empresa contar con una herramienta tecnológica que les permitirá ampliar la perspectiva de sus proyectos a futuro, así mismo ampliar los datos y complementar los ya existentes, este sistema de información geográfico le brindará un aporte a la comunidad.
- La cartografía del proyecto se obtuvo de fuentes como el IGAC, algunas capas adicionales fueron suministradas por la empresa del acueducto como los drenajes, bosques entre otros, toda la información obtenida fue proyectada al sistema de coordenadas con el cual se iba a implementar el proyecto, al revisar esta información se pudo observar que hay entidades que deben ser adecuadas y corregidas a la realidad actual del municipio por esto es importante que ha medida que se vaya actualizando la información del catastro de la red también se vaya adecuando y actualizando esta capas según los cambios que se vayan presentando.
- El modelo de la base de datos debió estructurase en el software de la manera como se explicó en apartados anteriores debido a que no se contaba con todos los datos necesarios para implementarla como se dejó la anotación en el catálogo de objetos, así mismo esta base de datos no cuenta con muchos de los elementos de la red por las mismas razones, debido a la falta de la información para poder implementarlos dentro de la base de datos geográfica.

#### **8. RECOMENDACIONES**

- Al contar con un aplicativo de este tipo se recomienda mantener el sistema actualizado, a medida que se vayan realizando trabajos en campo, se encuentren datos nuevos, ir ingresándolos en el sistema para que la información almacenada siempre sea lo más confiable posible para facilitar cualquier decisión que se requiera tomar para proyectos, análisis u otros.
- Implementar herramientas idóneas para la actualización de los datos a medida que se realicen trabajos en campo o proyectos que requieran ampliación, reposición de redes o instalación de algún otro elemento, ya que esto facilitará la posterior integración con la base de datos geográfica del catastro tanto de las redes como de los usuarios.
- En el apartado del diseño de la base de datos y en el documento del catalogo de objetos se hace referencia a las relaciones con las cuales se dejaron estructuradas las entidades de los usuarios, los consumos y los medidores, se recomienda completar la información faltante de los medidores y realizar los arreglos en la estructura como se especifican, actualmente se dejo relacionados los consumos a la entidad de usuarios debido a como se explica, no se contó con toda la información en el momento de la realización de este proyecto, ya que la forma correcta es que los consumos estén relacionados con los medidores y a su vez estos con los usuarios.
- Se recomienda a la empresa Sepga establecer y coordinar bajo que licencias de software se utilizará la base de datos de las redes de distribución para sus futuras consultas, actualizaciones y demás.

• Un tema adicional que no pudo ser tratado en este proyecto debido al tiempo con el que se contó, fue el uso de las redes geométricas, el cual es un tema interesante para implementarlo a futuro en la base de datos y el cual se recomienda debido a que con esto se pueden manejar flujos, validaciones, entre otros. Así mismo la complementación de la información necesaria para la generación de modelos hidráulicos y demás propiedades que le permitan crecer al sistema para dar mejores soluciones a la empresa.

#### **9. BIBLIOGRAFÍA**

Aeroterra – Esri. Definiciones SIG. Obtenido de https://www.aeroterra.com/es-ar/que-esgis/introduccion#image2

Alcaldía Municipal de Galán – Santander. (2019). Marco de referencia. Obtenido de http://www.galan-santander.gov.co/tema/municipio

ArcGIS Help. Definiciones Geodatabase. Obtenido de https://desktop.arcgis.com/es/arcmap/10.3/manage-data/geodatabases/what-is-ageodatabase.htm

ArcGIS Help. Obtenido de https://desktop.arcgis.com/es/arcmap/10.3/managedata/geodatabases/types-of-geodatabases.htm

ArcGIS Resources. Tipos de Geodatabases. Obtenido de https://resources.arcgis.com/es/help/getting-started/articles/026n0000000t000000.htm

Botella Plana, Albert. Camps Pare, Rafael. Muñoz Bollas, Anna. (2009). Bases de datos Geográficas. UOC. http://openaccess.uoc.edu/webapps/o2/bitstream/10609/51482/1/Bases%20de%20datos%20ge ográficas\_Módulo1\_%20Bases%20de%20datos%20geográficas.pdf

CONAGUA. Manual de Agua Potable, Alcantarillado y Saneamiento – Diseño de Redes de Distribución de de Agua Potable.

https://sswm.info/sites/default/files/reference\_attachments/CONAGUA%20s.f.a.%20Diseño%20 de%20redes%20de%20distribución%20de%20agua%20potable.pdf

Decreto 3050. (2013). Por el cual se establecen las condiciones para el trámite de las solicitudes de viabilidad y disponibilidad de los servicios públicos domiciliarios de acueducto y alcantarillado. Decreto 302. (2000). Por el cual se reglamenta la Ley 142 de 1994, en materia de prestación de los servicios públicos domiciliarios de acueducto y alcantarillado.

Ley 142. (1994). Por la cual se establece el régimen de los servicios públicos domiciliarios y se dictan otras disposiciones.

#### **10. ANEXOS**

**10.1. ANEXO 1. Catalogo objetos – Galan.doc,** contiene toda la información descriptiva de los objetos o entidades de la base de datos geográfica del catastro de redes y usuarios para el acueducto del municipio de Galán.

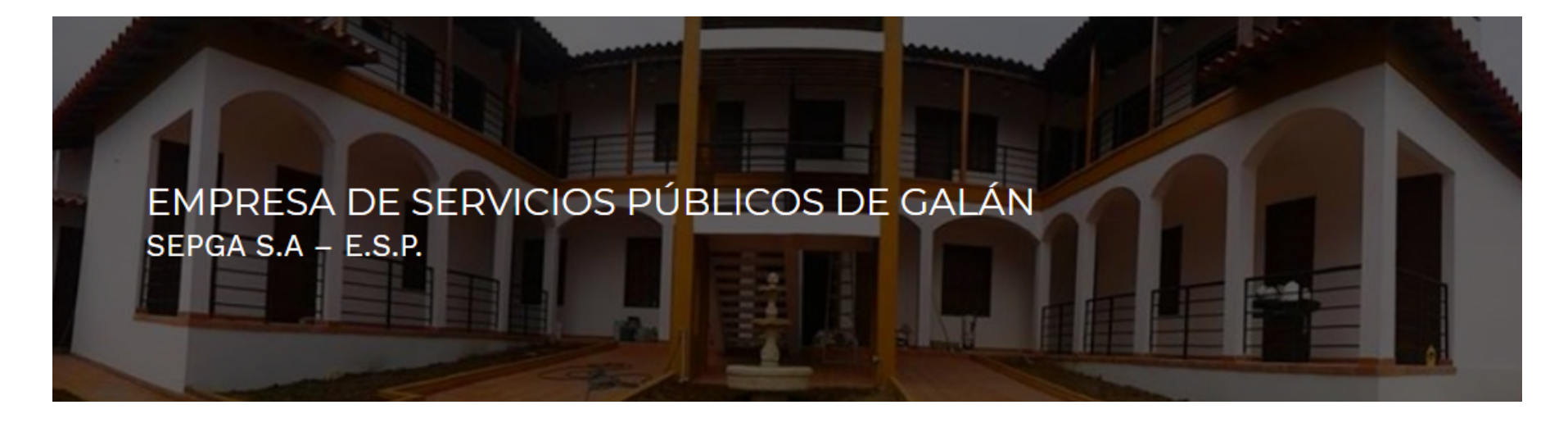

*Catálogo de Objetos Geográficos para el Sistema de Información del Catastro de Redes y Usuarios del municipio de Galán - Santander*

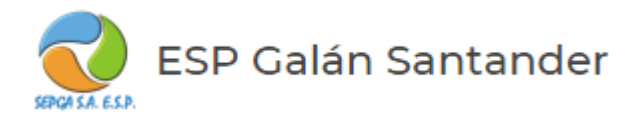

# Tabla de contenido

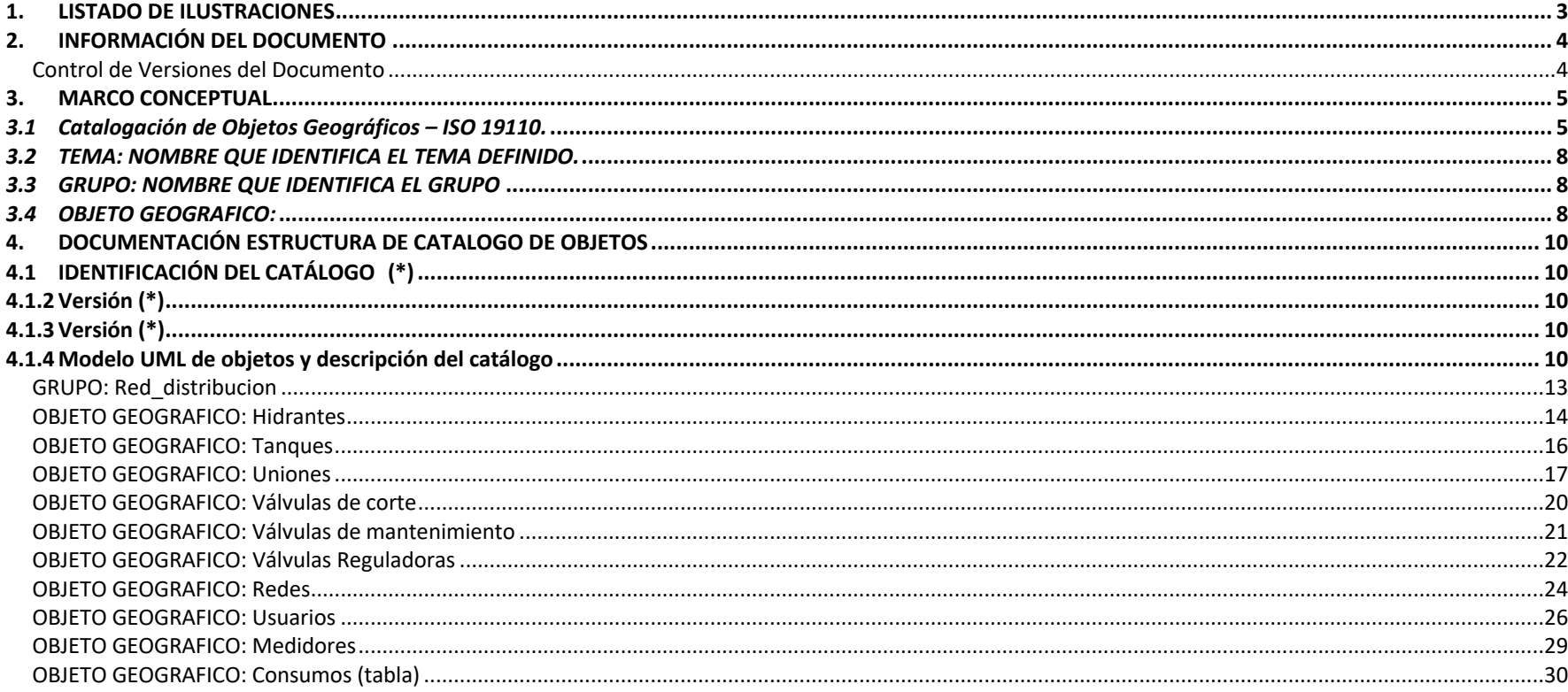

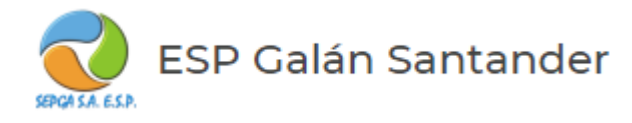

# 1. LISTADO DE ILUSTRACIONES

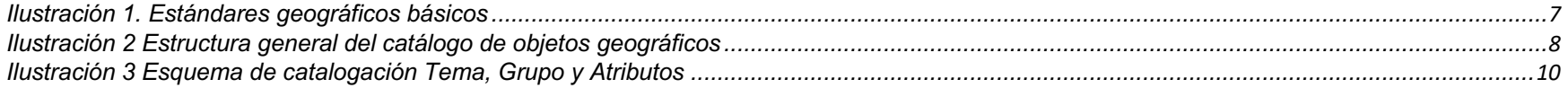

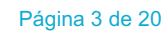

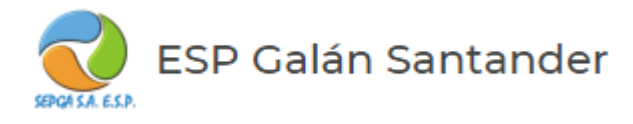

# 2. INFORMACIÓN DEL DOCUMENTO

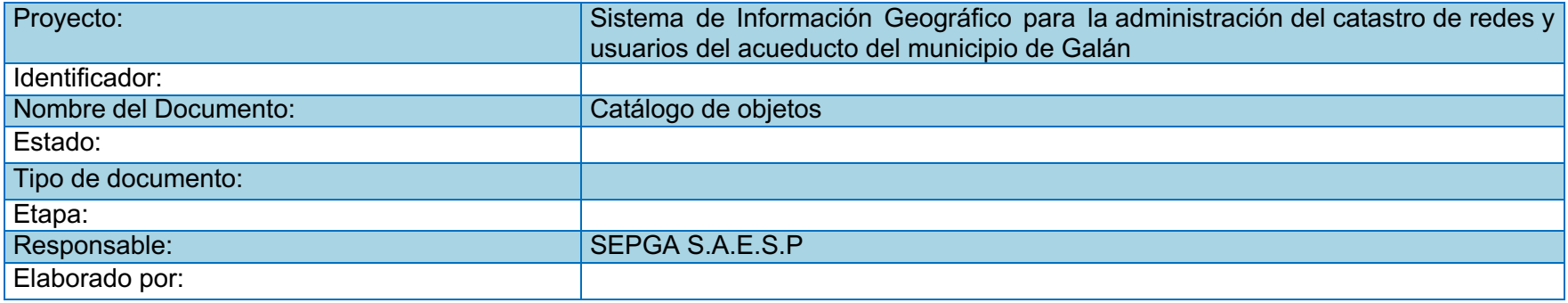

#### **Control de Versiones del Documento**

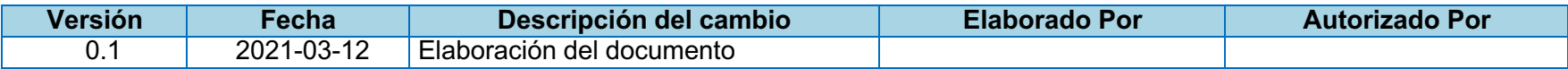

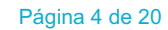

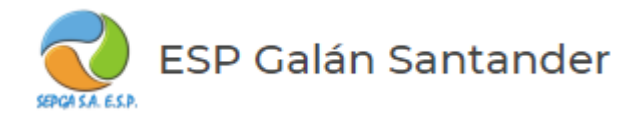

## 3. MARCO CONCEPTUAL

## *3.1 Catalogación de Objetos Geográficos – ISO 19110.*

Los catálogos de objetos son documentos que determinan la estructura interna de la información geográfica, a través de los cuales se representan los fenómenos del mundo real, con el fin de modelarlos en un esquema organizado. La Norma ISO 19110, especifica la metodología para determinar la estructura (catálogo) con la cual se organizan los tipos de objetos geográficos, sus definiciones y características (atributos, relaciones y operaciones).

Así mismo, unifica las características de los catálogos de objetos, de tal manera que sean integrables, homologables y fácilmente comprensibles y permitir la creación, revisión y actualización de catálogos.

A continuación, en la Ilustración 1, se expone la estructura completa que debe tener el catálogo de objetos:

#### **Ilustración 1 Estructura general del catálogo de objetos geográficos**

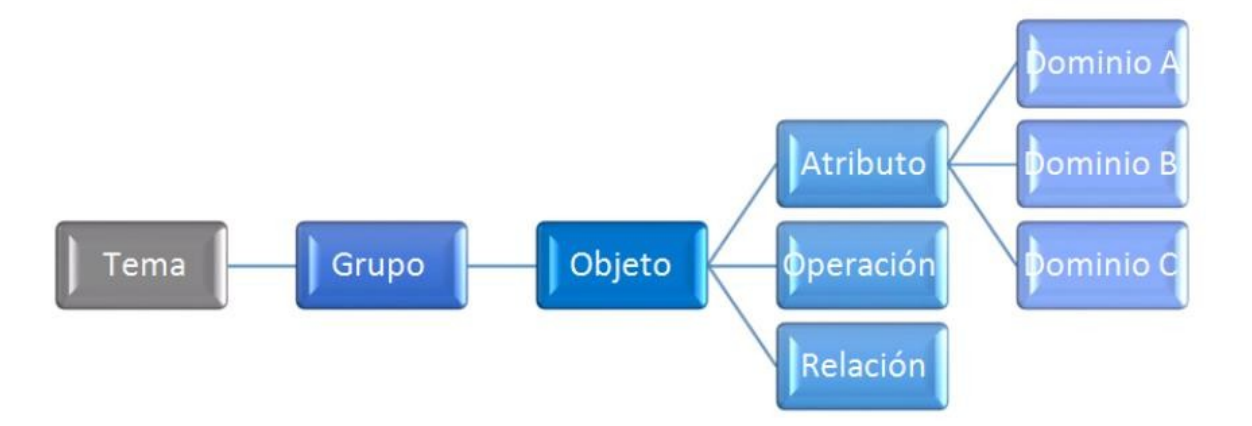

Fuente: GIT IDE G&G - Guía Catalogación de Objetos Geográficos ICDE

Se describen de manera general cada uno de los conceptos que trata el esquema de catalogación de objetos.

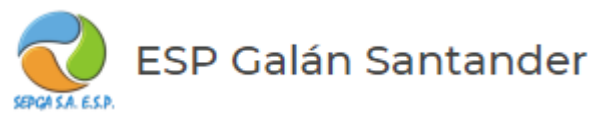

- **a) Tema:** Es el primer nivel jerárquico que agrupa y ordena de manera general los fenómenos y elementos de la realidad, que van a ser modelados a través del Catálogo de Objetos. Como ejemplo de "Tema" se pueden mencionar: Cartografía Básica, Catastro, Ordenamiento Territorial, entre otros, pueden existir tantos temas como sean necesarios para categorizar adecuadamente la información.
- **b) Grupo:** Es el subconjunto de objetos con características similares, de acuerdo con las particularidades de la información que describe el catálogo y su propósito, por ejemplo, en el caso de ordenamiento territorial serian todos aquellos objetos geográficos que permiten la ordenación del territorio y se agrupan dentro de un tema y corresponden al segundo nivel jerárquico del Catálogo de Objetos, por ejemplo: Hidrografía, áreas catastrales, división político administrativo.
- **c) Tipo de objeto:** Corresponde a la abstracción de un fenómeno del mundo real localizado relativa o absolutamente sobre la superficie terrestre, por ejemplo: drenaje sencillo, predio, municipios.
- **d) Atributo:** Son las características propias e implícitas que describen a cada uno de los tipos de objetos geográficos, asignándole ciertas propiedades y comportamientos que toman valores particulares en cada instancia de tipo de objeto, y permiten almacenar la información y particularizar las características de los objetos, por ejemplo, "Longitud" es un atributo de los tipos de objeto "Drenaje sencillo", Código Predial es el atributo de predio o Nombre Municipio es el atributo del objeto municipio.
- **e) Dominio:** Trata acerca de un listado de posibles valores que puede tomar un atributo, como ejemplo se puede citar el caso del atributo "Estado del drenaje" del objeto "Drenaje sencillo", el cual puede estar simplificado a los siguientes valores: "Permanente" o "Intermitente"; en el caso de municipio y nombre de municipio se aconseja tener un listado de todos los municipios de la región que permita su inclusión en los datos.

Todo lo anterior permite minimizar ambigüedades en la información y errores en el diligenciamiento de los datos.

**f) Relaciones:** Las relaciones permiten identificar como los objetos geográficos interactúan a partir de sus relaciones espaciales, se subdividen en dos:

*Relaciones de generalización:* Cuando dos objetos tienen este tipo de relación implica que hay una herencia de propiedades, es decir que un objeto adquiere los atributos y las operaciones de otro objeto en un nivel superior, de tal forma que se pueden usar con el nuevo objeto tal como si se hubiesen escrito directamente en él; este tipo de relación siempre se presenta desde los niveles más generales a los más específicos y está definida entre tipos de objetos; no implica necesariamente una organización jerárquica.

*Relación de asociación:* Las relaciones de asociación incluyen relaciones de agregación y relaciones lógicas, las primeras se dan cuando hay una relación entre objetos para conformar un objeto mayor y no se presenta herencia de propiedades, la segunda son todas las relaciones que no presentan ninguno de los comportamientos anteriores, ni relación de generalización ni relación de asociación

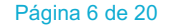

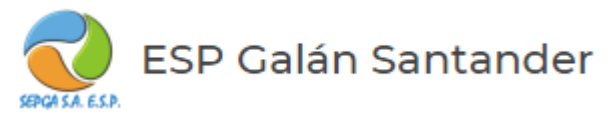

**g) Operaciones:** Son acciones de los tipos de objetos ejecutadas por sus instancias, es decir cambios que se le pueden hacer al objeto geográfico, estas caracterizan la percepción que tienen los seres humanos de los objetos geográficos, debido a que definen el comportamiento de los fenómenos para quienes usan la información geográfica.

Estas operaciones son incluidas debido a que actualmente tienen la capacidad de modelar la complejidad de los fenómenos del mundo real, como una representación dinámica de acontecimientos que ocurren en un espacio geográfico y en tiempo real

De acuerdo con la siguiente ilustración 2, podemos identificar que para el tema se designa un componente general en este caso la Cartografía básica, el siguiente nivel es grupos el cual para el ejemplo se identifica el grupo de hidrografía ya que agrupa todos los objetos geográficos como son drenajes, lagunas, cascadas, entre otros y por último se encuentran los objetos geográficos que son aquellos fenómenos del mundo real representados en la cartografía en la agrupación hidrografía que en el ejemplo tratan de drenaje doble y drenaje sencillo. Ver Ilustración 2

#### **Ilustración 2 Esquema de catalogación Tema, Grupo y Atributos**

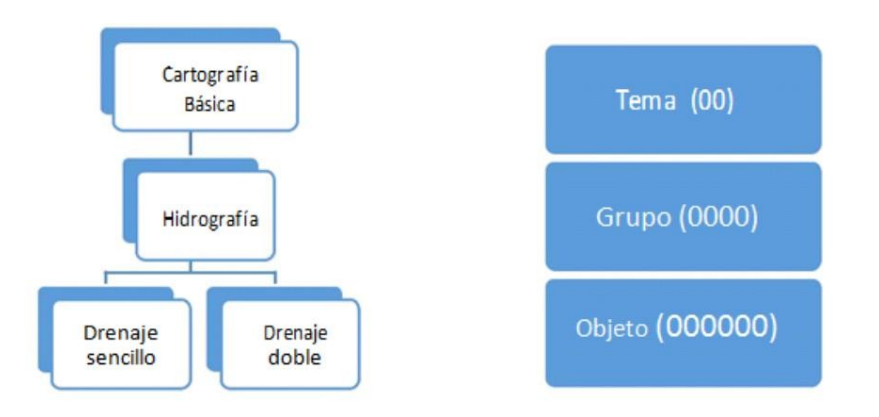

Fuente: GIT IDE G&G - Guía Catalogación De Objetos Geográficos

Es importante tener en cuenta que, para el alcance de un proyecto, se debe documentar la estructura del catálogo de objeto y se recomienda documentar en su totalidad todos los objetos geográficos una vez se avance en cada una de las fases, así como se contemplen nuevos objetos geográficos.

Para la documentación del Catalogo de Objetos del Sig de catastro de redes y usuarios se ha dispuesto la plantilla para la catalogación de objetos que cumple con el estándar y la normatividad vigentes Norma ISO 19110; Para el alcance de esta fase y del proyecto se documentara la estructura de tema, grupos y objetos y se da una breve acotación de la definición de cada uno. A

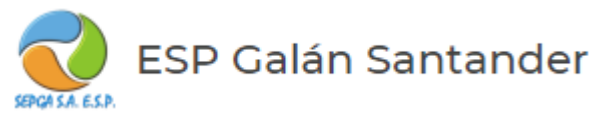

continuación, se presenta una parte del esquema de plantilla.

## *3.2 TEMA: NOMBRE QUE IDENTIFICA EL TEMA DEFINIDO.*

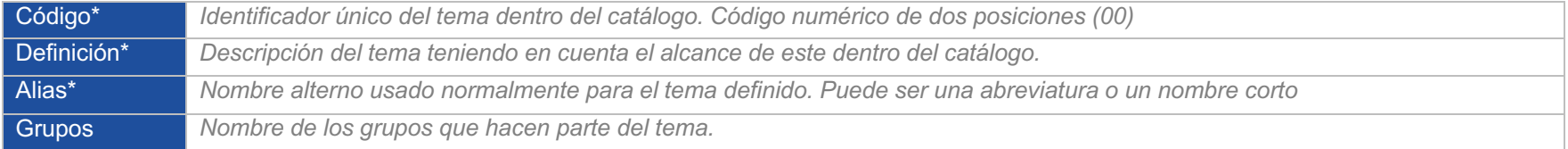

## *3.3 GRUPO: NOMBRE QUE IDENTIFICA EL GRUPO*

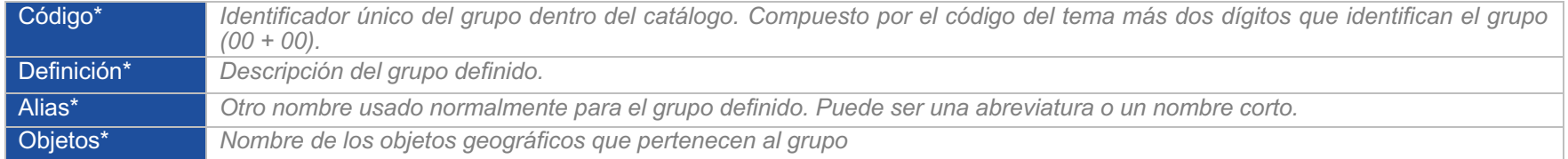

## *3.4 OBJETO GEOGRAFICO:*

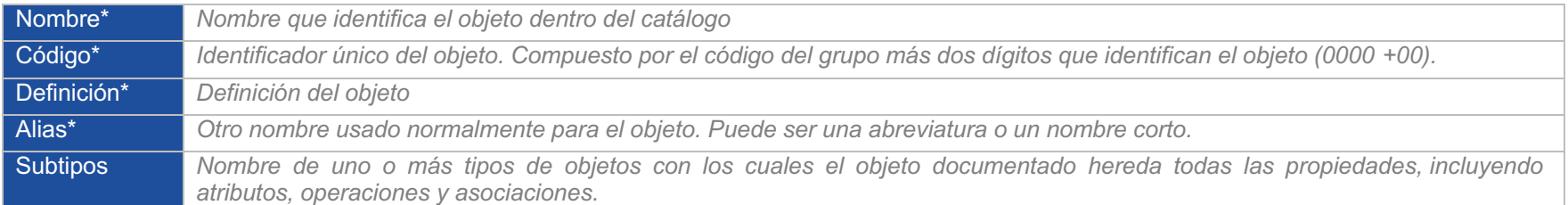

#### **Productor\***

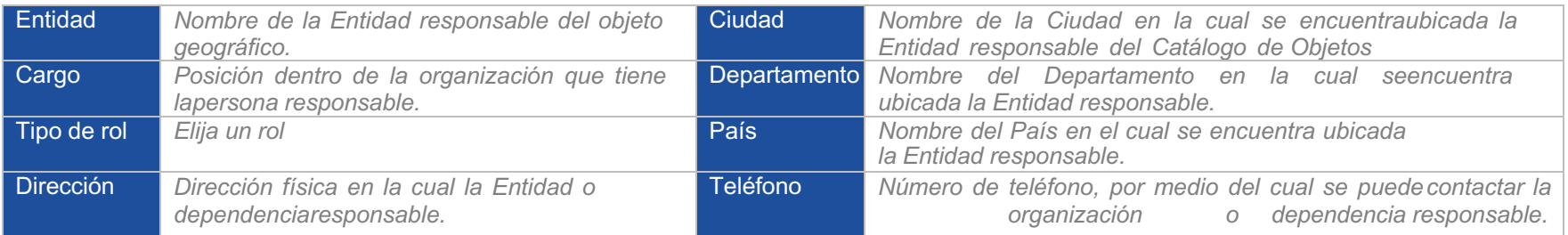

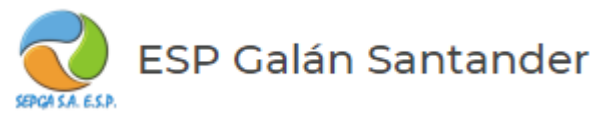

#### **Atributos\***

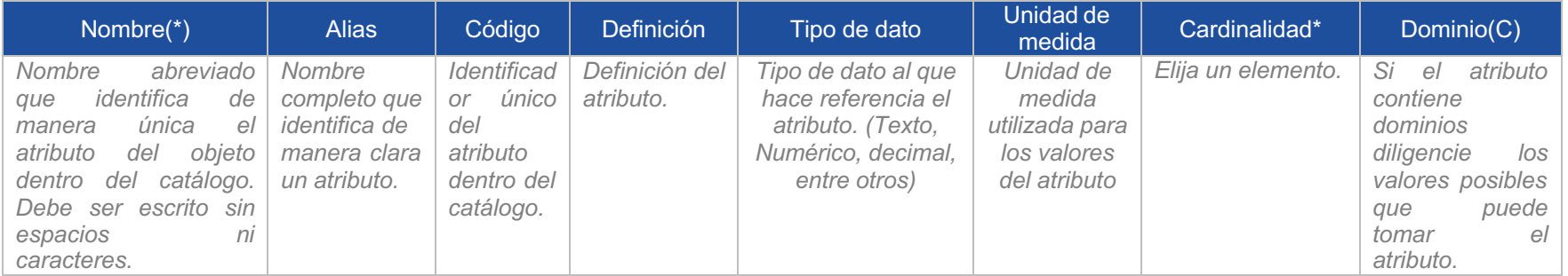

## **Dominios (C)**

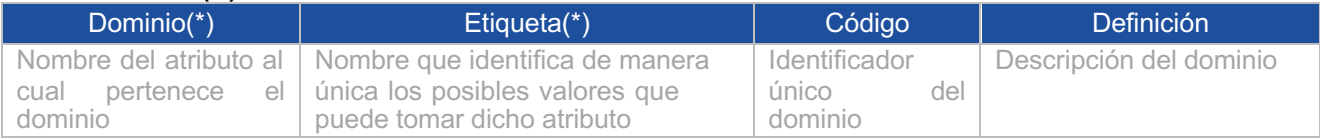

### **Relaciones (C)**

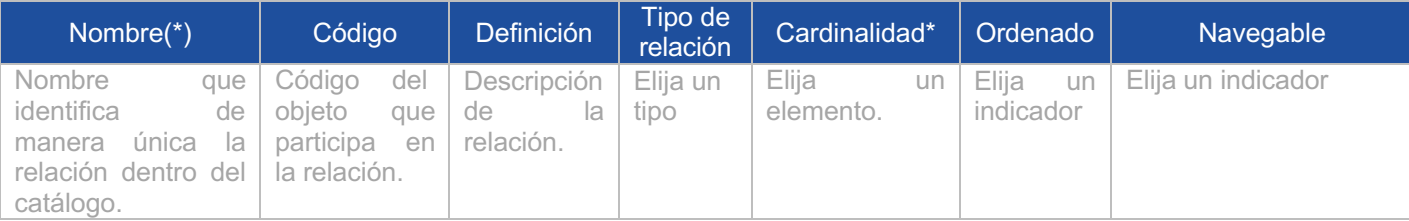

## **Operaciones (C)**

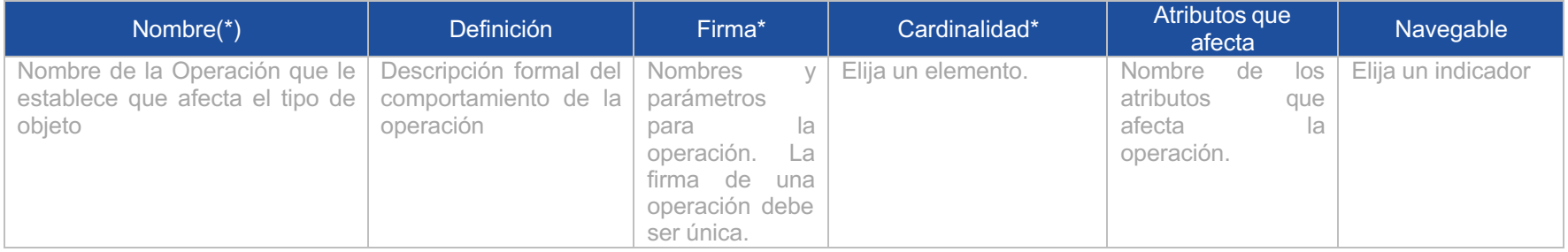

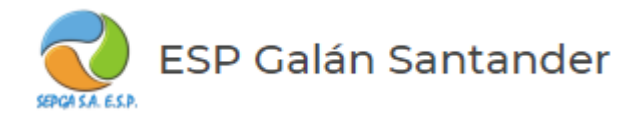

# 4. DOCUMENTACIÓN ESTRUCTURA DE CATALOGO DE OBJETOS

## **4.1 IDENTIFICACIÓN DEL CATÁLOGO (\*)**

## **4.1.1 Nombre (\*)**

Catálogo de Objetos para el sistema de información geográfico de catastro de redes y usuarios de acueducto del municipio de Galán - **Santander** 

## **4.1.2 Versión (\*)**

1.0

## **4.1.3 Versión (\*)**

Creación 10 de marzo de 2021

## **4.1.4 Modelo UML de objetos y descripción del catálogo**

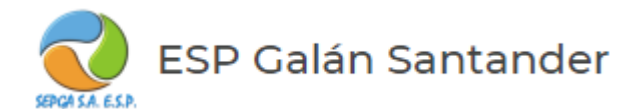

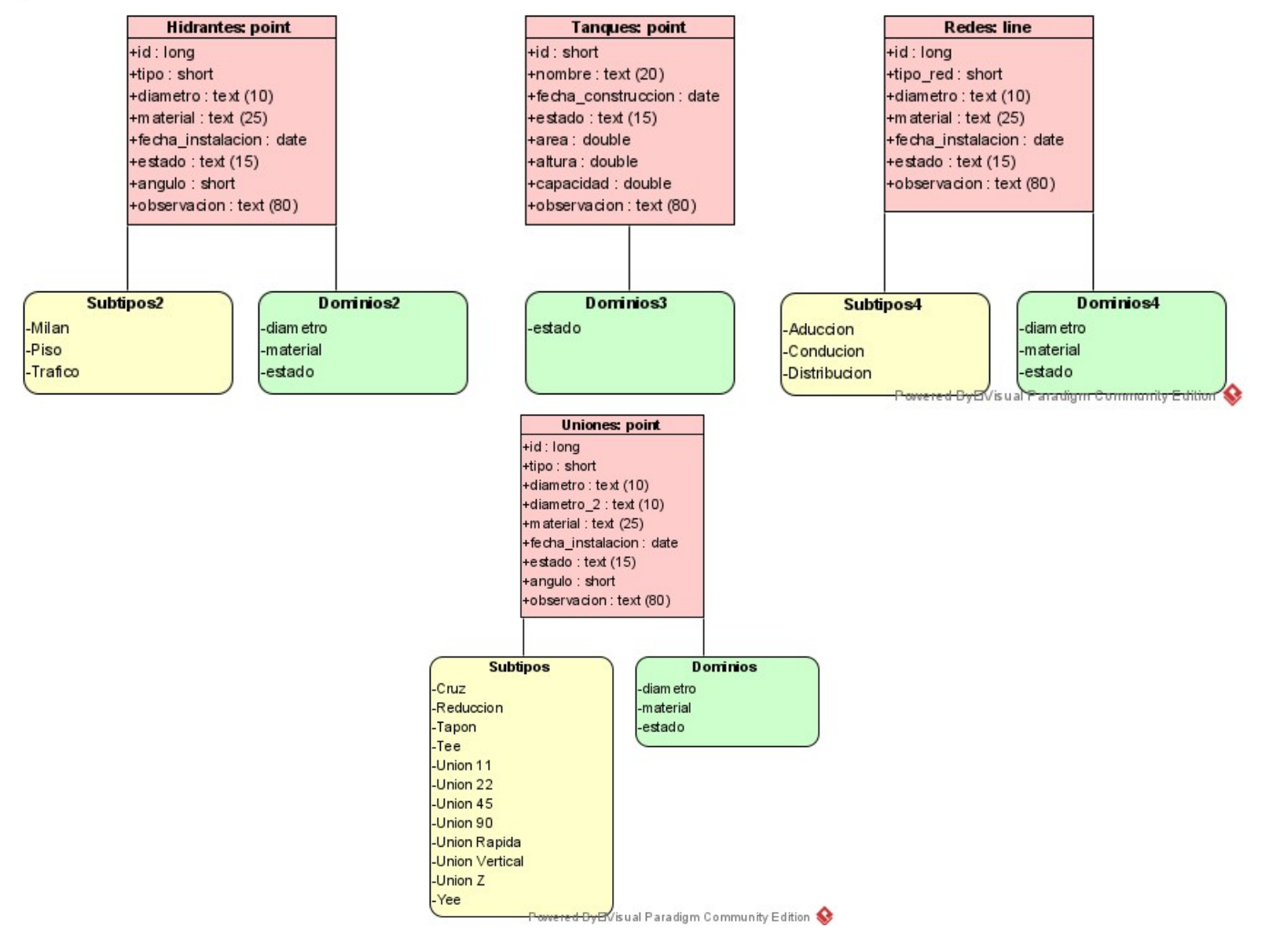

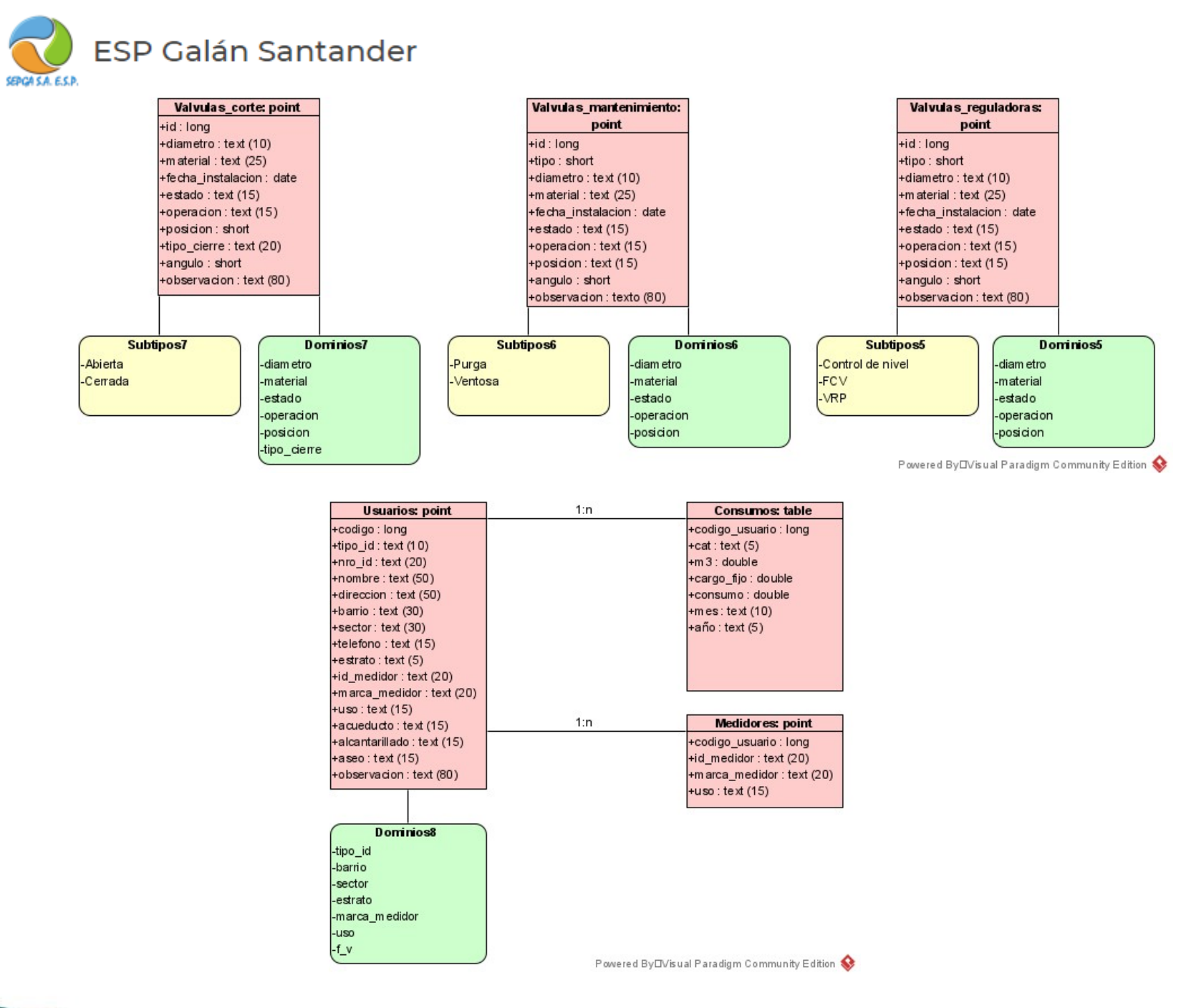

Página 12 de 20

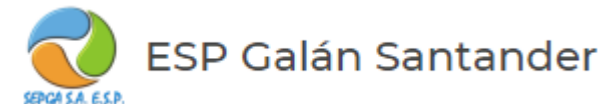

#### • **PRODUCTOR\***

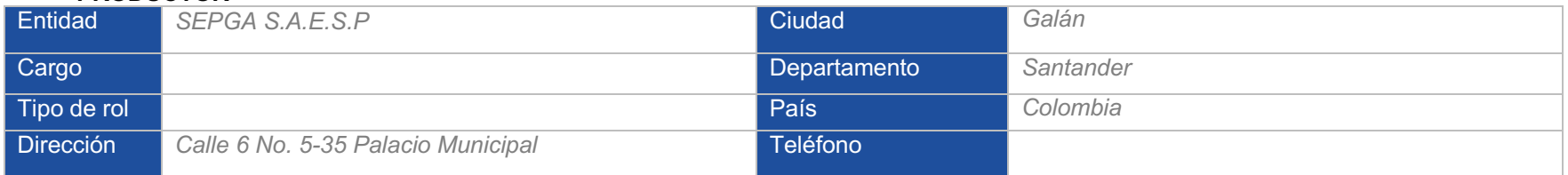

#### • **TEMA: SISTEMA DE INFORMACION GEOGRÁFICO PARA LA EMPRESA SEPGA S.A.E.S.P**

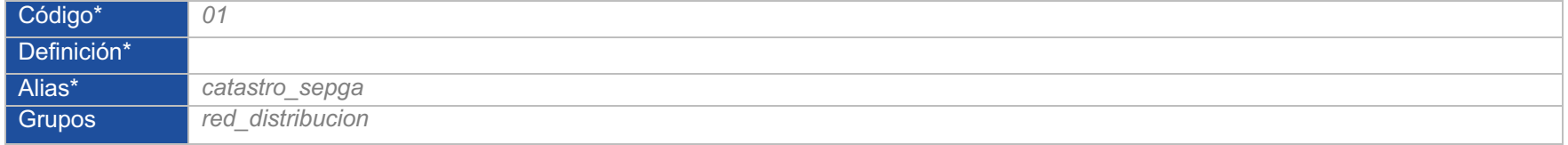

#### **GRUPO: Red\_distribucion**

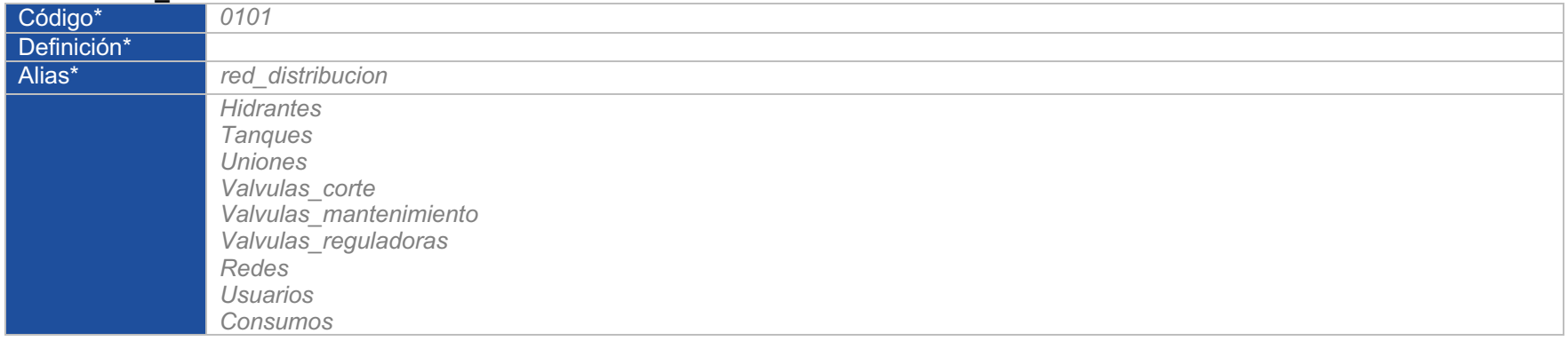

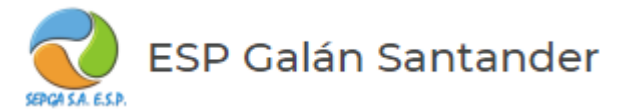

#### **OBJETO GEOGRAFICO: Hidrantes**

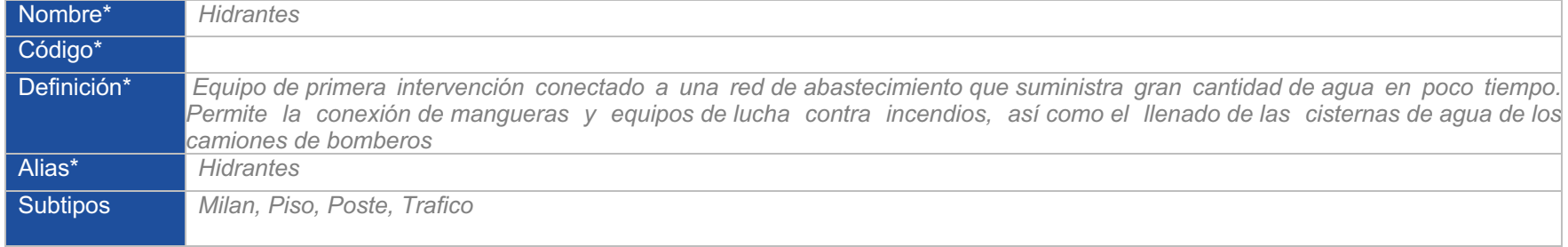

#### **Atributos\***

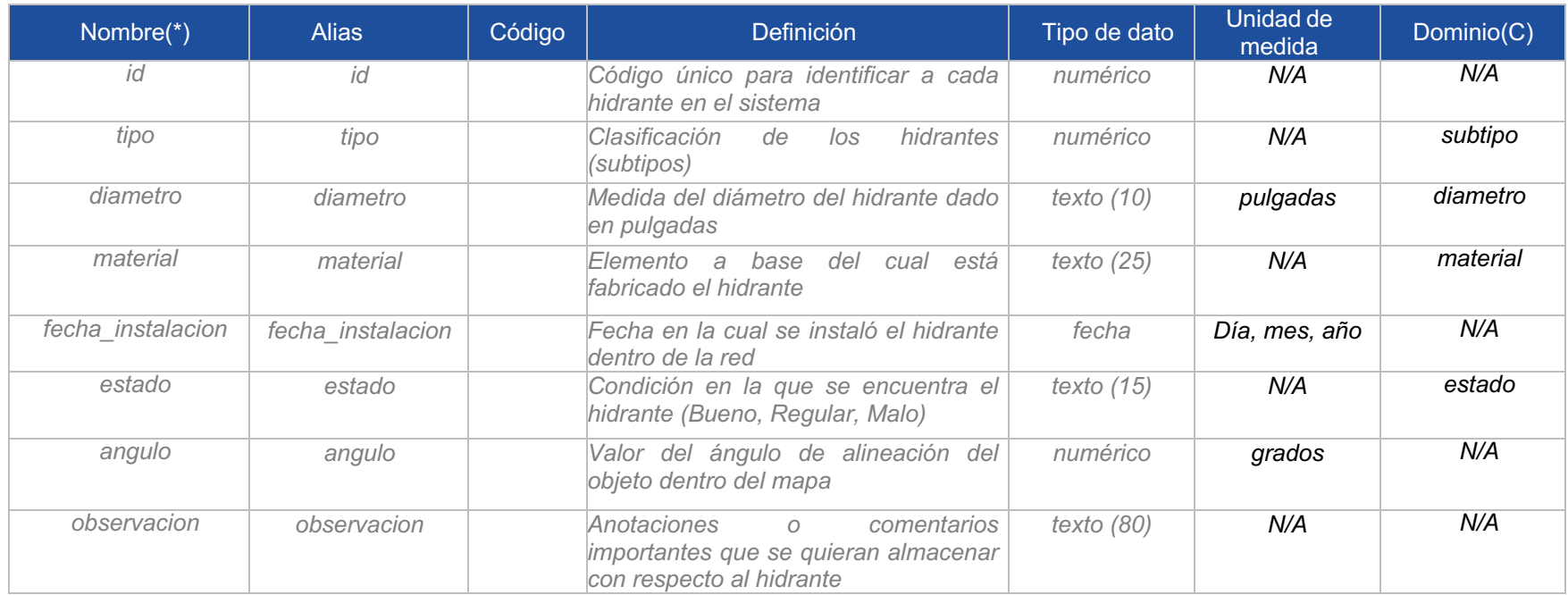

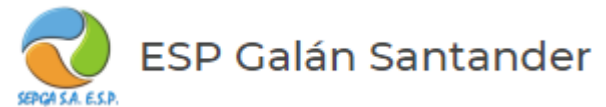

**Dominios (C)**

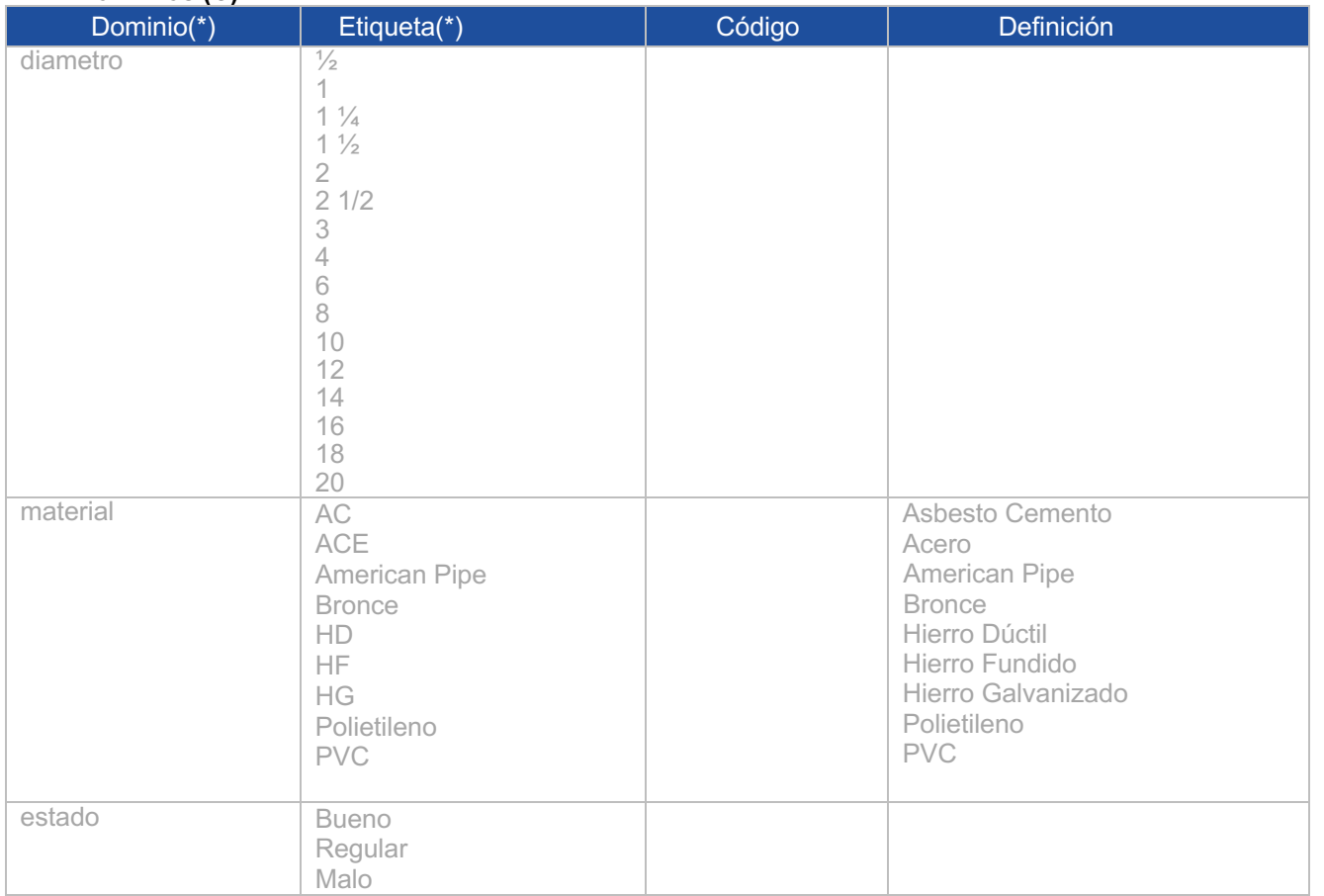

## **Operaciones (C)**

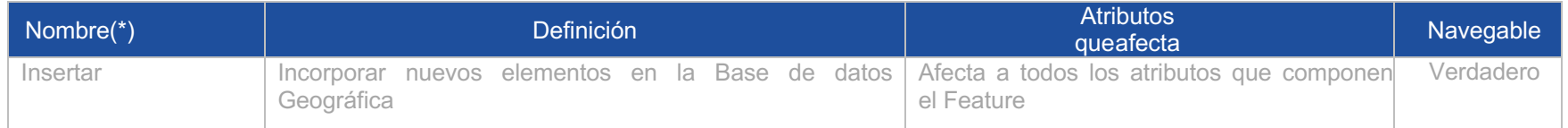
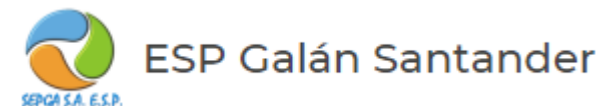

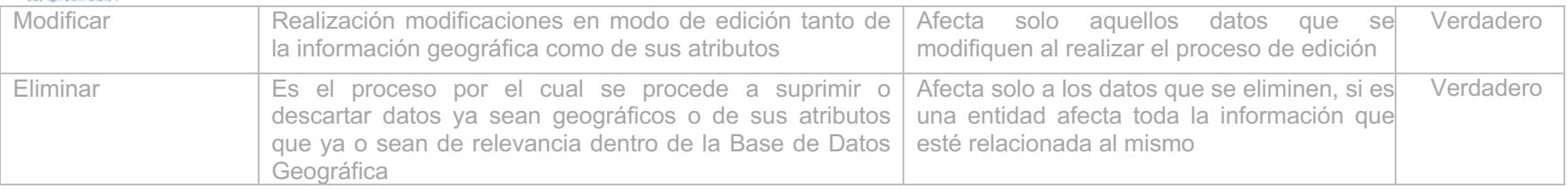

# **OBJETO GEOGRAFICO: Tanques**

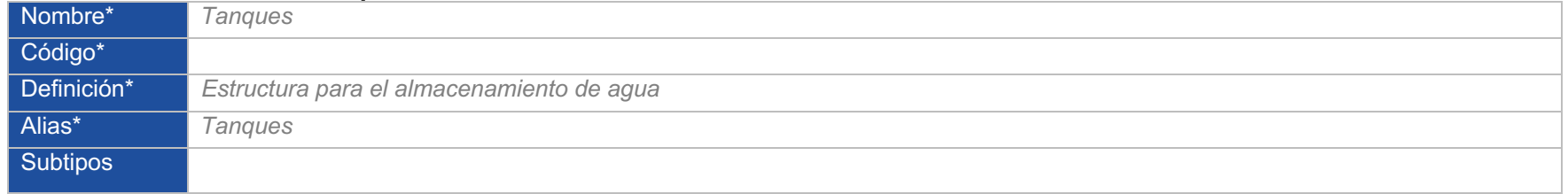

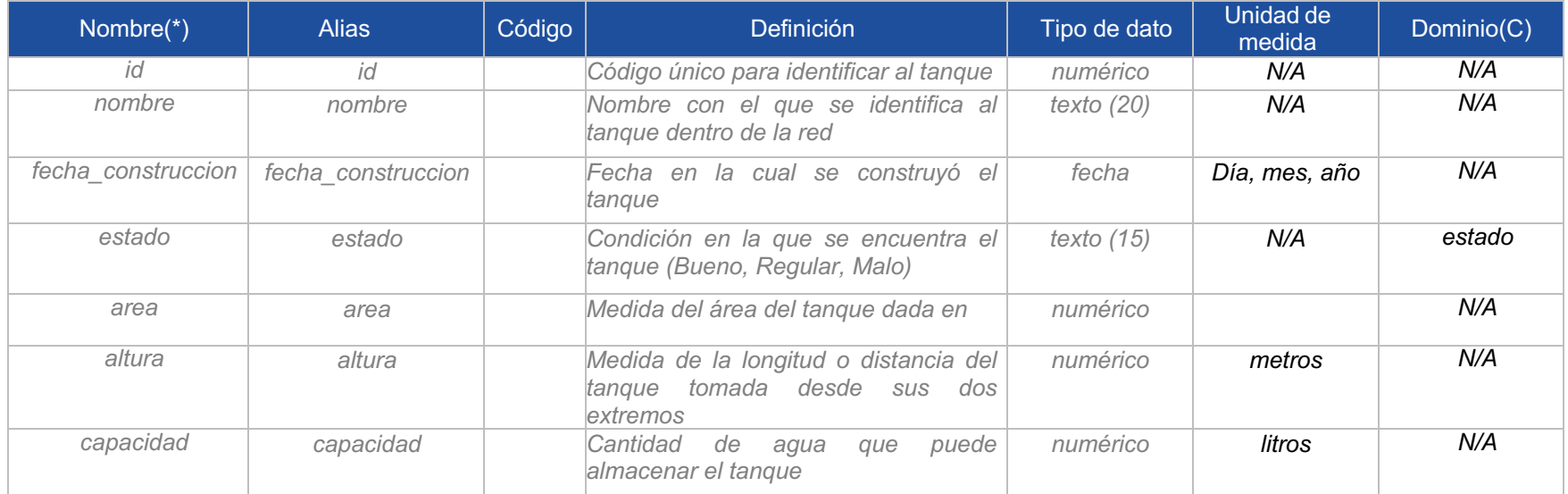

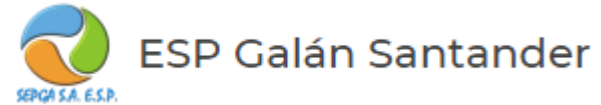

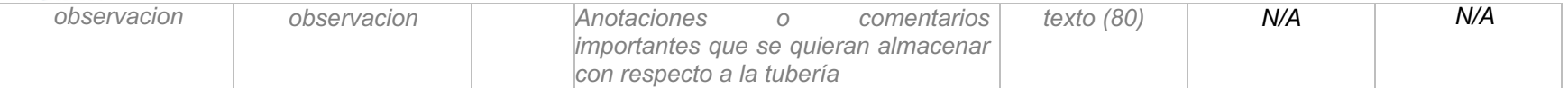

## **Dominios (C)**

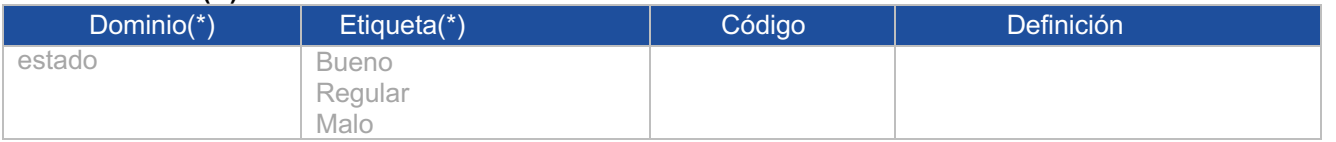

## **Operaciones (C)**

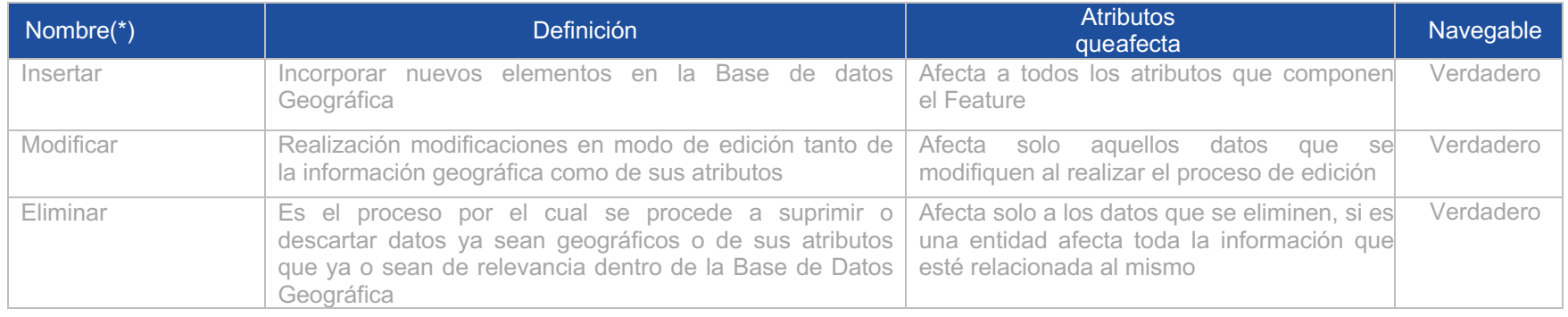

# **OBJETO GEOGRAFICO: Uniones**

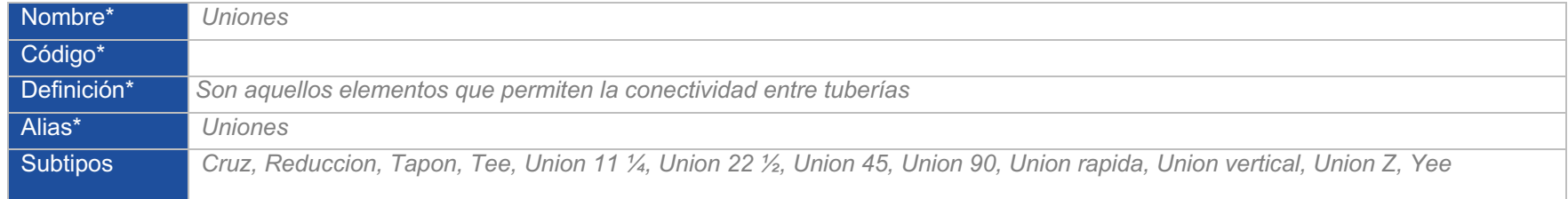

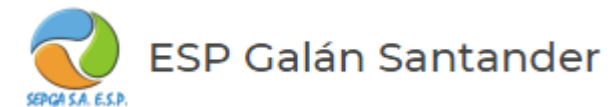

## **Atributos\***

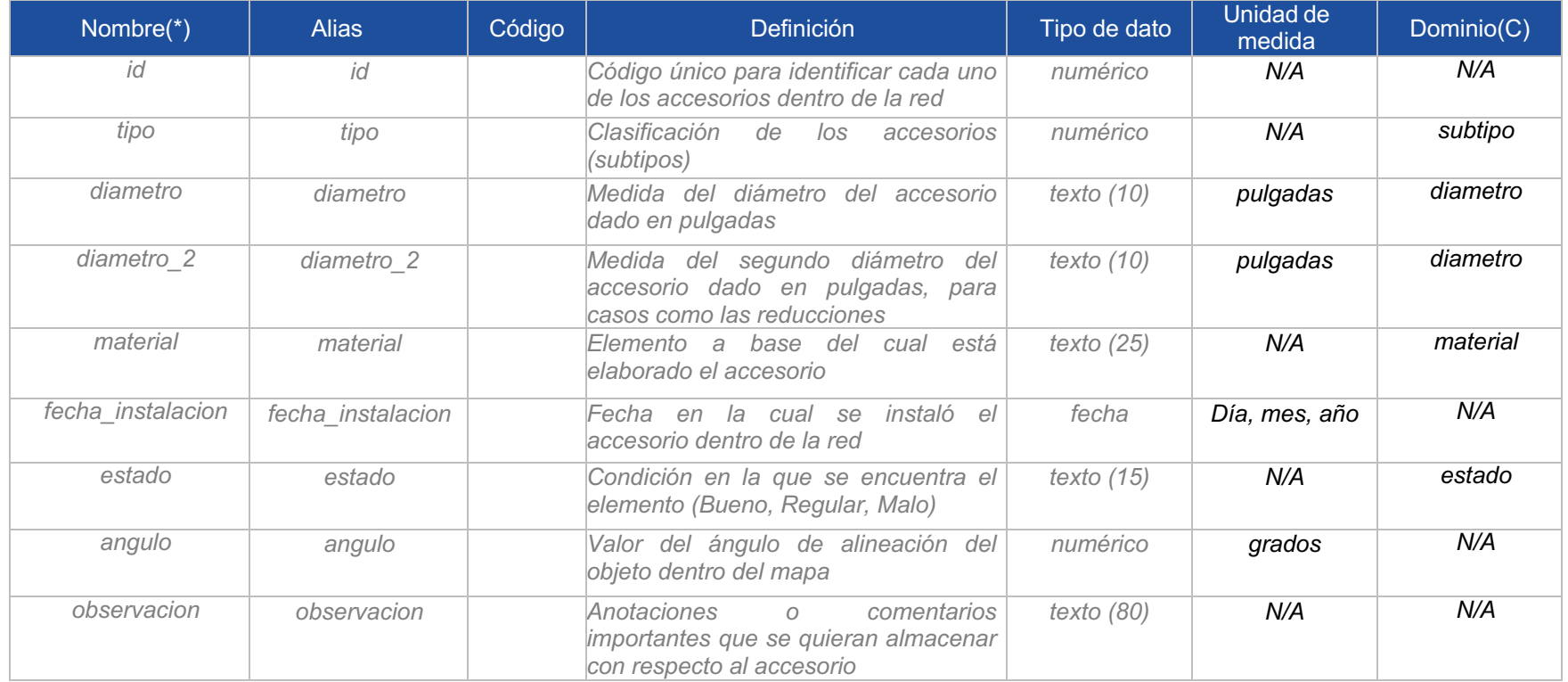

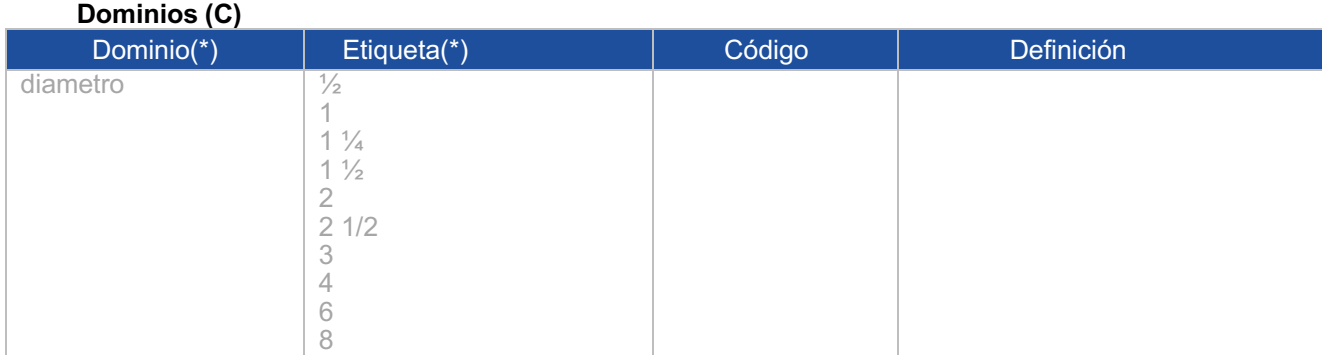

Página 18 de 20

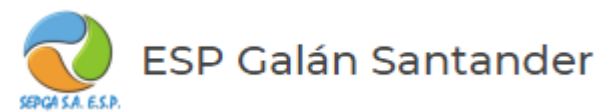

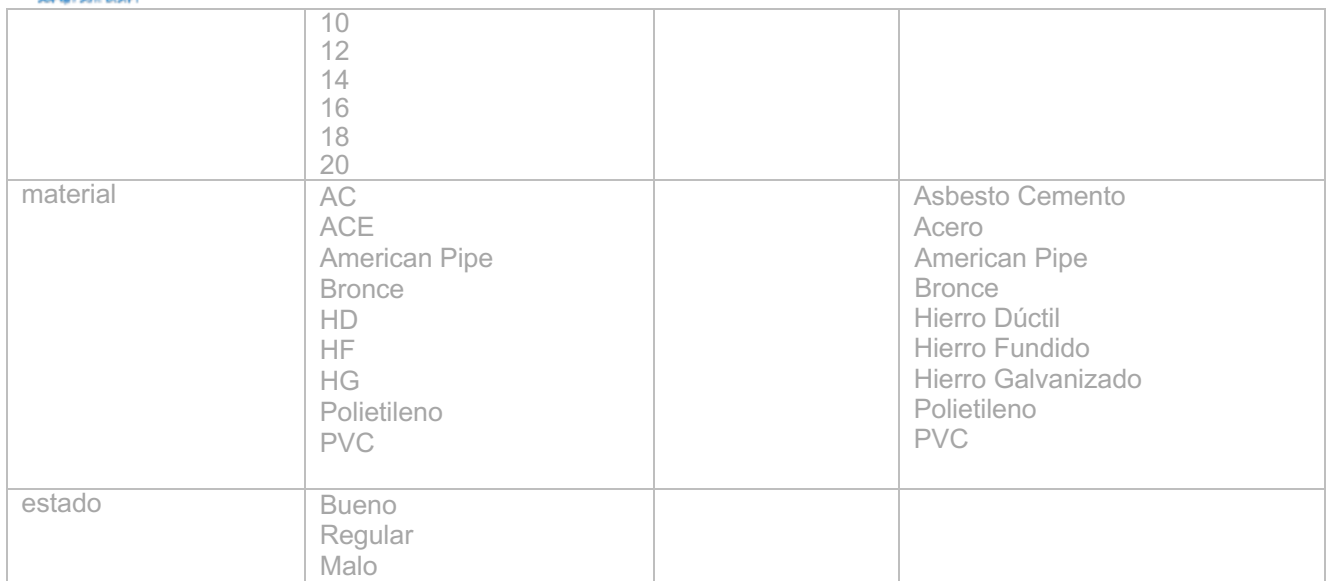

# **Operaciones (C)**

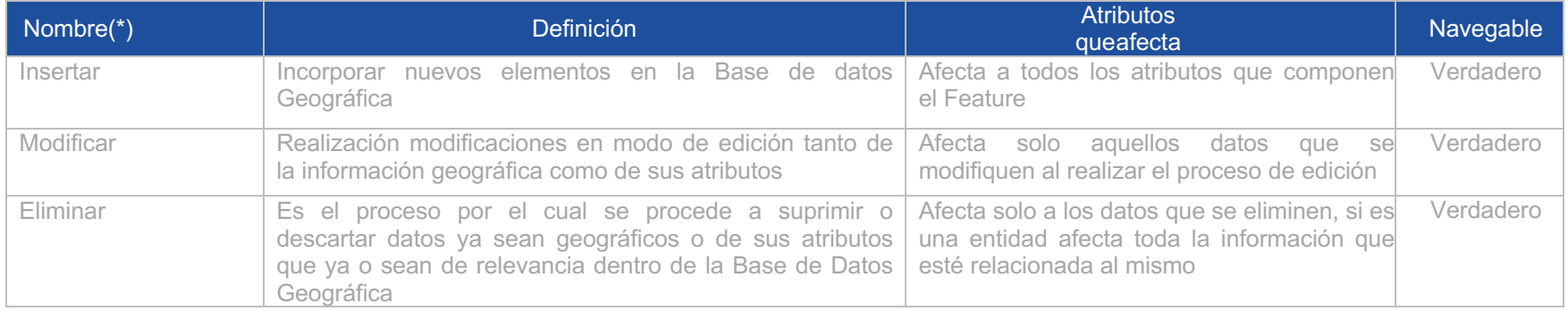

ESP Galán Santander SEPOA S.A. E.S.P.

## **OBJETO GEOGRAFICO: Válvulas de corte**

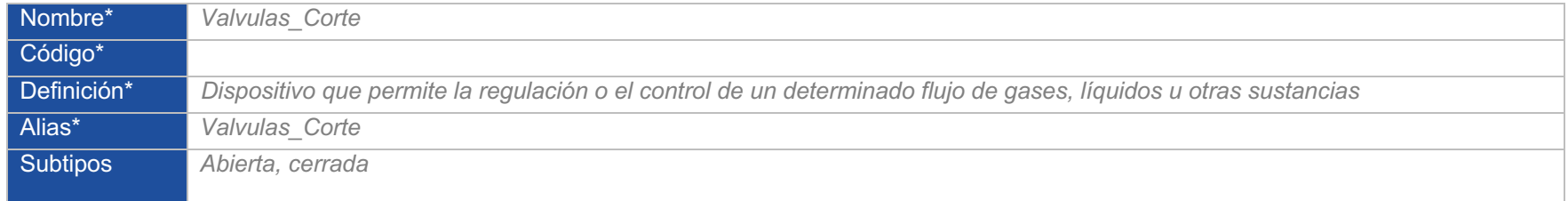

### **Atributos\***

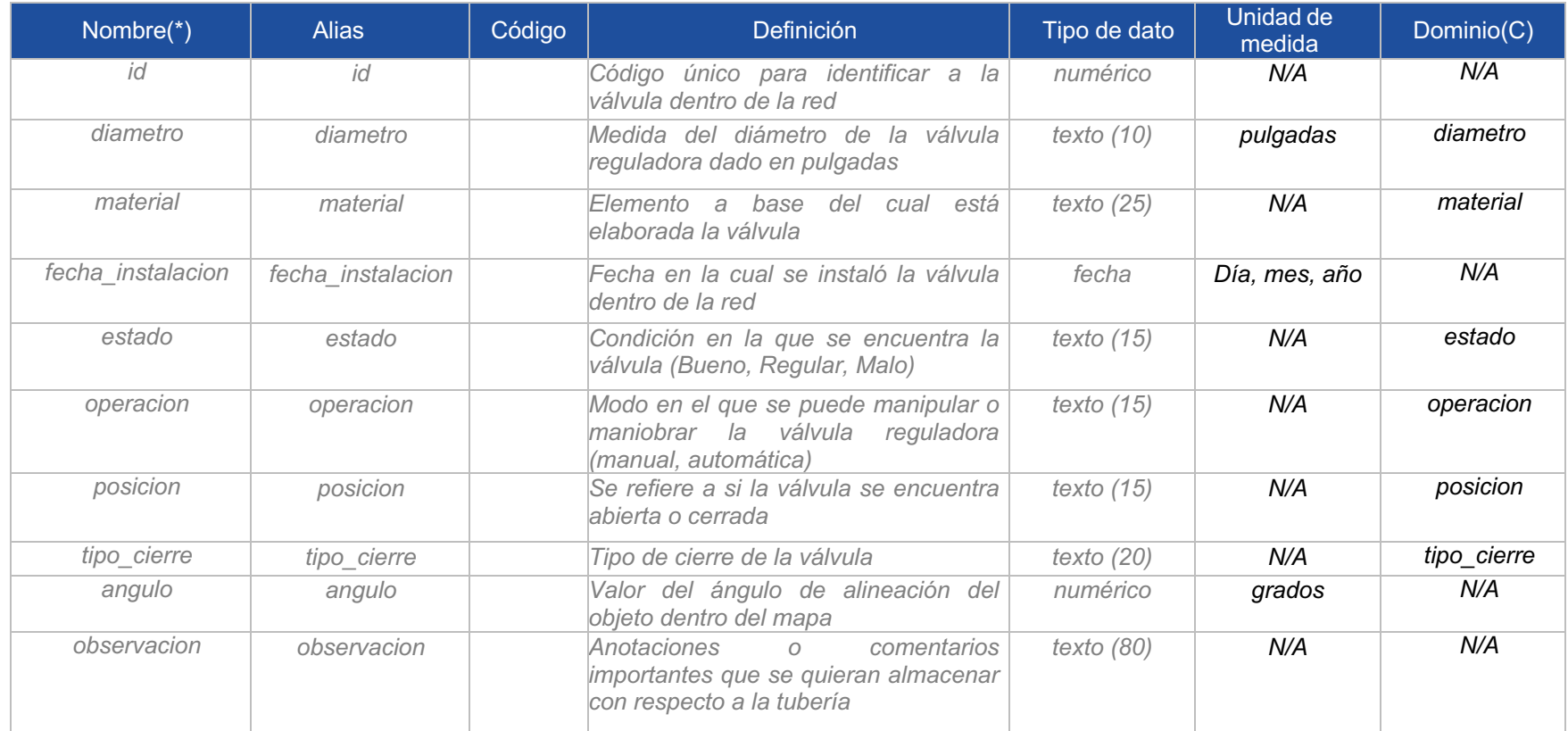

Página 20 de 20

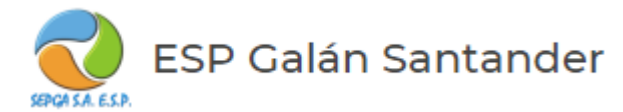

## **OBJETO GEOGRAFICO: Válvulas de mantenimiento**

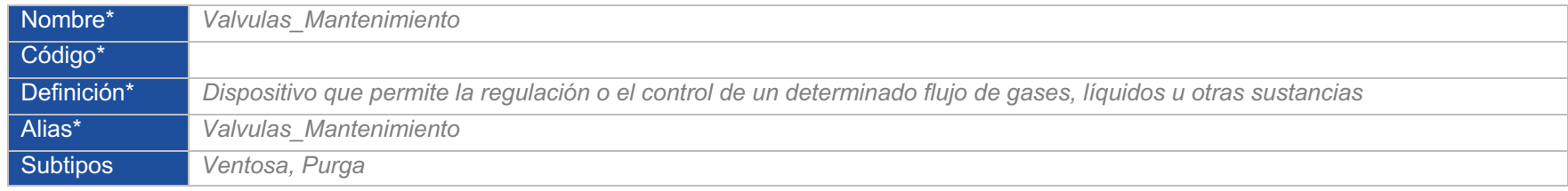

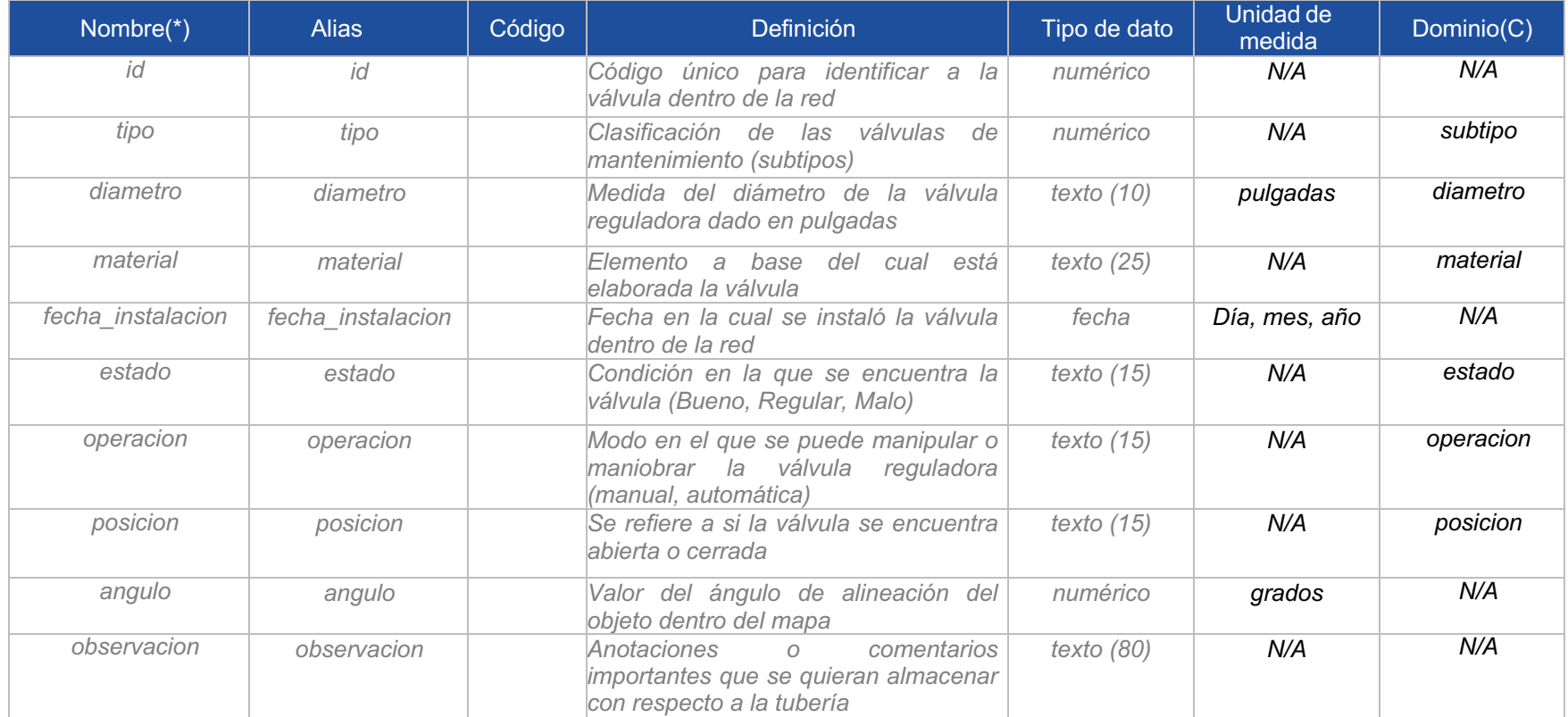

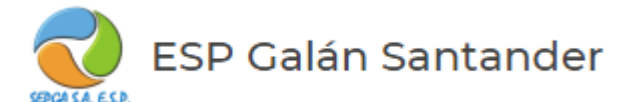

### **OBJETO GEOGRAFICO: Válvulas Reguladoras**

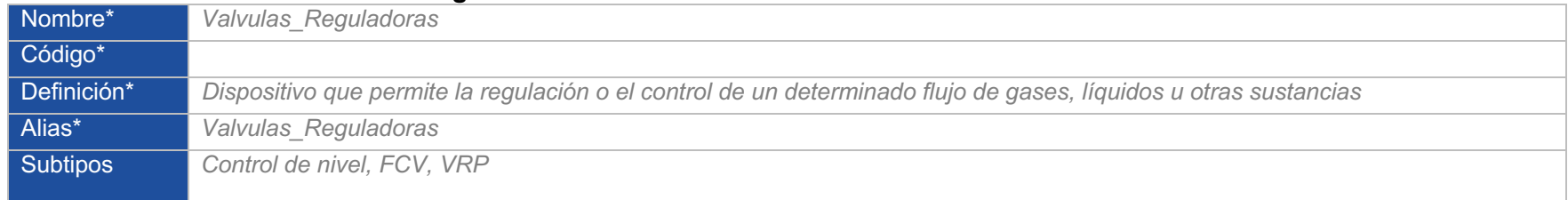

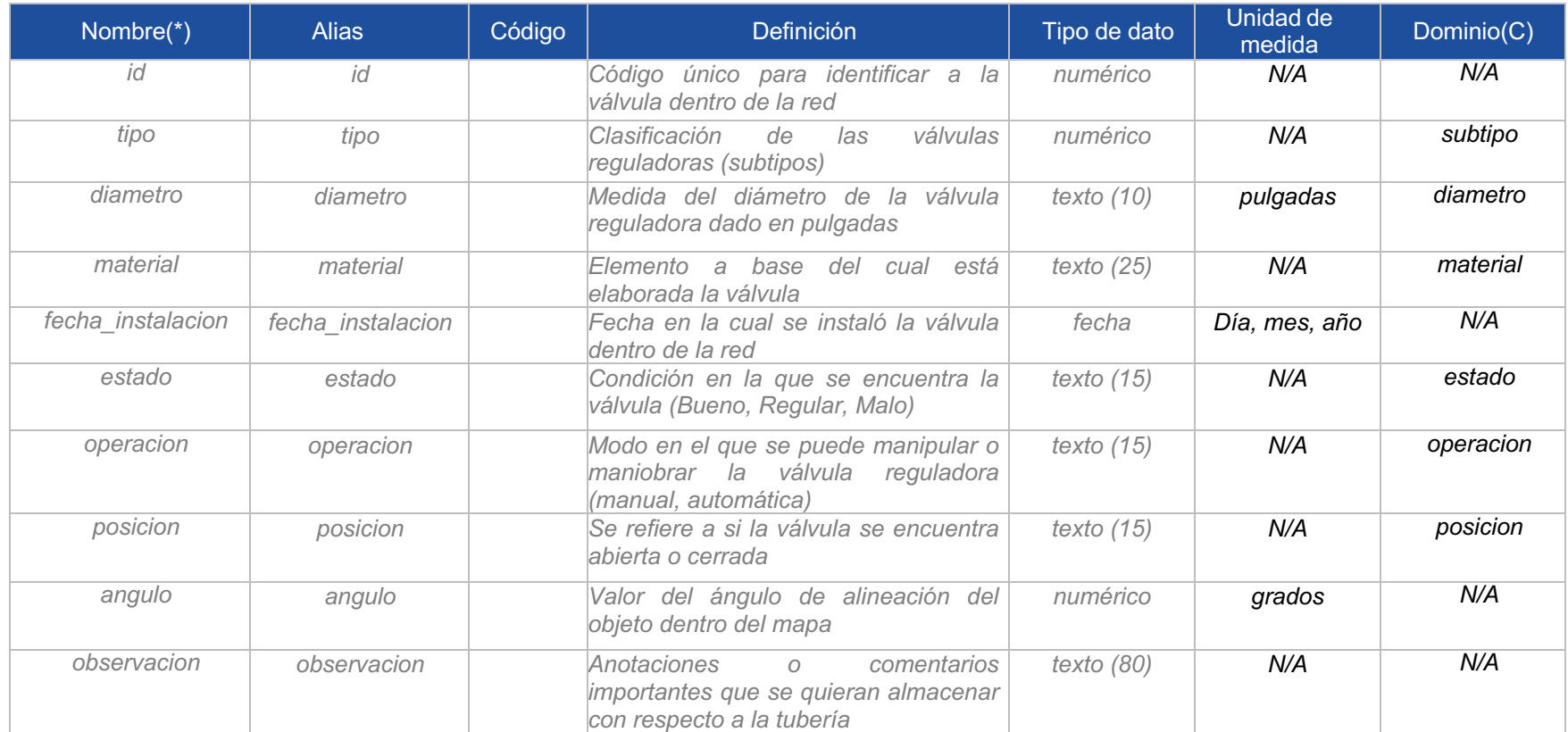

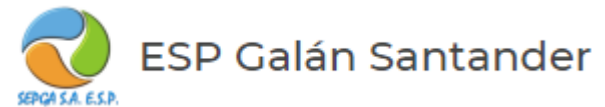

**Dominios (C)**

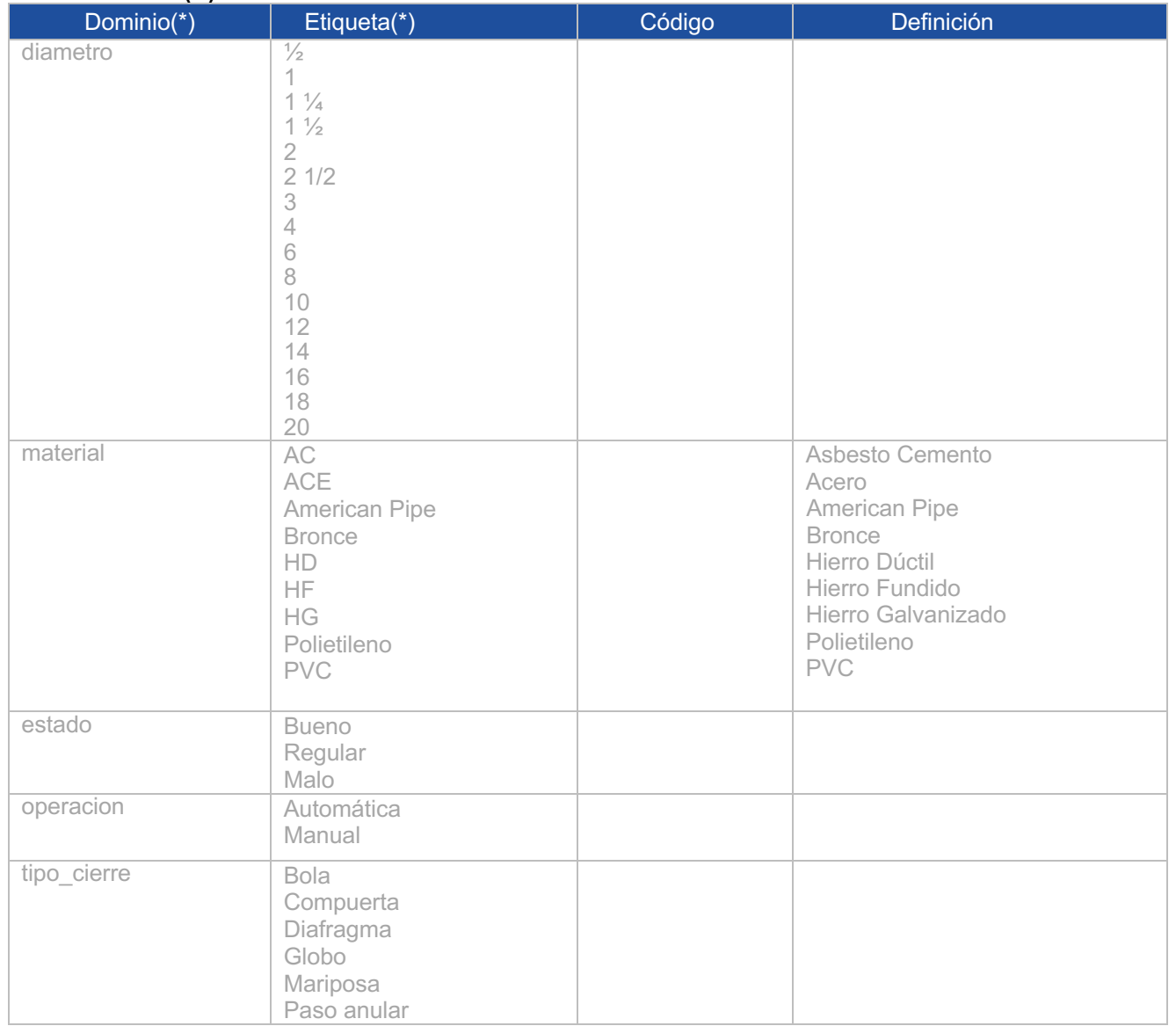

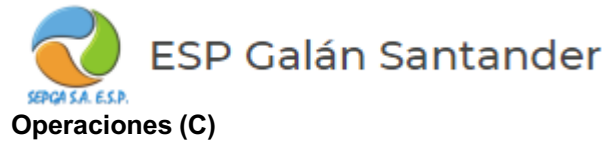

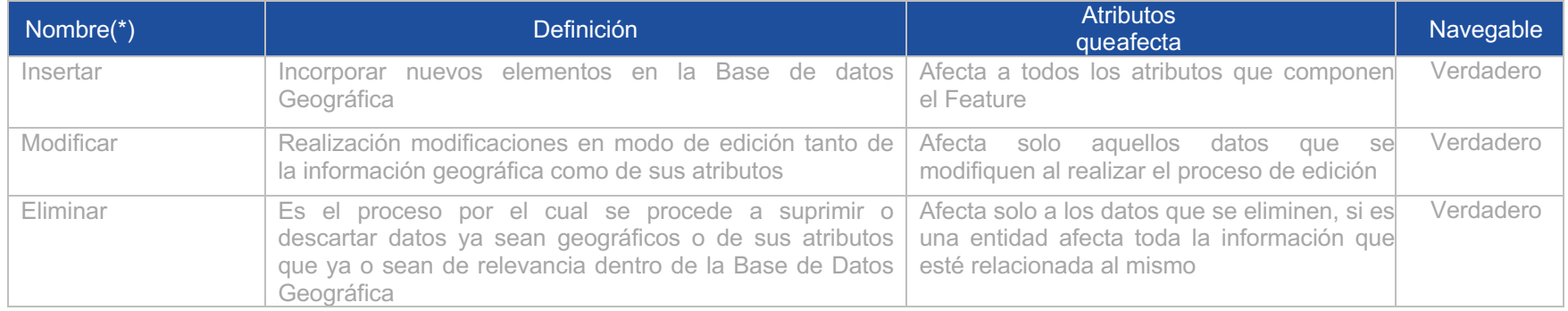

# **OBJETO GEOGRAFICO: Redes**

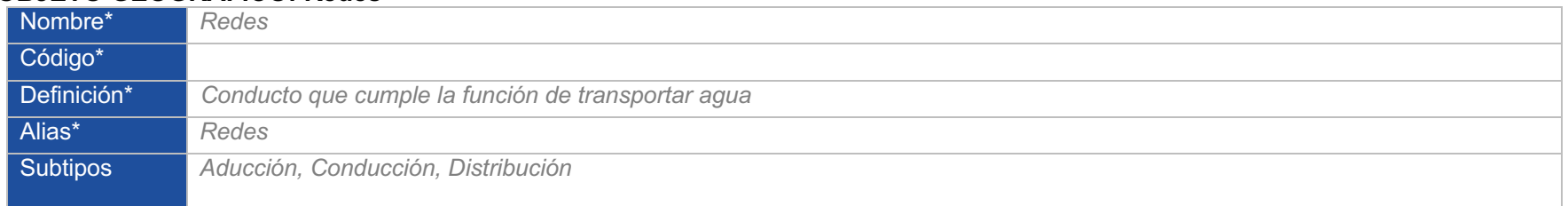

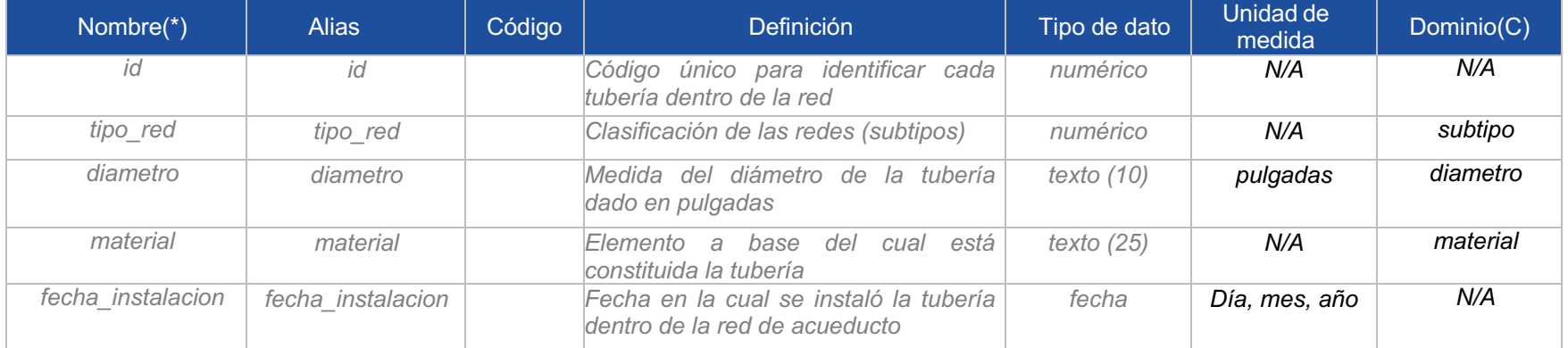

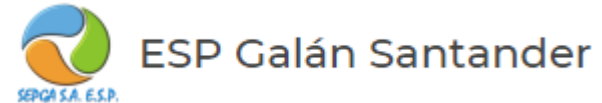

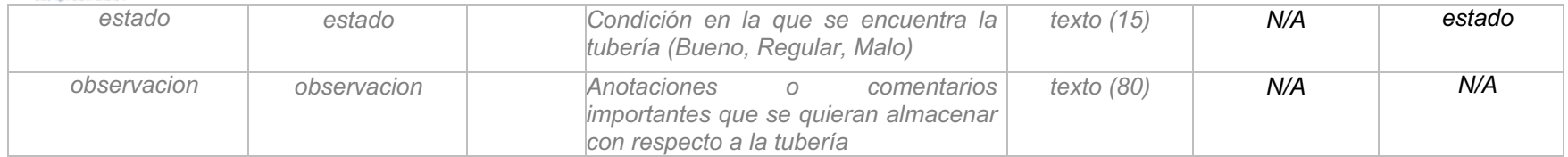

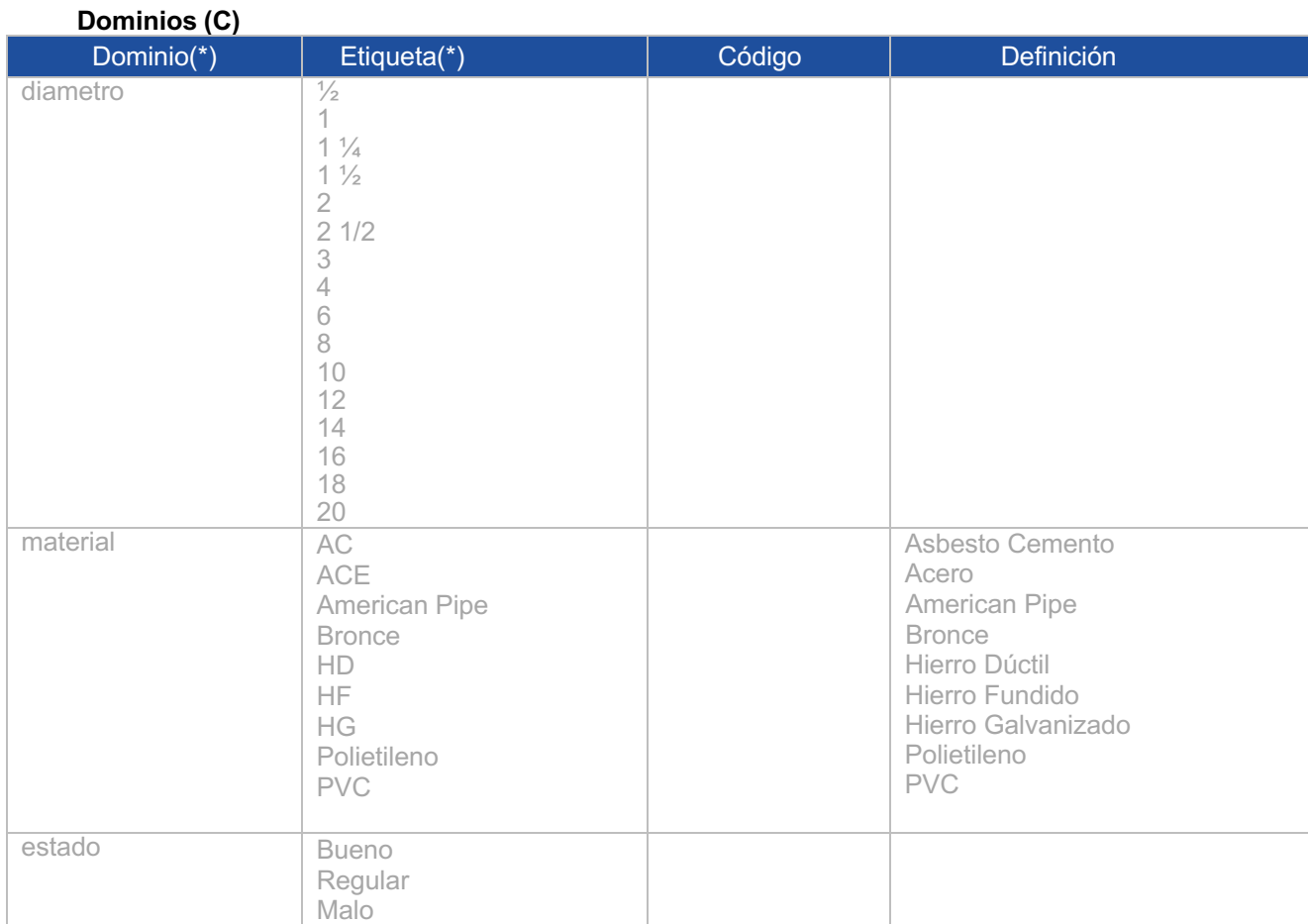

Página 25 de 20

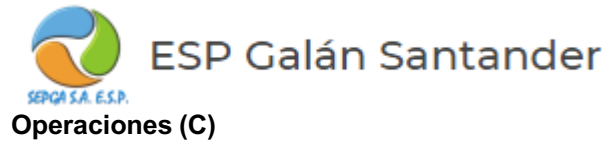

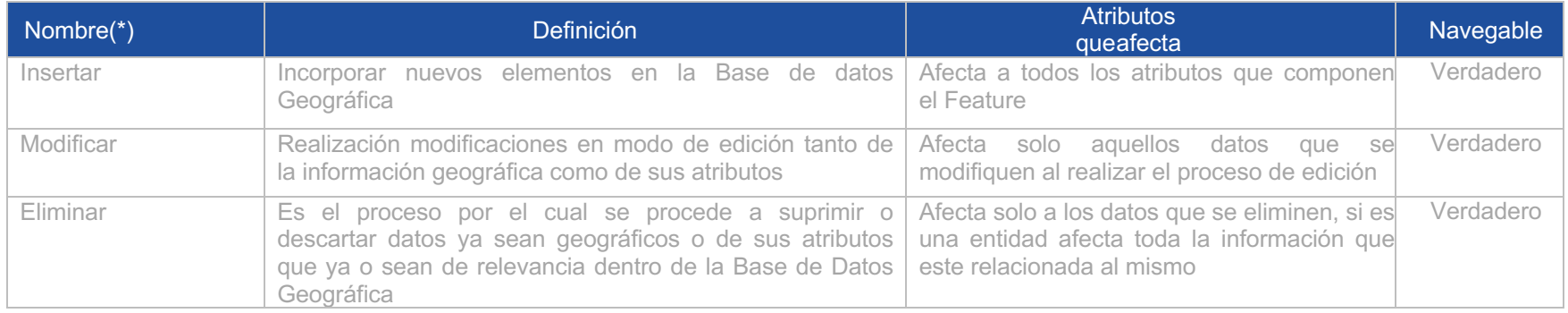

## **OBJETO GEOGRAFICO: Usuarios**

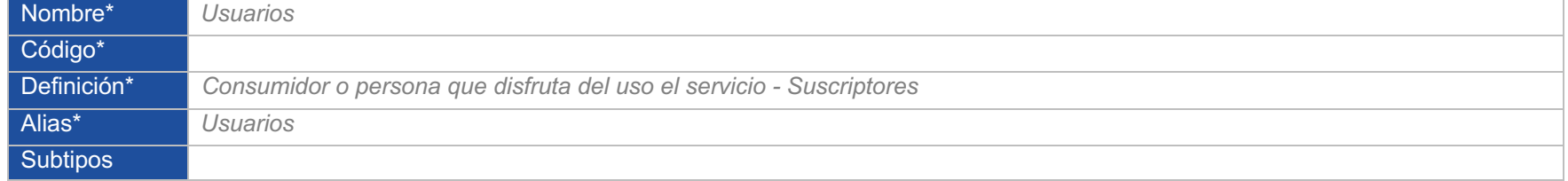

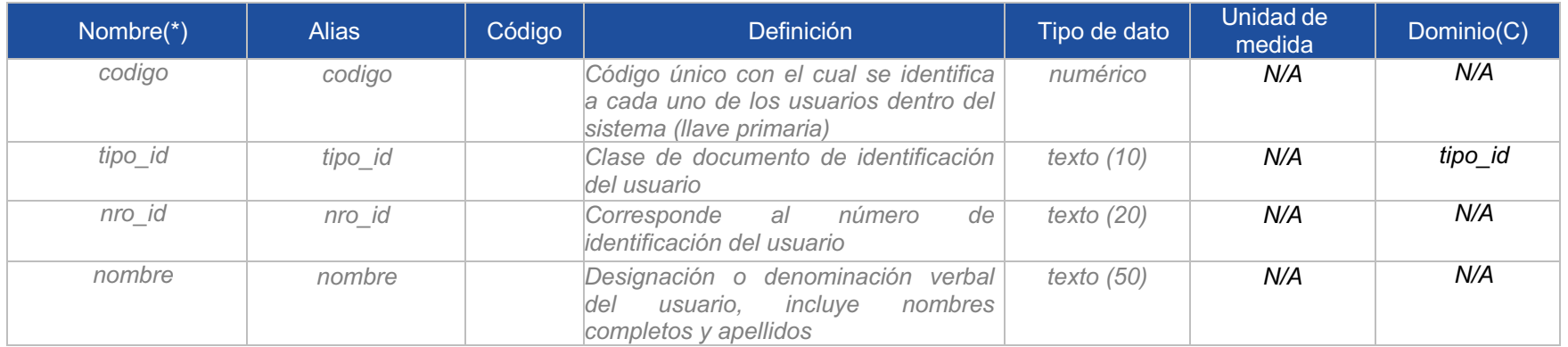

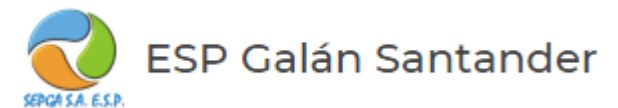

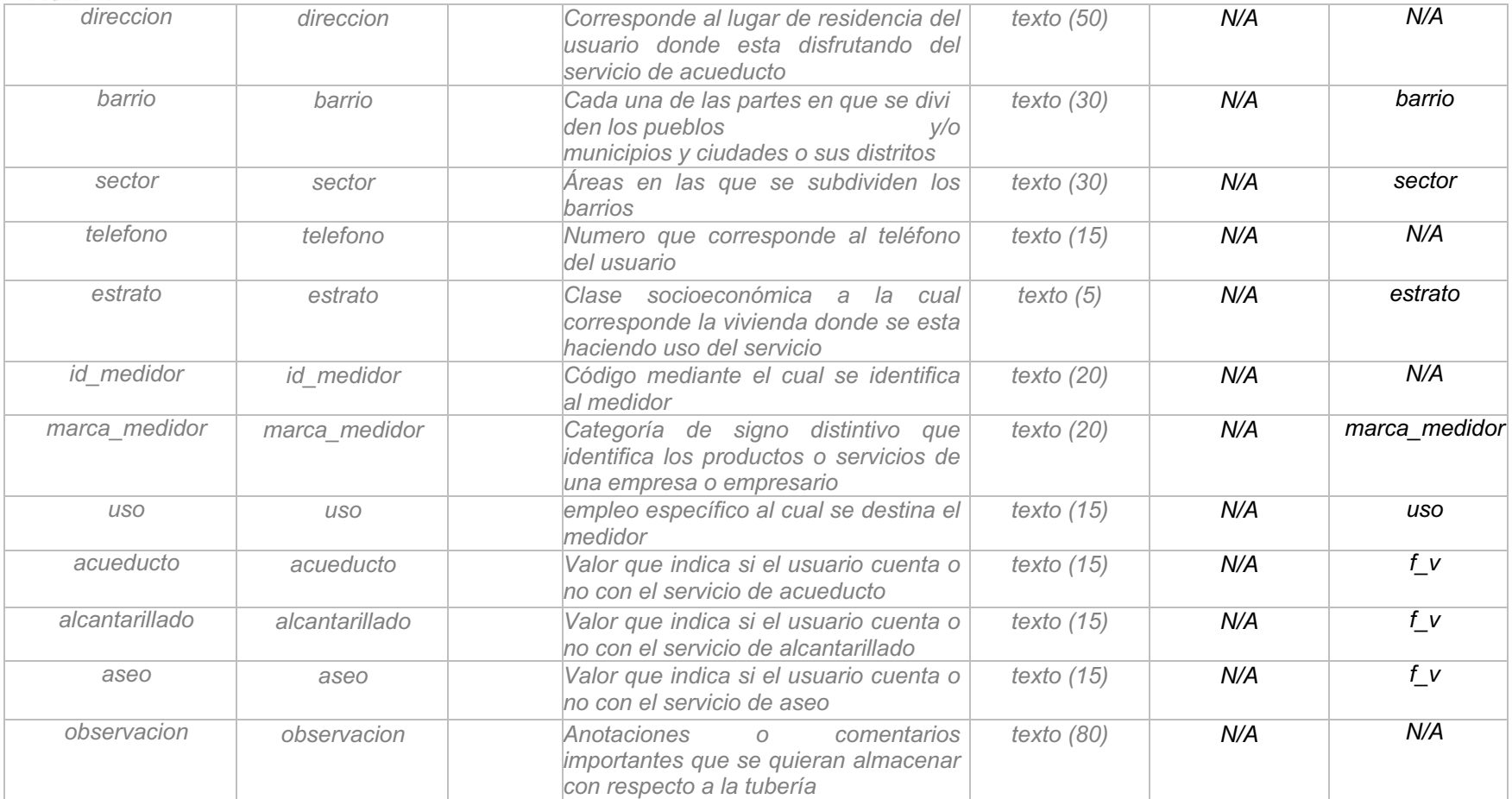

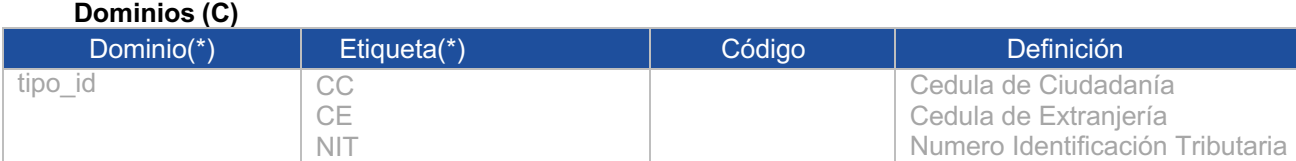

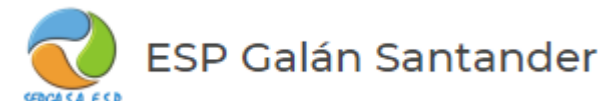

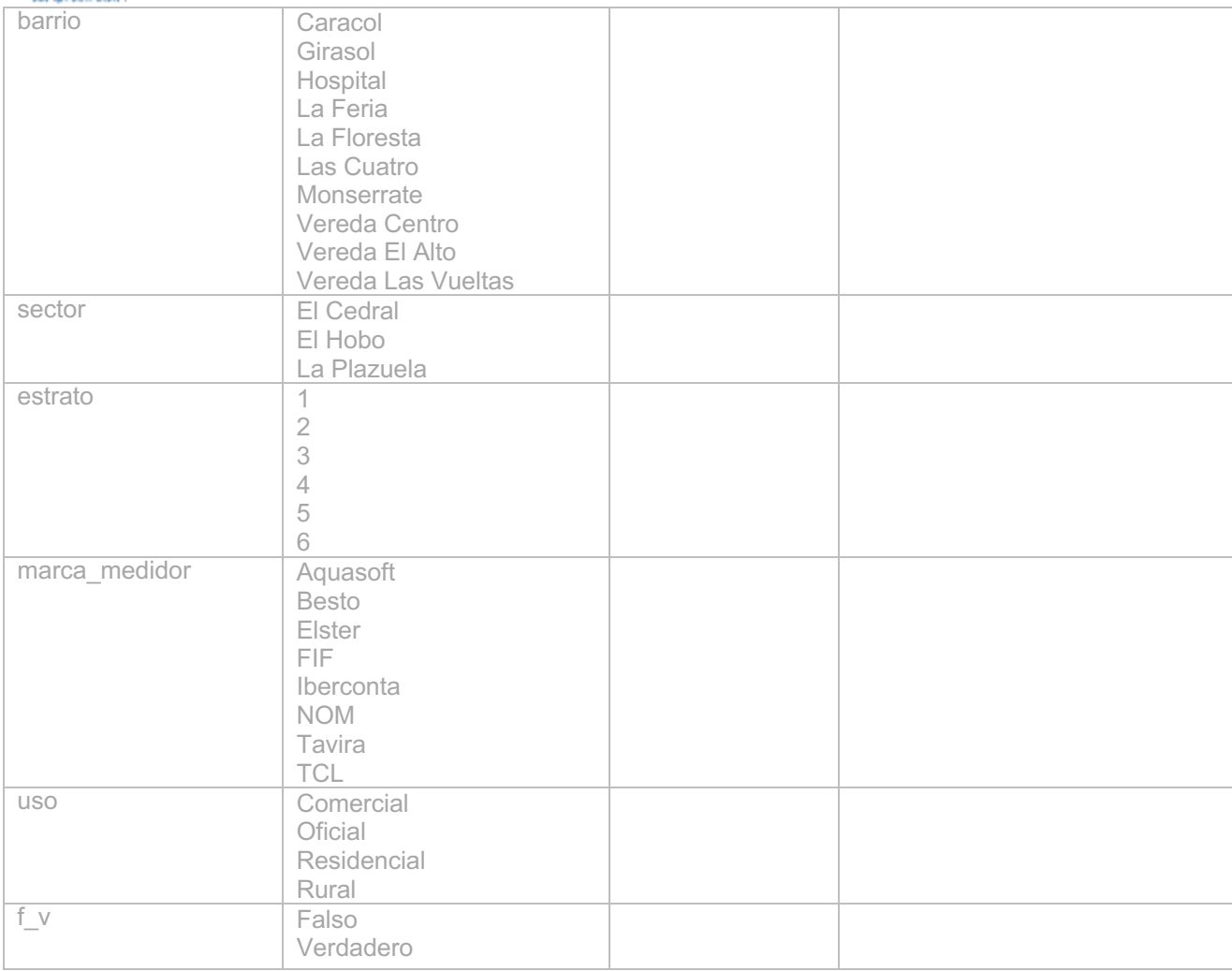

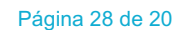

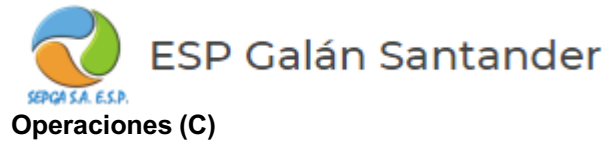

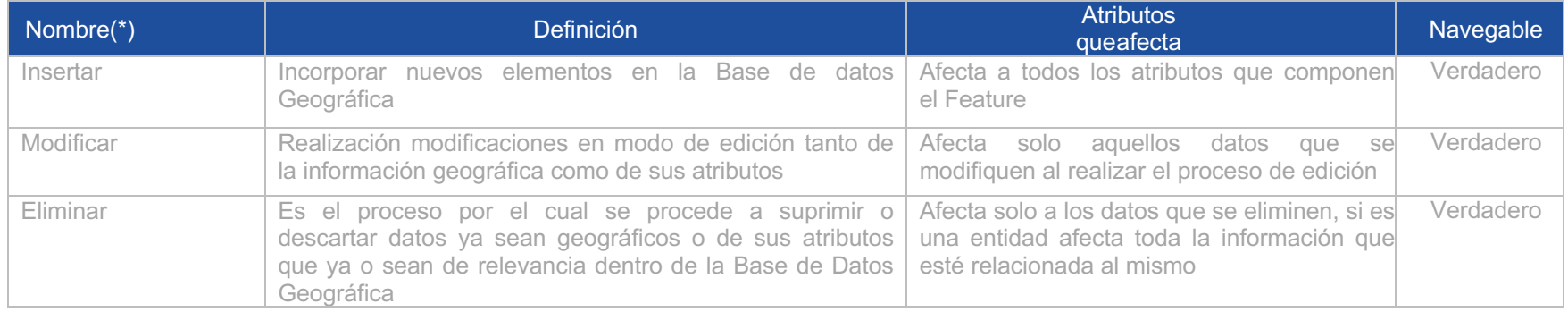

# **OBJETO GEOGRAFICO: Medidores**

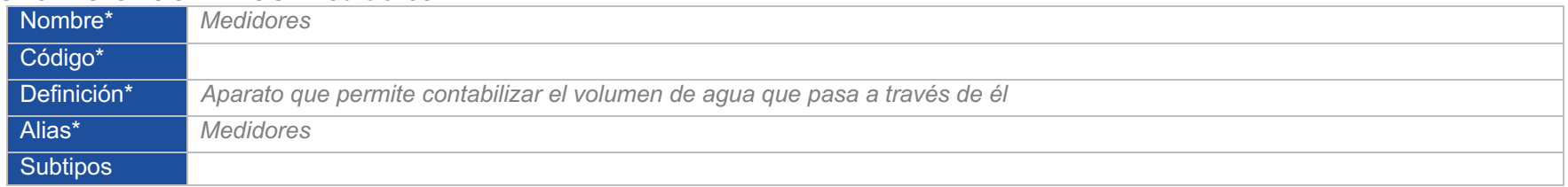

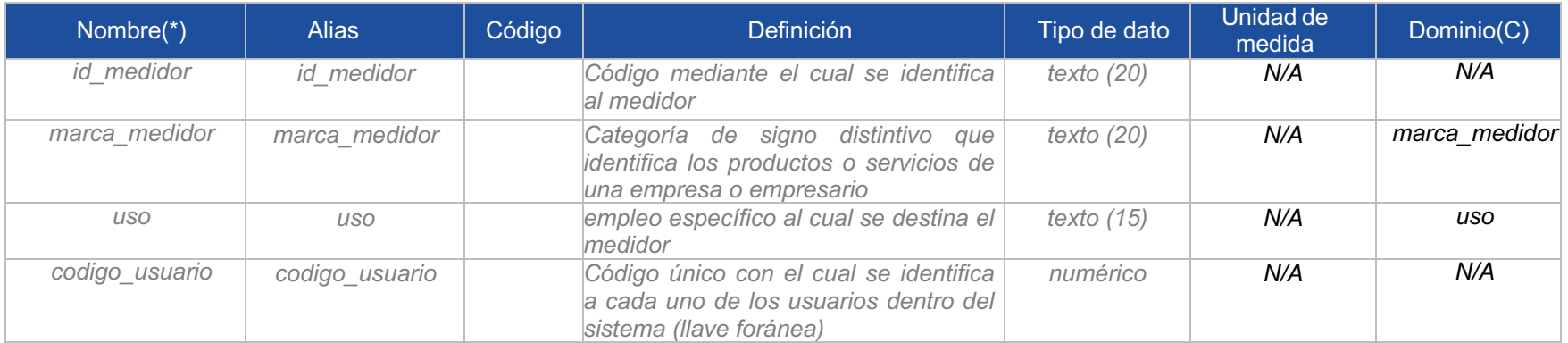

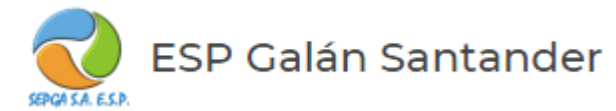

## **OBJETO GEOGRAFICO: Consumos (tabla)**

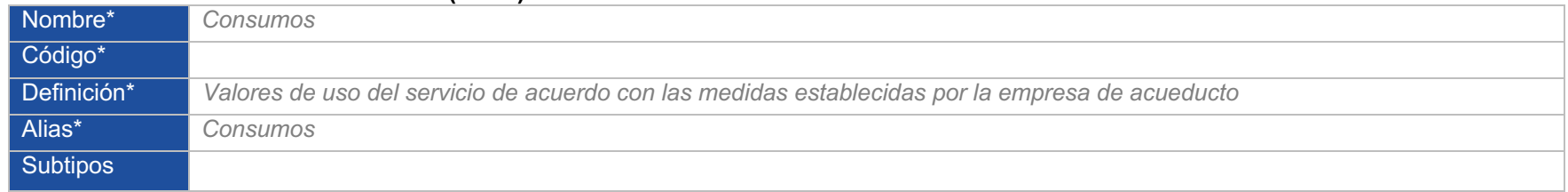

#### **Atributos\***

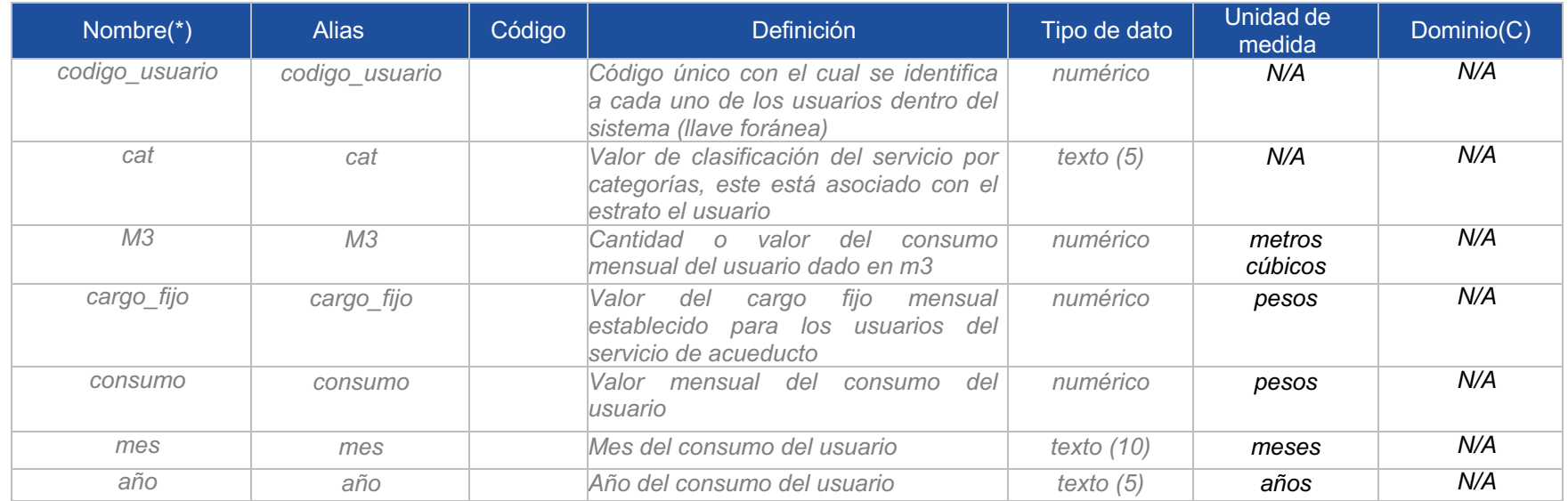

## **OBJETO GEOGRAFICO: Barrios (Shp)**

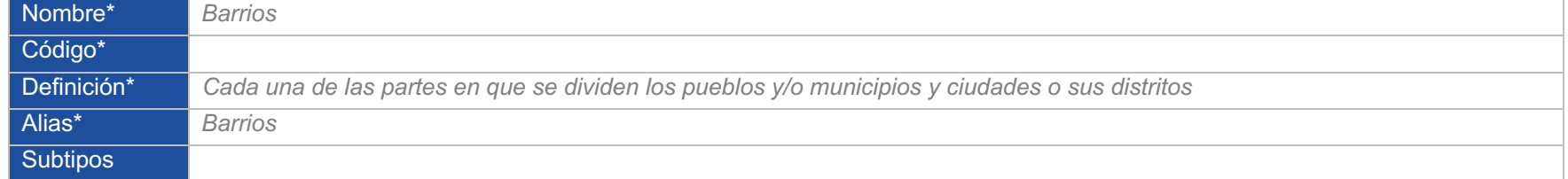

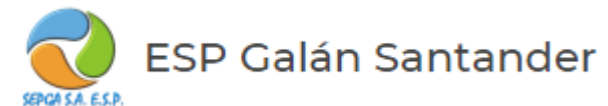

#### **Atributos\***

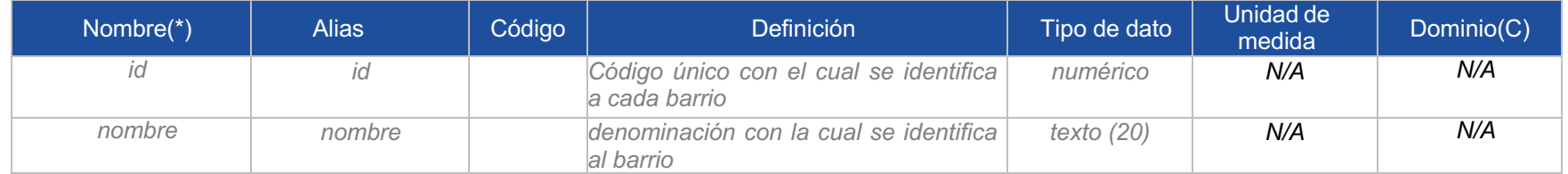

**Nota :** en la base de datos y en el catalogo de objetos se deja nota de la entidad medidores, ya que realmente la estructura debería estar relacionada de esta manera, en este caso y para este proyecto debido a la estructura de los datos y a la falta de completitud de los mismos los medidores se dejaron temporalmente incluidos en la entidad de los usuarios, esto hasta que se hagan las correcciones pertinentes y se corrija la estructura incluyendo las relaciones ya que los consumos deben apuntar al medidor y no a los usuarios, y los medidores están relacionados a los usuarios.

La estructura correcta debe quedar de la siguiente manera:

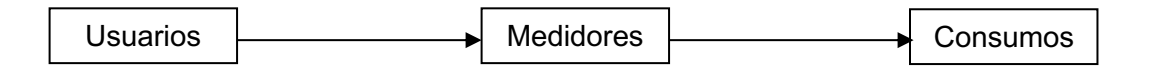